## **Serviços Públicos em Aplicação Interativa para TV Digital: Viabilizando o Canal da Cidadania**

Este exemplar corresponde à redação final da Dissertação de Mestrado devidamente defendida e corrigida por Mateus dos Santos e aprovada pela Banca Examinadora.

Campinas, 12 de agosto de 2011.

Prof.ª Dr.ª Maria Cecília Calani Baranauskas (orientadora)

Dissertação apresentada ao Instituto de Computação, UNICAMP, como requisito parcial para a obtenção do título de Mestre em Ciência da Computação.

#### FICHA CATALOGRÁFICA ELABORADA POR MARIA FABIANA BEZERRA MÜLLER - CRB8/6162 BIBLIOTECA DO INSTITUTO DE MATEMÁTICA, ESTATÍSTICA E COMPUTAÇÃO CIENTÍFICA - UNICAMP

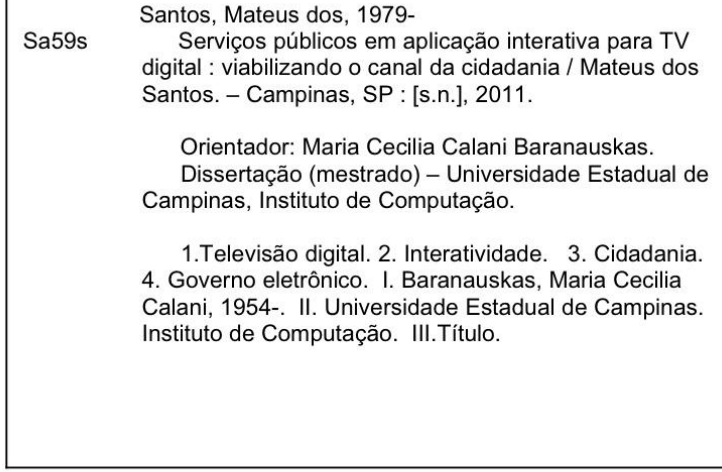

Informações para Biblioteca Digital

Título em inglês: Public services in interactive digital TV: channel enabling citizenship Palavras-chave em Inglês: Digital television Interactivity Citizenship Electronic government Área de concentração: Ciência da Computação Titulação: Mestre em Ciência da Computação Banca examinadora: Maria Cecilia Calani Baranauskas [Orientador] João Benedito dos Santos Júnior Hans Kurt Edmund Liesenberg Data da defesa: 12-08-2011 Programa de Pós Graduação: Ciência da Computação

#### TERMO DE APROVAÇÃO

Dissertação Defendida e Aprovada em 12 de agosto de 2011, pela Banca examinadora composta pelos Professores Doutores:

Prof. Dr. João Benedito dos Santos Júnior Depto. de Ciência da Computação / PUC MG Poços

Prof. Dr. Hans Kurt Edmund Liesenberg **IC / UNICAMP** 

Prof<sup>a</sup>. Dr<sup>a</sup>. Maria Cecília Calani Baranauskas **IC / UNICAMP** 

### **Serviços Públicos em Aplicação Interativa para TV Digital: Viabilizando o Canal da Cidadania**

Mateus dos Santos

Agosto de 2011

Banca Examinadora:

- Profª Drª Maria Cecília Calani Baranauskas (Orientadora)
- Prof. Dr. João Benedito dos Santos Júnior Pontifícia Universidade Católica de Minas Gerais – PUC MG
- Prof. Dr. Hans Kurt Edmund Liesenberg Instituto de Computação – UNICAMP

### **Resumo**

Os serviços públicos são atividades importantes que visam estabelecer os direitos e deveres dos cidadãos brasileiros para exercerem assim o papel essencial da cidadania. É através deles que a população tem contato direto com seus representantes nos poderes governamentais e representam também a forma principal de expressar suas reais necessidades. A melhoria na prestação do serviço público pode ser realizada com a ampliação dos meios de acesso da população ao órgão público, ratificando assim os princípios de inclusão digital.

A TV digital no Brasil já é uma realidade que prospera a passos largos a cada dia, mas a principal contribuição anunciada desde a sua oficialização e que pode ser uma alternativa à inclusão digital é a interatividade. A interatividade ainda não chegou aos lares brasileiros por motivos diversos; porém, é absolutamente indiscutível que a sua utilização bem empregada poderá contribuir significativamente aos aspectos sociais e digitais. O governo brasileiro, desde a implantação do sistema digital, acredita nesta alternativa e ratificou este desejo em 2010 com as diretrizes do Canal da Cidadania.

Nesse contexto, este trabalho aborda questões importantes de uma aplicação interativa pública para a TV digital questionando principalmente a origem e o gerenciamento do conteúdo interativo a ser disponibilizado por este novo meio. Para que um cidadão, no papel de telespectador, interaja com seu aparelho televisor e requisite algum serviço público de forma transparente é necessário avaliar como este serviço foi enviado e consequentemente qual o papel exercido pela emissora e pelo órgão público responsável pelo serviço.

Desta forma, este trabalho propõe a criação de um sistema gerenciador de serviços que deve ser utilizado pelos funcionários de uma secretaria pública com o objetivo central de inserir conteúdos públicos específicos pela área de atuação e ainda receber as requisições de serviços dos cidadãos. A sua criação sugere a inserção de um novo componente no ciclo de vida de uma aplicação interativa, permitindo assim que a emissora de televisão não tenha responsabilidade sobre a autoria da prestação de serviço público.

Para demonstrar a viabilidade da proposta, o sistema denominado GSP (Gerenciador de Serviços Públicos) foi efetivamente implementado mostrando principalmente a criação de conteúdos interativos e o gerenciamento das requisições de serviços. Foi implementado também um aplicativo simulando especificamente a interação do cidadão ao utilizar o serviço público pela TV. Aspectos relacionados à usabilidade da interface foram considerados e avaliados na implementação do sistema GSP e também do aplicativo interativo televisivo.

## **Abstract**

 The public services are important activities that seek the rights and accomplishments of Brazilian citizens acting as an essential part of the citizenship. It is through them that the population maintains direct contact with their representatives in government and represents also the principal way of expressing their real necessities. Making the public service better could be accomplished by more ways of accessing it, promoting the principals of digital inclusion. The digital TV in Brazil is a reality that is prospering each day, but the main contribution since its official announcement and that could be an alternative to the digital inclusion is the interactivity. Interactivity has not yet arrived at the Brazilian homes for many reasons, but it is absolutely indisputable that its good use could significantly contribute to the social and digital conditions. The Brazilian government, since they installed the digital system, believes in the alternative and marked this desire in 2010, with the guidelines of the citizen channel.

 In this context, this project addresses important questions of public interactive applications to the digital TV mainly questioning the source and the managing of the interactive context to be available in this new form of TV. For a citizen in the role of the viewer, interacting with their TV equipment for some public service in a transparent way, it is necessary to evaluate how this service was sent and consequently what is the role played by the station and by the public body responsible by the service.

 Thus, this project aimed at the creation of a system managing the service that should be used by the employees of a public secretary with the main objective to insert public contexts specifically in the working area and receive the requests of the service by the citizens. This creation demands to insert a new component in the life cycle of an interactive application, allowing the TV station to dispense responsibility over the authority of installing the public service.

To demonstrate the feasibility of the proposal, the GSP (Manager of Public Service) system was actually implemented showing specifically the creation of the interactive contexts and the managing of the services requirements. It was also implemented an application demonstrating the interaction of the citizen using the public service through the TV. Aspects related to the interface usability were considered and evaluated in the implementation of the GSP system and also of the interactive TV application.

*Eu acredito demais na sorte. E tenho constatado que, quanto mais duro eu trabalho, mais sorte eu tenho!* 

(Thomas Jefferson)

# **Agradecimentos**

Agradeço inicialmente a Deus pela saúde, disposição e força para conseguir cumprir todas as normas e regras do programa de Mestrado dentro do prazo estipulado, isso tudo exercendo até três trabalhos profissionais paralelamente. Assimilar tudo e ainda conseguir frutos (artigo) neste período só pode ser possível com a Graça Divina.

Agradeço aos meus pais, Milton e Penha por todo o apoio neste período, dando força e acreditando que realmente era possível concluir esta etapa, mesmo que internamente expressavam total preocupação pelas idas e vindas quase que diárias nas estradas entre casa-trabalho e UNICAMP. Em especial a minha mãe que atendia com amor e dedicação aos meus clientes nos períodos em que estava na Universidade. Agradeço a minha noiva, Valéria, pelo apoio e paciência em dividir nosso pouco tempo livre com o desenvolvimento deste trabalho, além do apoio moral.

Agradeço a minha orientadora, Cecília, por ter me aceito como seu orientado e ter dado toda e completa ajuda para conclusão deste processo. Sinto apenas por não ter participado mais diretamente do seu grupo de orientados, mas agradeço a confiança que depositou em mim.

### Sumário **DECULIO**

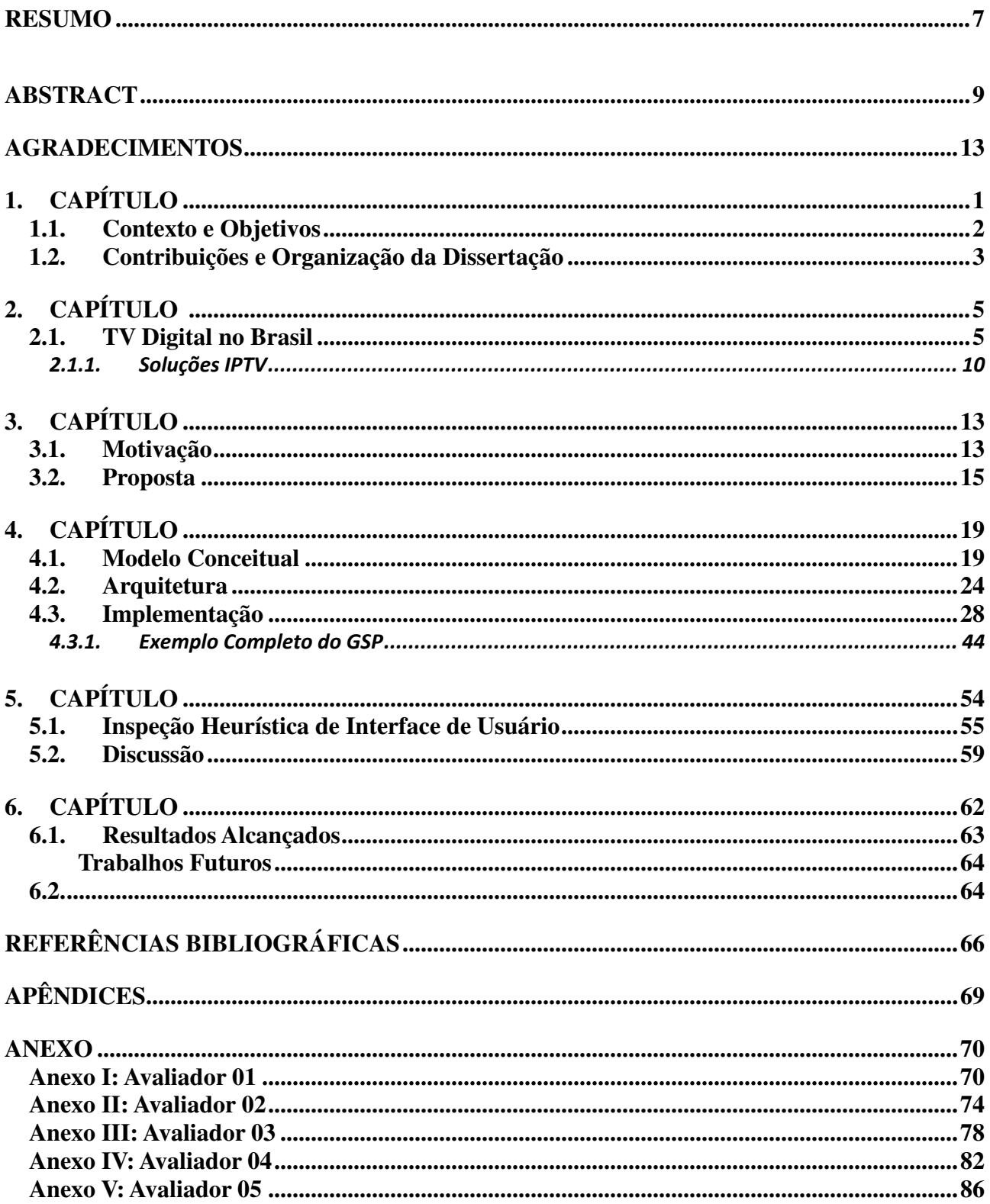

# **Lista de Tabelas**

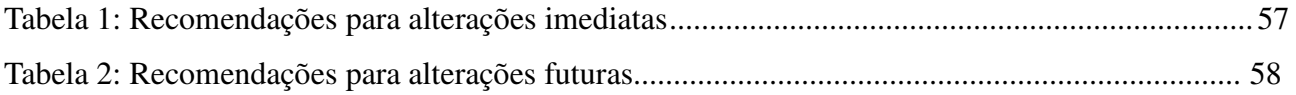

# **Lista de Figuras**

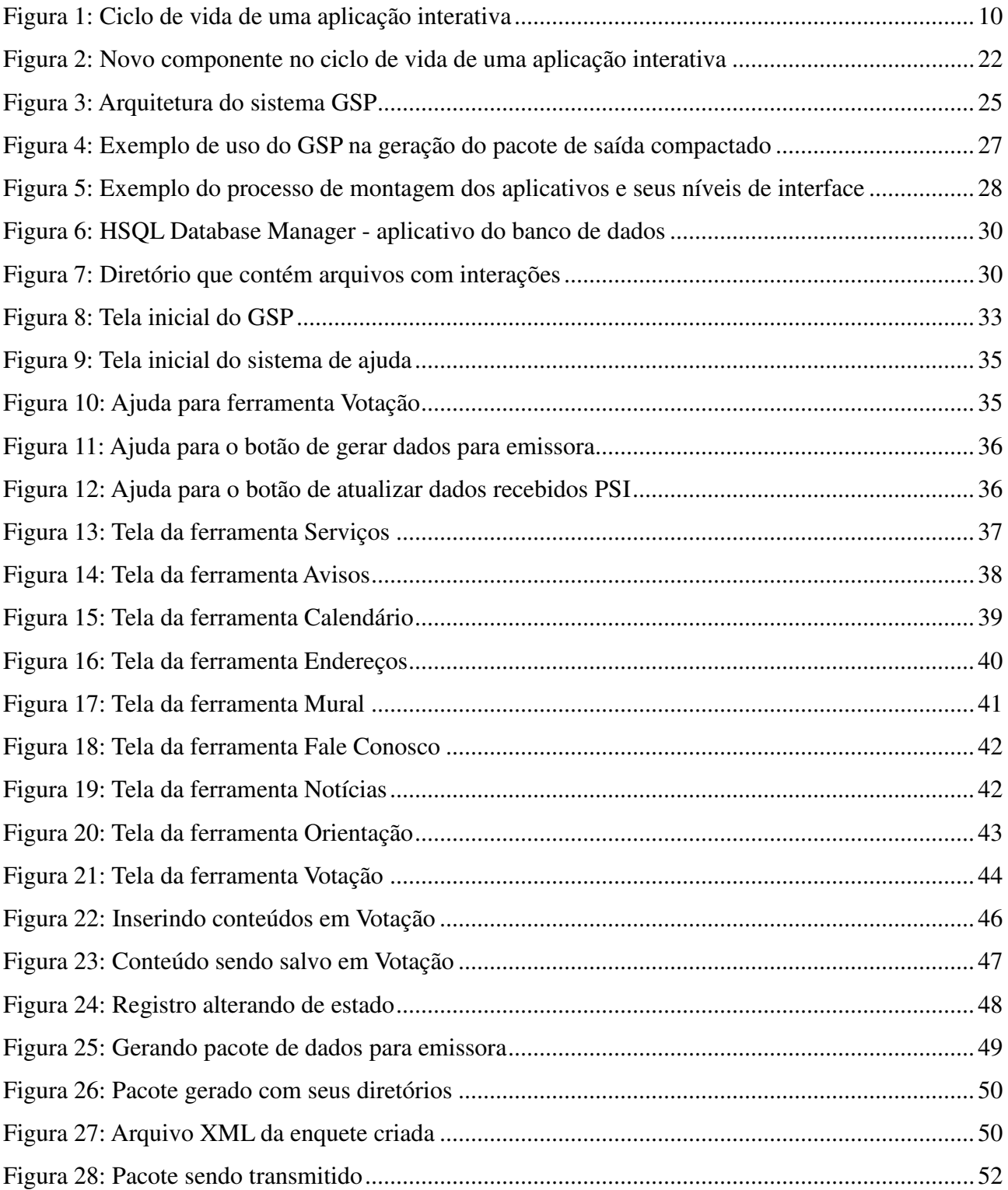

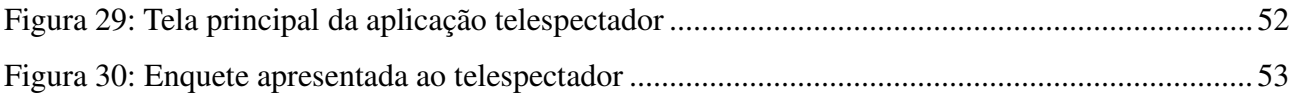

## **1. Capítulo**

## **Introdução**

A TV digital, desde que foi anunciada sua implantação no Brasil, ampliou a curiosidade dos brasileiros e principalmente o consumo pelos novos aparelhos televisores. Este produto eletrônico sempre foi bem sucedido em termos de vendas no país e pode até ser apontado como "o preferido" da população, ainda mais em épocas de grandes eventos como a Copa do Mundo de Futebol.

As vantagens apontadas e apresentadas com a TV digital contribuem muito para que o consumo do produto aumente ainda mais. A possibilidade da imagem absolutamente nítida e perfeita sem chuviscos ou interferências já poderia ser um atrativo único e vantajoso pela "alta definição". A perfeição do áudio digital igualando a qualidade percebida nas salas de cinema também contribui muito para que os telespectadores aumentem seus desejos de participarem desta nova "onda digital".

Embora para muitos as vantagens da TV digital resuma-se na qualidade da imagem e do áudio, é importante destacar outros dois pontos importantes principalmente no contexto brasileiro: a mobilidade e a interatividade. O governo brasileiro desde o início da implantação do sistema digital ratificou o interesse da mobilidade televisiva seguindo o modelo do sistema japonês que categoricamente explora esta característica com grande destaque no cenário mundial.

Desta forma, além dos acordos firmados visando a política externa entre os dois países, o governo brasileiro percebeu no padrão japonês que o seu uso no Brasil poderia ganhar forte aceitação popular em razão da familiaridade e afetividade que os brasileiros têm culturalmente com a TV, conforme já mencionado anteriormente. Entretanto, o governo ainda queria mais: projetava o uso da mobilidade com a interatividade, uma característica do padrão europeu, mas que poderia ser desenvolvida pela pesquisa nacional e acrescida no sistema brasileiro contribuindo positivamente com aspectos sociais e principalmente com a inclusão digital.

Portanto, o sistema de televisão digital no Brasil ultrapassa as fronteiras de um mero *upgrade* de tecnologia visando melhor apresentação audiovisual; pois objetiva incentivar a pesquisa e desenvolvimento nacional com as inúmeras possibilidades de aplicações interativas alinhadas também com a alternativa de usar este artefato tecnológico popular como uma solução possível e adequada na contribuição da inclusão social e digital.

Reforçando estes princípios, o próprio governo visa utilizar os canais públicos de televisão para comprovar que efetivamente a TV pode ser utilizada como um fator de inclusão digital, propondo disponibilizar os serviços públicos através de aplicações interativas conforme determinam as diretrizes do novo canal público a ser criado.

### **1.1. Contexto e Objetivos**

Este trabalho está focado no processo de desenvolvimento de propostas de aplicações interativas que podem ser inseridas e utilizadas no sistema brasileiro de TV digital. A interatividade é um fator importante que possibilita desenvolver inúmeras aplicações de funcionalidades diversas; este trabalho irá discutir o uso da interatividade na TV para viabilizar a aposta do governo em dispor à população serviços públicos convencionais. O contexto deste trabalho é o cenário atual da implantação do sistema digital de TV alinhado diretamente à prestação de serviço público que deve ser estendida na sua forma de acesso, para interações via aplicações na TV digital que podem ocorrer através do Canal da Cidadania.

Portanto, o objetivo principal deste trabalho é discutir e demonstrar que o uso do serviço público na TV pode ser realmente viável com a interatividade conforme prevê o governo brasileiro. Para isso serão abordadas algumas aplicações interativas que podem inicialmente ser disponibilizadas pela TV visando abranger algumas necessidades da população em um município.

Para que seja viável esta disponibilização dos serviços públicos convencionais em aplicações televisivas é discutido e apresentado o gerenciamento do conteúdo interativo, abordando como um serviço na sua origem torna-se um aplicativo interativo para um telespectador.

Qualquer aplicação interativa comum de programas televisivos, por exemplo, uma enquete para eliminar um participante de um programa tipo *reality show*, deve ser tratada muito diferentemente de uma aplicação que visa a prestação de serviço público, como uma marcação de consulta médica. Além da importância no contexto dos exemplos citados, o serviço público deve garantir ao telespectador/usuário total segurança para que efetivamente sua solicitação seja enviada e recebida pelo órgão responsável. Entretanto, este "órgão responsável" não deveria ser a própria emissora, pois ela não é responsável por controlar a agenda de horários médicos e muito menos gerenciar as cotas de consultas médicas públicas do município.

Desta forma, este trabalho apresenta uma proposta para solucionar este problema da origem e gerenciamento do serviço público em uma aplicação interativa, realizada com o desenvolvimento de um sistema apto a controlar única e exclusivamente os conteúdos interativos diretamente nos órgão públicos, fazendo com que a emissora de televisão atue independentemente e não interfira nas requisições de serviços dos telespectadores que na verdade cumprem seu papel de cidadão.

#### **1.2. Contribuições e Organização da Dissertação**

As contribuições deste trabalho no cenário da TV digital no Brasil com o uso da interatividade em um canal público podem ser citadas como:

• Demonstrar o desenvolvimento de um sistema que fortalece a proposta do governo brasileiro em dispor serviços públicos em aplicação interativa;

• Abrir novas perspectivas de discussão para o uso do serviço público via TV;

• Fortalecer a proposta do governo brasileiro em utilizar a TV digital como artefato que pode contribuir na inclusão social e digital com o uso da interatividade;

• Ampliar testes do uso do ambiente IPTV com a utilização de uma plataforma independente;

• Fortalecer os princípios de governo eletrônico (*e-gov*) para um ambiente televisivo (*t-gov*).

O Capítulo 2, inicialmente, descreve o processo do sistema brasileiro de TV digital, desde o decreto presidencial que oficializou a implantação até os dias atuais, conceitualizando os principais componentes neste processo bem como os principais problemas que dificultam o uso da interatividade. Além disso, conceitualiza a prestação de serviço público convencional e o seu respectivo impacto social que representa preocupação demonstrada pelo próprio governo ao definir o uso da TV digital com a interatividade (prevista, mas não implantada) como forma de auxiliar neste processo. O capítulo assim apresenta todo o contexto que motivou a pesquisa e desenvolvimento do sistema apresentado neste trabalho.

O Capítulo 3 descreve o sistema gerenciador de serviços públicos, foco central deste trabalho, como alternativa para viabilizar a proposta do governo brasileiro. Será apresentado seu conceito principal e a justificativa para seu uso e desenvolvimento realizado. Além disso, apresenta sua

arquitetura interna e o seu comportamento no ciclo de vida de uma aplicação interativa mencionando ainda a sua importância e como foi efetivamente implementado.

O Capítulo 4 trata sobre a usabilidade do sistema; como o sistema foi implementado, foi possível realizar um processo de avaliação heurística com uma de suas funcionalidades disponíveis no sistema abordando principalmente as duas partes interessadas no contexto: a secretaria municipal ao utilizar o sistema e enviar um conteúdo interativo público e também o telespectador ao interagir e usar tal serviço. O capítulo faz uma discussão dos problemas encontrados na interface de usuário e uma análise sobre possíveis alterações em versões futuras.

O Capítulo 5 apresenta os resultados alcançados no desenvolvimento do sistema, mostrando o que efetivamente foi possível observar e coletar diante do contexto da pesquisa. O capítulo finaliza abordando características que podem ser acrescidas no desenvolvimento e ampliação deste sistema e desta pesquisa.

## **2. Capítulo**

## **Estado da Arte e Contexto do Problema**

#### **2.1. TV Digital no Brasil**

A televisão digital no Brasil foi iniciada oficialmente em 26 de novembro de 2003 quando o governo brasileiro, através do Decreto Presidencial nº 4.901 [BRASIL, 2003], instituiu o Sistema Brasileiro de Televisão Digital – SBTVD, que por sua vez determina os principais objetivos e sua composição sendo um Comitê de Desenvolvimento, Comitê Consultivo e um Grupo Gestor.

Dentre os principais objetivos citados no decreto, é possível destacar alguns parágrafos presentes no artigo primeiro (1º) que citam a importância do aspecto social deste advento além do incentivo a pesquisa e desenvolvimento nacional:

• Parágrafo I: *"promover a inclusão social, a diversidade cultural do País e a língua pátria por meio do acesso a tecnologia digital, visando à democratização da informação";*

• Parágrafo III: "*estimular a pesquisa e o desenvolvimento e propiciar a expansão de tecnologias brasileiras e da indústria nacional relacionadas à tecnologia de informação e comunicação";*

• Parágrafo IV: *"planejar o processo de transição da televisão analógica para a digital, de modo a garantir a gradual adesão de usuários a custos compatíveis com sua renda"*;

• Parágrafo VII: *"estabelecer ações e modelos de negócios para a televisão digital adequados à realidade econômica e empresarial do País"*;

• Parágrafo: IX: *"contribuir para a convergência tecnológica e empresarial dos serviços de comunicações"*.

Os parágrafos do artigo 1º citados anteriormente demonstram que desde o marco oficial da implantação da TV digital, o governo brasileiro tem a intenção de usar este meio tecnológico como um artefato que pode contribuir na inclusão social e consequentemente na inclusão digital. Esta perspectiva inicial do governo é sustentada pelo fato da TV analógica estar presente em mais

de 90% dos lares brasileiros conforme dados da Pesquisa Nacional por Amostras de Domicílios (PNAD) divulgada pelo Instituto Brasileiro de Geografia e Estatística em 2003 [IBGE, 2003]. Hoje, este percentual ultrapassa 95,7% conforme PNAD de 2009 [IBGE, 2009], que inclui os televisores analógicos e os digitais.

A proporção elevada do televisor em relação a qualquer outro bem durável faz com que ele seja forte candidato a contribuir na inclusão digital; isto porque com a digitalização do sistema televisivo o aparelho televisor passa a ter processamento, tornando assim um equipamento computacional apto a executar qualquer programa de computador, inicialmente em baixa escala comparativa a uma arquitetura de hardware de um computador pessoal. Além disso, o papel do telespectador altera-se consideravelmente deixando de ser passivo e passando a ser ativo com as inúmeras possibilidades de interatividade a serem exploradas.

O incentivo a pesquisa nacional foi também um ponto importante com a implantação do sistema brasileiro de TV digital, pois a partir do decreto de 2003 foi iniciado o processo de definição do padrão a ser adotado uma vez que na ocasião tinha-se disponível o padrão americano ATSC (*Advanced Television System Committee*), europeu DVB (*Digital Video Broadcasting*) e o japonês ISDB (*Integrated Services Digital Broadcasting*), além da possibilidade de desenvolvimento de um padrão nacional.

O processo continha uma análise detalhada das especificações técnicas de cada padrão associadas com a viabilidade de implantação em razão dos objetivos propostos pelo governo. Dentre as especificações técnicas discutidas, três fatores são considerados de extrema importância: qualidade da imagem, mobilidade e interatividade. Além destes conceitos técnicos houve ainda muita discussão política, pois a definição envolvia a relação de comércio exterior principalmente entre os Estados Unidos e Japão.

A definição do padrão a ser adotado foi divulgado em 29 de junho de 2006 através do Decreto Presidencial nº 5.820 [BRASIL, 2006] que definiu a escolha do padrão japonês (ISDB) acrescido de tecnologia nacional (aprovada pelo Comitê de Desenvolvimento) gerando assim um padrão nipo-brasileiro. Foi instituído também o Fórum SBTVD-T [FORUM, 2011] com participação do setor de radiodifusão, setor industrial além da comunidade científica e tecnológica, que objetiva discutir as diretrizes adotadas na implantação e migração do sistema televisivo.

Outro fator que merece destaque neste decreto é o artigo 13 no qual o governo irá explorar a radiodifusão com a criação dos seguintes canais públicos: Canal do Poder Executivo, Canal da Educação, Canal da Cultura e o Canal da Cidadania.

O desenvolvimento da tecnologia nacional ficou voltado desde então para a criação do *middleware* Ginga, software responsável pela interatividade, e que teve por frente nas pesquisas a Universidade Federal da Paraíba – UFPB [UFPB, 2011] e a Pontifícia Universidade Católica do Rio de Janeiro – PUC RJ [PUC-RJ, 2011] através de seus laboratórios Lavid [LAVID, 2011] e Telemídia [TELEMIDIA, 2011] respectivamente.

O Ginga passou a ter duas classificações conforme a tecnologia empregada nas pesquisas, sendo Ginga-J referenciando a linguagem Java em que a UFPB desenvolvia e Ginga-NCL referenciando a linguagem declarativa NCL que a PUC RJ utilizava.

No dia 02 de dezembro de 2007 iniciaram-se no Brasil as primeiras transmissões de TV digital no Brasil na cidade de São Paulo que posteriormente avançou as demais capitais e regiões metropolitanas. Estas transmissões referem-se exclusivamente ao conteúdo audiovisual não estando inclusa a interatividade em razão da não conclusão do *middleware* Ginga.

Um dos motivos apontados para o atraso da conclusão do *middleware* foi o uso de API's (*Application Programming Interface*) da linguagem Java detentoras de direitos autorais, já que o governo brasileiro vetou qualquer possibilidade de pagamento de *royalties* no desenvolvimento do software nacional.

A empresa Oracle-Sun [ORACLE, 2011], responsável pela linguagem Java, possui um produto voltado para a TV digital (Java-TV), mas que infelizmente não pode ser usado no Ginga em razão de não satisfazer as regras impostas nas normas divulgadas pelo Fórum. Desta forma, a própria Oracle-Sun divulgou no final do ano de 2008 as especificações de um novo produto em parceria com o próprio Fórum na tentativa de solucionar o problema do *middleware*, o Java-DTV.

O que poderia, ou pode, ser a solução definitiva para conclusão deste problema que envolve a parte Java do Ginga ainda não está totalmente resolvido; isto porque a Oracle-Sun disponibilizou somente a especificação e não a implementação da API; tal fato remete ao novo problema: pagar para Oracle-Sun ou qualquer outra empresa para implementar a API ou então iniciar a implementação seguindo a especificação fornecida pela empresa.

Contudo, este novo problema citado persiste até os dias atuais e a especificação prevalece disponível à comunidade, agora na versão 1.3. Algumas empresas privadas chegaram a anunciar aplicativos para TV digital baseada na especificação, porém seus resultados podem ser considerados importantes somente no sentido da inovação e do contexto propriamente dito da

aplicação, já que para o cenário de implantação do sistema brasileiro deve ser desconsiderado em razão dos valores de custo de implementação e desenvolvimento que provavelmente seriam cobrados.

 Por outro lado, o Fórum divulga, através de seu portal, notícias de desenvolvimento de aplicações interativas na linguagem NCL, que pode ser realmente uma alternativa de implementação, embora a linguagem Java possibilite mais recursos nativos e sua participação no *middleware* é irrevogável em razão da parceria da empresa Oracle-Sun com o Fórum SBTVD.

No dia 24 de março de 2010 o Ministério das Comunicações [BRASIL, 2010] determinou, através da Portaria n° 189, as diretrizes para implantação do Canal da Cidadania conforme previsto no Decreto Presidencial n° 4.901 de 2003. Dentre as determinações impostas pelo Ministério nesta portaria é possível destacar os seguintes parágrafos do artigo 3°:

• Parágrafo I: *"promover a divulgação dos atos, trabalhos, projetos, sessões e eventos dos poderes públicos federal, estadual e municipal"*;

• Parágrafo III: *"expressar a vontade das diversidades de gênero, étnico-racial, cultural e social brasileiras, promovendo o diálogo entre as múltiplas identidades do País"*.

• Parágrafo IV: *"promover a universalização dos direitos a informação, à comunicação, à educação e à cultura, bem como dos direitos humanos e sociais"*;

• Parágrafo VIII: *"oferecer mecanismos à formação e integração da comunidade, estimulando o lazer, a cultura e o convívio social"*;

• Parágrafo IX: *"prestar serviços de utilidade pública, integrando-se aos serviços de defesa civil, sempre que necessário".*

Desta forma, é notória a comprovação da intenção do governo federal em utilizar a TV digital interativa como meio de acesso social e digital. O parágrafo I do artigo 3° expressa claramente o uso do meio de comunicação para divulgar os atos e ações que envolvem os governos conforme sua instância contribuindo positivamente para a cidadania. A população deve ter ciência de todos os passos que envolvem uma administração pública além de sua participação efetiva. O parágrafo IX do mesmo artigo determina o uso da TV na prestação de serviços de utilidade pública, este fato ratifica o conceito de que o telespectador deixará de ter um papel passivo e passará a ser ativo com o uso da interatividade, comprovando que a TV digital não é simplesmente só uma melhoria significativa na qualidade do áudio e imagem e que deve ser explorada principalmente em razão das inúmeras possibilidades de convergência digital em que o produto tornou-se.

A interatividade descrita é fundamental para os anseios do governo em dispor os serviços pela TV e pode ser feita de duas formas: localmente ou através do canal de retorno. Ambas são enviadas pela emissora e armazenadas nos receptores (*set-top-box*), a diferença é que na interatividade local o telespectador participa de alguma aplicação e sua participação não é enviada de volta a emissora; já na interatividade com canal de retorno, a participação do telespectador é enviada de volta para a emissora ou para o responsável pela aplicação interativa.

No sistema brasileiro de televisão digital ainda não foram determinadas as normas para uso do canal de retorno, isto porque inicialmente existe muita discussão sobre quais as melhores formas de enviar os dados dos telespectadores de volta. Nestas discussões estão envolvidas questões políticas, financeiras e mercadológicas; pois além do custo do receptor é preciso avaliar o custo do envio da informação. Corrêa e Gondim, [CORREA, GONDIM, 2009] fazem uma análise detalhada das possíveis formas que poderiam resolver esta situação, como o uso da linha telefônica, uso da rede elétrica, modem 3G entre outros. Independente do que seja determinado, será preciso inserção de um componente importante neste processo, que é o provedor de serviços interativos (PSI).

Os PSIs serão empresas a serem criadas provavelmente em níveis regionais e que têm por objetivo coletar as interações dos telespectadores; isto porque, conforme descrito anteriormente, poderá existir mais de uma possibilidade física para o uso do canal de retorno e é necessário que alguém tenha infraestrutura adequada para receber as interações por meios distintos.

Não faz parte do conceito de uma emissora de televisão adequar-se fisicamente para receber interações de cada telespectador, ficaria inviável sua re-estruturação para este objetivo. Além disso, é importante ressaltar que um telespectador poderá interagir em diferentes programas de diferentes emissoras; ou seja, não há como um telespectador ter uma "ligação direta" para cada emissora e muito menos que esta transmissão/envio seja feita por *broadcasting*.

Os PSIs além de disponibilizar infraestrutura necessária para coletar os dados dos telespectadores terão a função de filtrar as interações recebidas separando as emissoras e é claro seus respectivos programas. Realizada esta filtragem os dados das interações poderão enfim ser enviados às emissoras que podem assim tratar os resultados conforme o contexto da interatividade e do programa em si.

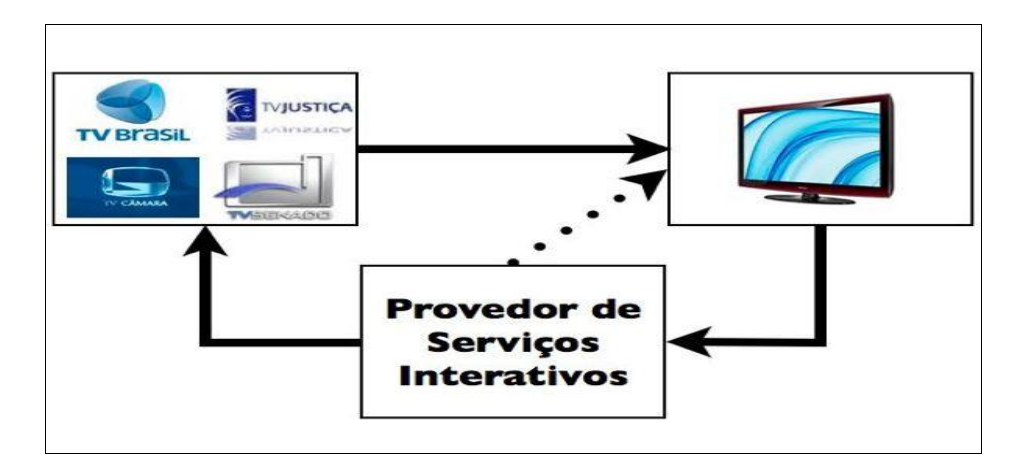

*Figura 1: Ciclo de vida de uma aplicação interativa*

A Figura 1 ilustra o ciclo de vida de uma aplicação interativa: as emissoras transmitem a programação e os conteúdos interativos por *broadcasting*, os telespectadores interagem local ou através do canal de retorno, finalmente o PSI que é o responsável em receber as interações retornadas às emissoras. Na figura citada é possível notar a ligação do PSI para os telespectadores, este fato é explicado pela possibilidade de "vídeos sob demanda" onde os telespectadores podem requerer um programa que já foi transmitido e assistir normalmente; tal procedimento é previsto para acontecer na TV digital, porém suas regras ainda devem constar nas normas de definição dos provedores de serviços interativos.

#### *2.1.1. Soluções IPTV*

Outra possibilidade viável no contexto televisivo é o uso da TV por IP (*Internet Protocol*) denominada IPTV. O uso da rede mundial como forma de transmissão de conteúdos televisivos por *broadcasting* já é muito utilizada no mundo e consequentemente deve ser explorada futuramente no Brasil conforme a expansão da TV digital. Alguns estudos, como por exemplo, [RIBEIRO, LOURENÇO, BITAR, 2010] abordam o desenvolvimento de aparelhos receptores (*set-top-box*) de sinal digital híbrido já no contexto do sistema brasileiro com a utilização do Ginga-NCL ratificando a pesquisa e desenvolvimento por este meio paralelamente ao convencional.

A princípio, a grande vantagem do IPTV é a possibilidade de realizar testes mais precisos contemplando todos os componentes participantes em uma aplicação interativa (emissora, telespectador e provedor de serviços interativos). Para isso é necessário que exista uma plataforma devidamente preparada e configurada provavelmente em uma rede privada que possa realizar a transmissão de conteúdo (áudio, vídeo, dados) por *broadcasting* simulando as emissoras e também a preparação necessária para a recepção e apresentação destes mesmos conteúdos simulando os receptores digitais.

Como exemplo disso, é possível citar a plataforma JiTV (*Java Interactive Television*) [SANTOS *et al*, 2005] que é desenvolvida desde 2002 no Laboratório de Televisão Digital Interativa [TVDILAB, 2011] da Pontifícia Universidade Católica de Minas Gerais [PUC-MG, 2011] que contempla através de seus módulos de software diversos estágios do ciclo de vida de um programa de televisão digital interativa.

A plataforma foi desenvolvida em Java e utiliza estruturação de esquemas XML para organização e envio de conteúdos de dados. Através dela é possível distribuir por *broadcasting* até quatro conteúdos de áudio, vídeo e dados simultâneos distintos simulando o conceito de multiprogramação com vídeo em formato *standard*. A emissora é composta por um sistema denominado JiTVStudio apto a organizar e estruturar um guia de multiprogramação com seus devidos vídeos e áudios conforme o horário de exibição. O JiTVCarousel é outro componente que é responsável em coletar os dados produzidos pelo JiTVStudio conforme o horário demarcado na grade e distribuir em um ambiente de IP.

O lado telespectador é representado pela aplicação JiTVPlayer que é capaz de reproduzir todo conteúdo gerado na emissora, demonstrando ainda uma série de aplicativos através de um guia de programação eletrônico. Durante o processo de desenvolvimento da plataforma muitos aplicativos interativos também foram propostos e desenvolvidos, como exemplo, é possível citar aplicação de e-mail, *quiz*, visualizador de fotos, reprodutor de vídeo, jogos, serviços de tradução de libras e mecanismos de busca por programação entre outros.

Fechando o ciclo, a plataforma contempla também o JiTVPSI que é o provedor de serviços interativos no ambiente IPTV. Através dele é possível utilizar aplicações interativas que necessitam do canal de retorno para envio da interação do telespectador para a emissora. O sistema de provedor é capaz de identificar o telespectador e sua respectiva interação.

A plataforma JiTV alcançou resultados expressivos na pesquisa e desenvolvimento de

aplicações para TV digital; prova disso são as inúmeras publicações realizadas no Brasil [SANTOS et al, 2009], [SANTOS et al, 2008] , [SANTOS et al, 2007, C], e no mundo [SANTOS et al, 2010, A], [SANTOS et al, 2010, B], [SANTOS et al, 2007, B] com destaque para a publicação feita em 2007 na EuroITV [SANTOS *et al*, 2007, A] realizado na Holanda, considerado pelos pesquisadores da área de TV digital o maior evento sobre pesquisa, desenvolvimento/protótipos de produtos e tendências mundiais.

Em 2008, o TVDI Lab passou a desenvolver uma nova plataforma de interatividade no ambiente IPTV denominado BluTV (*Bringing All Users to the Television*) [SANTOS et al, 2011, B], que na verdade é uma evolução da plataforma JiTV porém com característica muito importante: segue rigorosamente as especificações da API Java-DTV.

Novamente os resultados desta nova plataforma de interatividade seguindo as diretrizes do Java-DTV e respeitando as normas impostas pelo Fórum começam a surgir com a divulgação de resultados que será feita na EuroITV 2011 [SANTOS et al, 2011, A] em Lisboa – Portugal.

## **3. Capítulo**

## **Motivação e Proposta**

### **3.1. Motivação**

Os serviços públicos são procedimentos e atividades destinadas ao cidadão brasileiro que visam garantir seus direitos e deveres previstos na Constituição Federal [BRASIL, 1988], fortalecendo o papel da cidadania. Para exercer o seu direito aos serviços públicos de maneira geral, o cidadão deve comparecer a órgãos públicos denominados secretarias que podem representar o governo municipal, estadual e federal.

As secretarias públicas têm um papel fundamental principalmente na relação governopopulação, pois através delas acontece a comunicação direta com as principais necessidades da população, sendo específicas conforme a área de atuação como saúde, educação, bem estar social, cultura, lazer, esporte entre outros.

Especificamente as secretarias municipais, podem variar a prestação e oferecimento dos serviços públicos por área, isto porque cada município tem autonomia para criar ou mesclar secretarias diversas conforme sua necessidade, e é claro conforme seu orçamento disponível. Sendo assim, não há padronização nas áreas de atuação e nem na quantidade de secretarias disponíveis nos municípios, podendo muitas vezes uma secretaria municipal fisicamente atender diversas áreas distintas.

Este fato citado contribui negativamente para outro aspecto importante, a qualidade na prestação dos serviços públicos. Analisando inicialmente um determinado município que não possui um paço municipal e disponibiliza, por exemplo, vinte secretarias públicas municipais fisicamente separadas, o cidadão poderá ter dificuldade em localizar cada secretaria para usufruir de seus direitos. Por outro lado, se um determinado município dispor uma secretaria com mescla entre as áreas da saúde e assistência social, o cidadão provavelmente enfrentará filas extensas.

O problema das filas de atendimento e também da logística empregada é um fator conhecido e debatido pela sociedade de modo geral principalmente em razão da infraestrutura e quantidade

adequada de funcionários devidamente treinados nestes setores. Ainda, muitas secretarias trabalham manualmente, ou seja, funcionários preenchem "a mão" guias, protocolos e requisições de serviços públicos da população. Ao mesmo tempo, existem secretarias que utilizam computadores como artefatos de apoio no preenchimento, organização e consequentemente recuperação das informações. Além disso, existe ainda o melhor caso, secretarias que são interligadas por uma rede permitindo cruzar dados e saber exatamente em quais secretarias o cidadão compareceu e quais são suas reais necessidades ao requerer determinados serviços.

É fato que o uso de sistemas computacionais em qualquer modelo de negócio, seja público ou privado, contribui diretamente na organização e também na qualidade da informação, que nos dias atuais é vista com muito apreço e consequentemente rentável caso seja bem utilizada. No caso específico do setor público, a utilização bem empregada da informação irá gerar benefícios significativos para a população tanto no aspecto social quanto na qualidade dos serviços prestados; isto sem falar na economia de recursos por parte do governo que poderá investir em melhorias direcionadas sem o desperdício do dinheiro público.

O problema citado de acesso às secretarias públicas acrescido da desigualdade de infraestrutura computacional representa um problema social grave nos dias atuais e demanda muita discussão. A princípio é possível afirmar que se todas as secretarias públicas fossem informatizadas e interligadas boa parte dos problemas seriam resolvidos, porém outro aspecto precisa ser avaliado neste contexto, que é a análise da perspectiva de acesso digital do cidadão.

Prover alternativas de acesso aos serviços públicos para o cidadão irá contribuir significativamente em dois aspectos importantes:

• Melhoria na qualidade do acesso físico convencional, ou seja, o cidadão não precisa se preocupar onde se situa determinada secretaria, como deverá se deslocar, qual o horário de atendimento, quais documentos necessita levar e fundamentalmente quanto tempo irá dispor-se em filas;

• Inclusão digital; oferecer os mesmos serviços prestados fisicamente para ambientes virtuais como *sites* na Internet, serviços via dispositivos móveis, televisão digital interativa entre outros; poderá fomentar na população a busca de conhecimentos através dos artefatos digitais.

Este fato de dispor um determinado serviço na web pode ser exemplificado pela Receita Federal [BRASIL, 2011], que a partir de 2011 obrigou que todas as declarações de imposto de renda fossem entregues pela Internet, o que de certa forma forçou boa parte da população a

14

buscar alternativas de conhecimentos digitais, mesmo que em determinados casos pessoas fossem contratadas para efetuar a ação.

Reforçando este conceito, em 2011 o tema do XXXI Congresso da Sociedade Brasileira de Computação [SBC, 2011] é "Computação para todos: no caminho de evolução social", onde a Sociedade Brasileira de Computação desde 2006 definiu os "Grandes Desafios Científicos da Computação" para a década incentivando a pesquisa exaustiva em busca de soluções relevantes para o progresso da sociedade.

Ratificando a ideia de computação para todos como um grande desafio científico da computação, é necessário então buscar alternativas de acesso da população aos serviços públicos principalmente diante dos problemas apontados anteriormente. Uma alternativa viável e consentida pelo governo federal é o uso da TV digital interativa fortalecendo os princípios de cidadania.

#### **3.2. Proposta**

Partindo das diretrizes divulgadas e determinadas pelo Ministério das Comunicações para a criação do Canal da Cidadania é preciso verificar as possibilidades reais para a prestação de serviço público através da televisão digital interativa.

A princípio, é importante ressaltar que as emissoras de televisão podem transmitir por *broadcasting* sua programação através de emissoras regionais afiliadas, por exemplo, é o caso das Emissoras Pioneiras de Televisão [EPTV, 2011] que são afiliadas da Rede Globo [GLOBO, 2011] e transmitem a programação regional (EPTV Campinas, EPTV Ribeirão, EPTV Central e EPTV Sul de Minas) para trezentos municípios. Este fato citado remete ao fato que o Canal da Cidadania deverá seguir esta mesma linha de trabalho, isto porque conforme determina a portaria nº 189, o canal público deverá divulgar atos e trabalhos dos poderes públicos federal, estadual e municipal; sendo assim não faz sentido a população de uma determinada cidade receber pela TV notificações de ações públicas de uma cidade que nem faz parte de sua região.

Seguindo esta lógica, a prestação de serviços públicos deverá manter também este formato, pois ficaria inviável um cidadão visualizar uma aplicação interativa na sua TV que não fizesse parte da sua cidade e nem muito menos da sua região. Entretanto, para que um serviço público municipal seja disponibilizado em aplicação interativa para TV é necessário analisar como tal
serviço será criado e gerenciado.

O Canal da Cidadania no papel exclusivo de emissora de televisão provavelmente não irá criar conteúdos interativos públicos para serem disponibilizados a cidades distintas, isto porque não há padronização dos serviços e formatos de oferecimento nos municípios, impossibilitando o gerenciamento das informações e dados dos cidadãos. Além disso, a possibilidade de conflitos nas requisições poderia agravar consideravelmente a prestação dos serviços, uma vez que não teria como realizar a exclusão mútua, ou seja, ao mesmo instante em que um telespectador/cidadão realiza uma marcação de consulta médica pela TV, outro cidadão poderá estar agendando presencialmente em um posto de saúde o mesmo horário da consulta. Em médio e longo prazo, o fluxo de requisições via TV poderá crescer substancialmente em razão da praticidade, conforto e familiaridade das pessoas com o produto eletrônico. É necessário então precaver qualquer possibilidade de logística inadequada principalmente na implantação.

Com relação a conhecimentos técnicos, os funcionários de uma emissora de televisão não têm conhecimentos das áreas públicas e muito menos dos serviços públicos que são prestados à população. Cada serviço público tem sua particularidade específica; por exemplo, um funcionário de uma secretaria de saúde tem conhecimento adequado sobre os medicamentos disponíveis em uma farmácia popular e também sobre o princípio ativo dos medicamentos que são disponibilizados, genéricos ou não. Entretanto, outra possibilidade também inviável é alocar um funcionário público na emissora para tratar especificamente da aplicação televisiva; haveria problemas financeiros por parte do governo e de infraestrutura por parte da emissora, por exemplo, uma afiliada pública "recebendo" trezentos funcionários públicos de cada município que a emissora abrange (fazendo analogia com o exemplo citado da EPTV que cobre trezentas cidades nas regiões em que atua).

 Por outro lado, a secretaria pública não tem como disponibilizar ou enviar o conteúdo interativo para a população diretamente, ou seja, não poderia transmitir pelo ar para a população pois este é um papel de uma emissora e não de órgão de serviço público. Além da impossibilidade técnica de infraestrutura, feriria o modelo de negócio e o contexto do sistema televisivo.

 Diante destes fatos, este trabalho propõe uma alternativa para viabilizar o uso da TV digital interativa para a prestação de serviços públicos baseada na portaria do Ministério das Comunicações anteriormente citada e na real intenção do governo federal em utilizar este meio tecnológico em busca de expandir a inclusão social e digital. A fundamentação da proposta

baseia-se no princípio que o Canal da Cidadania deve fazer tão somente o papel de uma emissora televisiva e a secretaria deve continuar a fazer o seu papel de órgão público; o que deve ser inserido é um meio de comunicação entre ambos visando não alterar sua estrutura conceitual e convencional de trabalho e ainda propiciando o aspecto mais importante: proporcionar a população um acesso alternativo aos serviços públicos sem que este fato atrapalhe ou dificulte o acesso convencional.

Para isso é proposto um sistema Gerenciador de Serviços Públicos, o GSP, que é uma aplicação *desktop* genérica a ser inserida na secretaria. O seu principal objetivo é gerenciar somente os conteúdos interativos e não como serão apresentadas ou fornecidas as interações, por esta razão é denominada uma aplicação genérica.

É fato que os funcionários públicos estão familiarizados com a área de sua atuação e com as particularidades específicas de cada serviço público, assim seria acrescido o GSP, uma aplicação que o funcionário público irá utilizar para cadastrar informações (notícias), campanhas, atendimentos gerais (fale conosco) e acompanhar as requisições de serviços entre outros. Para as secretarias públicas que já possuem terminais computacionais (interligados com outras secretarias ou não), mudará em princípio a inserção de um programa com suas rotinas de uso específico. Em um momento futuro, será possível interligar diretamente o GSP aos programas já utilizados diariamente nas secretarias facilitando ainda mais o manuseio dos funcionários públicos.

As funcionalidades presentes no GSP são denominadas ferramentas e permitem ao usuário/funcionário público utilizá-las conforme a necessidade da secretaria pública. Cada ferramenta presente é, na verdade, um aplicativo interativo a ser apresentado ao telespectador. Desta forma, o funcionário escolhe quais ferramentas deseja disponibilizar e acrescenta o conteúdo conforme o contexto da secretaria; pelo lado do telespectador, será exibido tão somente o aplicativo que foi previamente selecionado e preenchido de conteúdo.

O desenvolvimento de um sistema externo a uma emissora, mas projetado para sua utilização, é absolutamente dificultada em razão da impossibilidade de testes reais, isto porque nenhuma emissora privada permite testes de aplicações interativas. É importante lembrar que a emissora alvo desta proposta (Canal da Cidadania) ainda não foi criada efetivamente. Desta forma, visando realizar testes de envio de conteúdo foi utilizada a plataforma de interatividade BluTV para um ambiente de IPTV, associando assim o sistema GSP ao contexto televisivo.

A utilização da plataforma BluTV tem o intuito de fortalecer os princípios básicos de um

ambiente televisivo; para isso sua participação será a disponibilização do pacote interativo gerado pelo GSP em *broadcasting* e ainda a leitura e entrega deste mesmo pacote à aplicação-receptora pelo lado telespectador.

O Capítulo 4 descreve detalhadamente o GSP e suas ferramentas, mas como exemplo generalizado, é possível citar uma secretaria pública municipal: o funcionário escolhe a ferramenta "Enquete" que está disponível no GSP e acrescenta o conteúdo desta enquete. A emissora após receber o conteúdo interativo produzido pela secretaria e gerado pelo GSP envia em *broadcasting* na rede (IPTV). O telespectador após receber o conteúdo televisivo e interativo (dados), poderá então detectar que a secretaria municipal de esportes de sua cidade disponibilizou um aplicativo interativo de enquete, e poderá então interagir como em qualquer outra aplicação televisiva interativa. A interação realizada pelo telespectador é enviada via PSI para a secretaria, que através do próprio GSP identifica que há resultados finais da enquete previamente criada e disponibilizada.

# **4. Capítulo**

# **O Sistema GSP**

A proposta deste trabalho consiste no desenvolvimento de um sistema gerenciador de serviços públicos – GSP que consiste em uma aplicação *desktop* a ser utilizada pelos órgãos públicos que prestam serviços à população.

O objetivo central é demonstrar que é viável a utilização de um gerenciador de conteúdos interativos externos a uma emissora de televisão, visto que o conteúdo interativo neste contexto de serviços públicos é diversificado e restritamente técnico para ser abordado única e exclusivamente na emissora. Contudo, o sistema foi efetivamente implementado visando realizar testes de geração de conteúdo interativo público, além do envio e apresentação para a perspectiva do telespectador. Para que tais testes fossem possíveis realizar foi utilizada a plataforma de interatividade do Laboratório de Televisão Digital Interativa (TVDILAB) da PUC MG para um ambiente de IPTV, pois conforme já explicado no Capítulo 2 é uma forma objetiva de apresentar testes de aplicações e recuperar resultados precisos.

## **4.1. Modelo Conceitual**

O GSP foi desenvolvido de forma a ser disponibilizado um sistema para cada secretaria municipal. A princípio, foi citado um exemplo generalizado na Seção 3.2 onde o GSP é utilizado para inserção de conteúdos interativos e o telespectador utiliza uma aplicação interativa usufruindo do serviço previamente definido e disponibilizado; porém, é importante abordar mais precisamente dois elementos fundamentais para a realização deste processo: a emissora e o canal de retorno; que serão mais bem conceitualizados a seguir viabilizando a proposta do gerenciador de serviços públicos.

Após o funcionário público, denominado usuário GSP, escolher a ferramenta e inserir os devidos conteúdos, é necessário enviar estes dados para a emissora que fará então o envio por *broadcasting* aos telespectadores. Para isso, o GSP tem a funcionalidade de formatar os conteúdos inseridos e gerar o pacote compactado que será enviado e utilizado por uma aplicaçãoreceptora (Aplicação de Serviços Públicos) para apresentar ao telespectador da mesma forma em que as demais aplicações convencionais interativas de emissoras privadas apresentam. É importante ressaltar que a Aplicação de Serviços Públicos poderá ser enviada juntamente com o conteúdo interativo, isto é, não é obrigatório que essa aplicação venha instalada de fábrica nos receptores (*set-top-box*).

Para confiabilidade da informação, o GSP utiliza um banco de dados onde pode armazenar cada conteúdo inserido e apresentar ao usuário conforme a necessidade. Este fato permite ao usuário GSP preparar e guardar (salvar) os conteúdos interativos sem que haja a obrigatoriedade de envio ao telespectador a cada ferramenta utilizada. Assim, é possível inserir conteúdos interativos em todas as ferramentas presentes no sistema, mas a disponibilização (envio) para a emissora e consequentemente ao telespectador ficará a critério da secretaria pelo momento oportuno. Este aspecto pode contribuir positivamente à adequação da secretaria com a implantação deste sistema, pois não há obrigação de inserção de conteúdo em todas as ferramentas presentes, o que inicialmente facilitaria os utilizadores a familiarizarem-se com as funcionalidades.

Para que seja possível então o envio de "uma" ou "*n"* ferramentas, o sistema apresenta em sua tela principal visibilidade de monitoração de todas as ferramentas para que o usuário GSP possa ter ciência de quais podem ser disponibilizas posteriormente ao cidadão. É importante frisar que cada ferramenta pode ter mais de um registro cadastrado, podendo assim preparar vários conteúdos interativos de uma determinada ferramenta e determinar para envio somente o desejado.

O envio para a emissora ocorre por ação direta do usuário GSP que a partir disso verifica no banco de dados todos os registros de todas as ferramentas e gera arquivos descritores correspondentes. A ação final do "envio" é um arquivo compactado contendo um conjunto de arquivos formatados e que serão utilizados pela aplicação-telespectador para apresentar ao cidadão.

A ligação entre secretaria e emissora, ou seja, como o pacote compactado vai sair de uma secretaria pública e chegar efetivamente a uma emissora, pode ser resolvido da mesma forma como será resolvida a infraestrutura do canal de retorno, apenas com a ressalva de simplicidade,

20

pois não há necessidade de uma conexão dedicada. O envio poderia ser feito por e-mail ou ainda até através do uso de diretórios compartilhados com "armazenamento nas nuvens" como é o caso do serviço Dropbox<sup>1</sup>[DROPBOX, 2011], entre outras possibilidades.

Conceitualmente, o GSP deve de alguma forma alimentar a emissora com envios constantes de conteúdos interativos; apesar de essa constância estar associada a ação direta da secretaria. Contudo, fatores relacionados à infraestrutura devem ser considerados futuramente visando a real utilização do sistema, já que para o desenvolvimento da proposta este fator foi resolvido em razão da estrutura da plataforma de IPTV.

A emissora, de posse destes conteúdos interativos poderá então adequá-los a sua grade de programação e enviá-los para os telespectadores juntamente com a própria Aplicação de Serviços Públicos. É previsto nas normas brasileiras de TV digital que os dados e aplicações podem ser sobrescritos visando atualizações e reuso do espaço de armazenamento, visto que os receptores podem variar sua capacidade de armazenamento conforme o preço de mercado.

Para o envio do conteúdo interativo em um ambiente de IPTV é preciso inicialmente esclarecer que todo o fluxo do carrossel de dados (áudio, vídeo e dados) é enviado na rede para uma porta específica e não é enviado diretamente aos elementos conectados a ela. Desta forma, a emissora disponibiliza todo o fluxo de dados normalmente, ou seja, os dados referentes às aplicações interativas diversas (programas convencionais da emissora) e os dados formatados gerados pelo GSP juntamente com a aplicação-receptora.

Pelo lado do telespectador, a plataforma é a responsável em monitorar a porta previamente estabelecida e utilizada pela emissora para recuperar o fluxo do carrossel de dados que deve ser distribuído nos diretórios presentes no receptor, separando os conteúdos conforme a hierarquia dos programas e aplicações.

A Aplicação de Serviços Públicos é uma aplicação que será armazenada no receptor após a plataforma ter realizado a decodificação do fluxo coletado juntamente com as demais aplicações interativas diversas e possíveis para uso na TV digital. É composta por um conjunto de aplicações onde cada uma corresponde exatamente a uma ferramenta presente no gerenciador de serviços públicos, e são tratadas neste caso como "aplicações" e não como "ferramentas" por possuir a interface necessária de exibição de componentes em um ambiente televisivo.

A interação realizada pelo telespectador é enviada para o provedor de serviços interativos (PSI)

-

<sup>&</sup>lt;sup>1</sup> Serviço de compartilhamento e sincronismo de arquivos entre diversos dispositivos, disponibilizando 2Gb gratuitos

assim como qualquer outra aplicação interativa televisiva. O que muda necessariamente é o comportamento do PSI que ao invés de retornar a interação de volta à emissora irá retornar para a secretaria corresponde. Este fato não altera significativamente o papel de um provedor, pois um de seus objetivos é a filtragem das interações recebidas e o envio para a emissora correspondente. Na verdade, para o PSI a secretaria é tratada como uma "emissora" e não como um órgão público a parte.

Os resultados das interações sendo retornados à secretaria, são recebidos e decodificados pelo GSP com o intuito principal de notificar o usuário GSP de que determinados serviços tiveram respostas provenientes dos telespectadores. Para isso, o gerenciador cumpre o papel de atualizar as informações recebidas com os dados presentes no banco de dados, uma vez que para cada interação recebida existe um registro de uma ferramenta previamente armazenada no banco.

A notificação é realizada também na tela principal do GSP, permitindo controle geral para visualizar os eventos de entrada e saída. Neste processo, todo conteúdo interativo produzido bem como as interações (respostas) são gerenciadas pelo GSP e apresentadas permitindo assim o sincronismo de conteúdo com interação de forma bem clara e objetiva.

A implantação do sistema GSP qualifica a inserção de um novo componente no ciclo de vida de uma aplicação televisiva; isto porque conforme já discutido anteriormente uma emissora de televisão pública deve satisfazer e exercer tão somente o que é determinado a uma emissora convencional, ficando inviável qualquer possibilidade de gerenciamento de conteúdo de serviços públicos. Esta alteração proposta com o sistema GSP é ilustrada na Figura 2.

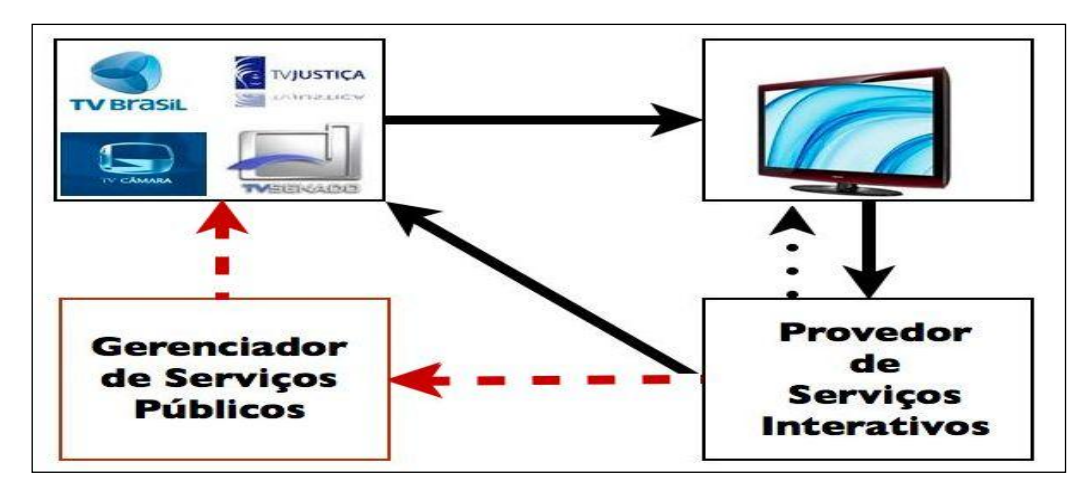

*Figura 2: Novo componente no ciclo de vida de uma aplicação interativa*

Observando a Figura 2, nota-se que o procedimento convencional de uma aplicação interativa é demonstrado através das setas contínuas conforme também já ilustrado anteriormente na Figura 1. A inserção do GSP tem o intuito exclusivo de produzir conteúdos e receber as interações dos cidadãos que podem ser inclusive requisições de serviços públicos. Para a emissora, a alteração será o alinhamento do conteúdo recebido junto à sua grade de programação convencional, e para o provedor de serviço não haverá alteração significativa, pois a secretaria pode ser tratada como uma "emissora".

As ferramentas que são disponibilizadas no GSP e que se tornam aplicativos para o telespectador foram escolhidas e definidas visando cobrir, inicialmente, (nesta primeira versão da implementação) eventuais necessidades do cidadão ao usufruir serviços públicos. Como não há um modelo de gerenciador de serviços públicos neste mesmo formato da proposta, foi necessária a definição inicial das aplicações visando contribuir em discussões futuras.

Foram definidas inicialmente nove ferramentas para o sistema GSP:

• Serviços: permite o cadastro de formulários dinâmicos para oferecimento de requisições para algum serviço público. O usuário GSP tem a possibilidade de definir quais campos serão requisitados ao telespectador-cidadão ao interagir com o aplicativo. Esta possibilidade na escolha dos campos a serem requeridos ao telespectador assemelha-se ao que o cidadão encontra no dia a dia ao requerer pessoalmente um serviço público na secretaria; desta forma, a Aplicação de Serviços Públicos precisará do uso do canal de retorno;

• Notícias: permite o envio de notícias relacionadas a área da secretaria. Tem a possibilidade de cadastro da notícia e do dia corrente. As notícias enviadas aos telespectadores não têm data pré-definida para serem exibidas e são automaticamente sobrescritas conforme novas notícias forem sendo recebidas;

• Avisos: permite o cadastro de pequenos avisos com a determinação de data de início e término. O aviso, diferentemente das notícias, servem para alertar a comunidade sobre determinada ocorrência momentânea, por exemplo, um aviso de interrupção de energia elétrica em um determinado bairro;

• Endereços: permite o cadastro dos meios de comunicação, ou seja, endereços físicos, telefones, e-mail, fax, redes sociais entre outros;

• Fale Conosco: permite a disponibilização do aplicativo apto a coletar informações de qualquer natureza do telespectador e enviá-la a secretaria; precisará do canal de retorno;

23

• Mural de Recados: permite ao telespectador realizar breves comentários (limitação da quantidade de caracteres) acrescidos de fatores de avaliação (ótimo, bom, regular, ruim) através de *emoticons.* Este aplicativo necessita do canal de retorno e a sua diferença principal entre Mural de Recados e Fale Conosco é a exibição dos comentários feitos dos telespectadores através do uso do canal de retorno e provedor de serviços interativos;

• Calendário: permite cadastrar eventos futuros que acontecerão no município, com a possibilidade de alertas para o dia;

• Orientações: permite cadastrar uma série de passos que o cidadão precisa realizar ao utilizar algum serviço mais complexo, como por exemplo, a marcação de exame de ressonância magnética;

• Enquete: permite o cadastro de uma enquete a ser disponibilizada ao cidadão, irá necessitar do canal de retorno;

As ferramentas propostas inicialmente foram implementadas como módulos no sistema GSP, desta forma caso seja necessária a substituição, exclusão ou adição de novas ferramentas será possível realizar sem que haja alterações significativas na estrutura implementada. Cada módulo exerce a comunicação com o controle de interface e com o controle central, que serão abordados na seção a seguir.

#### **4.2. Arquitetura**

O sistema GSP, realizando a tarefa de gerenciamento de conteúdos interativos, deve prover estrutura adequada para fornecer a seus usuários as informações precisas e persistentes sobre os procedimentos realizados na sua utilização. Conforme descrito na Seção 4.1, conceitualmente o sistema além dos cuidados para armazenamento e recuperação da informação (conteúdo das ferramentas) exerce um papel fundamental com relação ao fluxo externo dos dados, pois a geração formatada e o sincronismo das interações são conceitos primordiais para os objetivos a que o sistema se destina.

Desta forma, a arquitetura do sistema é composta de três camadas de controle além dos subsistemas de entrada e saída, banco de dados e módulos de ferramentas.

As camadas de controle são divididas em:

• Controle de Acesso Físico: responsável em gerenciar as configurações de acesso externo,

ou seja, como o GSP exportará o pacote compactado e como receberá as interações do PSI. Nesta camada define-se qual o meio de acesso para envio e recebimento, conforme já explicado; a infraestrutura de comunicação do GSP para com a emissora e para com o PSI pode ser feita de várias maneiras e é através desta camada que se realiza a definição (escolha e configurações ajustáveis) para o funcionamento adequado do sistema;

• Controle Central: *core* central do sistema, responsável em monitorar as interações recebidas do PSI e consequentemente notificar o usuário. Responsável também em monitorar as ações do usuário e o comportamento dos módulos para com o banco de dados e subsistema de saída;

• Controle de Interface: responsável em gerenciar as ações do usuário, composições visuais dos módulos e componentes da interface. Como os módulos (ferramentas) são dinâmicos e podem ser inseridos conforme atualizações futuras do GSP, o controle de interface tem o papel de gerenciar a interface de apresentação ao usuário respeitando o padrão dos componentes já utilizados.

A Figura 3 ilustra a composição das camadas descritas além da utilização dos subsistemas de entrada e saída que exercem funcionalidade importante em gerar dados para a emissora e alimentar o GSP com as interações dos telespectadores recebidas pelo PSI.

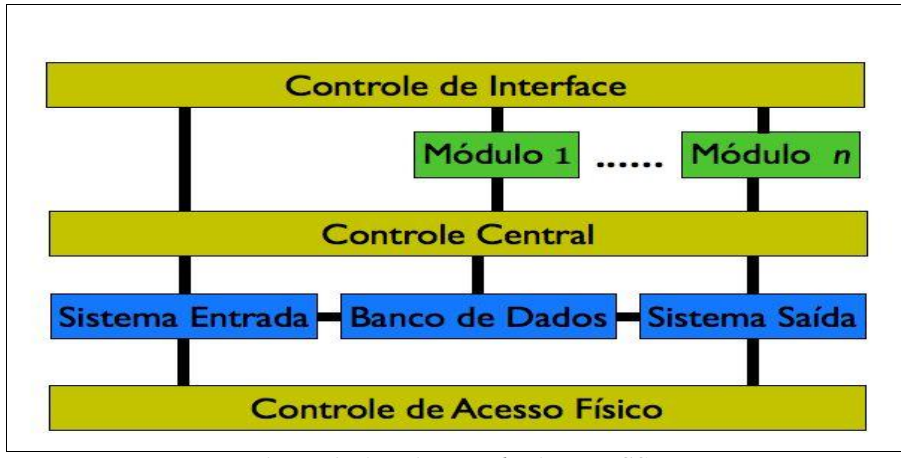

*Figura 3: Arquitetura do sistema GSP*

O sistema de entrada é procedimento responsável em sincronizar as interações recebidas do provedor de serviços com o banco de dados. Para todas as interações recebidas do telespectador existe uma ferramenta associada, ou seja, não há possibilidades de receber uma interação sem que haja uma ferramenta que foi disponibiliza anteriormente. Como o formato dos registros de entrada e saída do GSP são arquivos em esquema XML, o sincronismo consiste em um *parser* que faz a leitura nos arquivos recebidos do PSI identificando a *tag* conforme a tabela e o registro correspondente no banco de dados. Para cada *update* realizado no banco de dados é enviada uma notificação para o controle central que posteriormente notificará o usuário na interface, informando que há dados recebidos.

A frequência com que são realizadas as chamadas ao subsistema e consequentemente as atualizações foi implementada conforme as ações do usuário no sistema, ou seja, se o sistema estiver em uso efetivo (ações nos componentes da interface) o subsistema é chamado pelo controle central para atualizar os registros ou ainda poderá ser chamado por ação direta do próprio usuário (botão específico na interface). Este procedimento visa notificar o usuário de que há atualizações gerais no momento exato em que estiver trabalhando no sistema, pois caso esta atualização fosse realizada concorrentemente (*thread*) à execução do GSP, o usuário poderia ficar confuso com inúmeras notificações constantes, lembrando que a princípio são nove ferramentas adicionadas com "*n"* possibilidades de registros cadastrados e enviados; porém este número de ferramentas poderá ainda ser aumentado nas próximas versões.

O sistema de saída é o procedimento responsável em verificar todas as tabelas relacionadas às ferramentas e consequentemente seus respectivos registros, visando identificar quais foram demarcados pelo usuário para envio. Após a identificação dos registros demarcados é feita a geração de arquivos descritores em esquemas XML para cada ferramenta presente. Os arquivos são colocados dentro de diretórios criados associando a ferramenta e para finalizar é gerado o pacote compactado (.*zip*) com o conteúdo interativo público.

A Figura 4 ilustra um exemplo de utilização do GSP em uma secretaria da saúde onde o usuário inseriu os conteúdos nas ferramentas "Serviços", "Notícias" e "Avisos" e acionou a ação de enviar conteúdo à emissora.

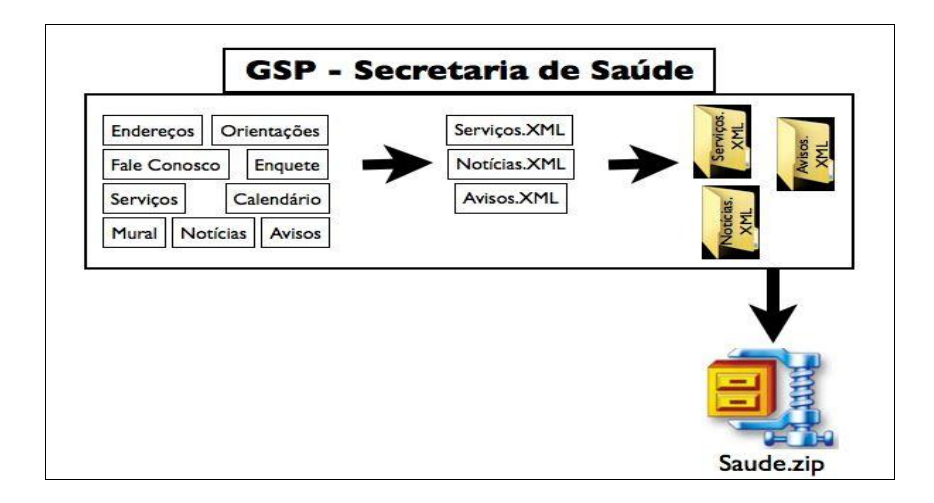

*Figura 4: Exemplo de uso do GSP na geração do pacote de saída compactado*

A Aplicação de Serviços Públicos deve ser capaz de gerenciar os conteúdos recebidos de diversos sistemas GSP, isto porque conforme previsto na proposta, o sistema deve ser disponibilizado para cada secretaria presente em um determinado município. O exemplo ilustrado na Figura 4 mostra a geração final do pacote "Saude.zip" simulando um GSP em uma secretaria de saúde; contudo a Aplicação de Serviços Públicos poderá receber diversos pacotes com conteúdos interativos ("Esporte.zip", "Cultura.zip", "Educação.zip", etc) e deverá apresentar ao telespectador somente os aplicativos que tiveram seus conteúdos enviados. Com isso, é possível afirmar que os aplicativos de serviços de cada área só serão instanciados se realmente houver conteúdo previamente disponibilizado pela secretaria correspondente, contribuindo positivamente também pelo aspecto visual da interface, pois não serão exibidas "máscaras" de aplicativos sem conteúdos.

Assim, a apresentação da Aplicação de Serviços Públicos é composta por dois níveis de interface: o primeiro apresenta ao telespectador quais secretarias estão disponíveis naquele exato momento em que a aplicação foi iniciada, que na verdade demonstra os conteúdos tão somente dos pacotes compactados que foram recebidos pelo fluxo de dados e consequentemente gerados anteriormente por sistemas GSP distintos (conforme a área atuação da secretaria); o segundo nível é apresentado após a escolha do telespectador por uma das secretarias disponíveis e apresenta então quais são os aplicativos que esta secretaria disponibilizou, que na verdade são os serviços aptos a serem utilizados pela TV.

A Figura 5 ilustra o procedimento que é executado na aplicação-telespectador utilizando o mesmo pacote gerado no exemplo da Figura 4, percebe-se também a apresentação nos dois níveis de interface que são apresentados ao telespectador.

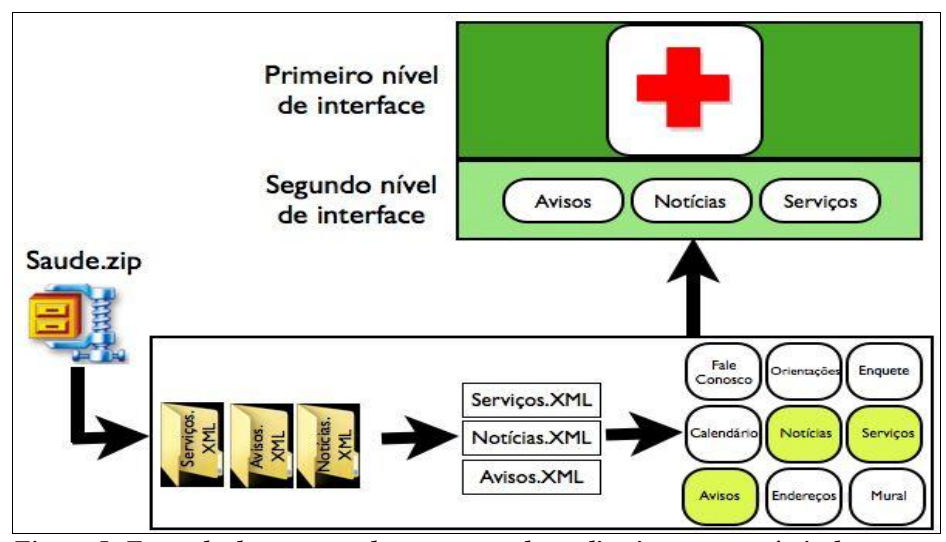

*Figura 5: Exemplo do processo de montagem dos aplicativos e seus níveis de interface*

# **4.3. Implementação**

A implementação do sistema gerenciador de serviços públicos foi realizada na linguagem Java e sua utilização conforme já discutida foi projetada para estações *desktops*, ou seja, para computadores e não aparelhos televisores. O desenvolvimento do sistema seguiu o modelo conceitual e a arquitetura descrita nas Seções 3.1 e 3.2 respectivamente visando demonstrar a viabilidade da proposta em oferecer serviços públicos em aplicação interativa para TV digital tendo seus conteúdos produzidos e gerenciados na secretaria e não na emissora.

Para o banco de dados do sistema foi utilizado o banco de dados HSQLDB que é *open source* desenvolvido também na linguagem Java e que permite fácil manuseio e portabilidade além de utilizar os mesmos procedimentos da linguagem SQL. Foram criadas onze tabelas que visam contemplar as necessidades do sistema GSP, sendo uma tabela para cada ferramenta presente (nove) e duas para controle de liberação das ferramentas "Fale Conosco" e "Mural de Recados".

Estas duas tabelas de controle referem-se ao fato destas ferramentas não necessitarem envio de nenhum conteúdo para a emissora, simplesmente a intenção do usuário do sistema em querer que tal ferramenta seja disponibilizada ao telespectador, diferentemente das demais que necessitam enviar algum tipo de conteúdo para alimentar os aplicativos interativos.

O conteúdo de cada tabela é citado a seguir e pode ser visualizado na Figura 6 que apresenta a tela inicial do "HSQL Database Manager", aplicativo em Java que permite utilização do banco de dados HSQLDB :

- Tabela Votação (TABELAVOTACAO);
- Tabela Orientação (TABELAORIENTACAO);
- Tabela Notícias (TABELANOTICIAS);
- Tabela Mural (TABELAMURAL);
- Tabela Fale Conosco (TABELAFALECONOSCO);
- Tabela Endereços (TABELAENDERECO);
- Tabela Calendário (TABELACALENDARIO);
- Tabela Avisos (TABELAAVISOS);
- Tabela Estado do Mural (ESTADOMURAL);
- Tabela Estado do Fale Conosco (ESTADOFALECONOSCO).

O sistema para ser inicializado realiza a princípio a verificação dos conteúdos presentes nos arquivos descritores que foram recebidos pelo provedor de serviços interativos e que podem provavelmente conter interações. Antes de ser apresentado ao usuário o sistema precisa realizar o primeiro processo de atualização, verificando tais arquivos e consequentemente armazenando no banco de dados. Este processo é a função do sistema de entrada do GSP que atua diretamente nos arquivos XML que foram detectados no diretório específico previamente configurado pela camada de controle de acesso físico.

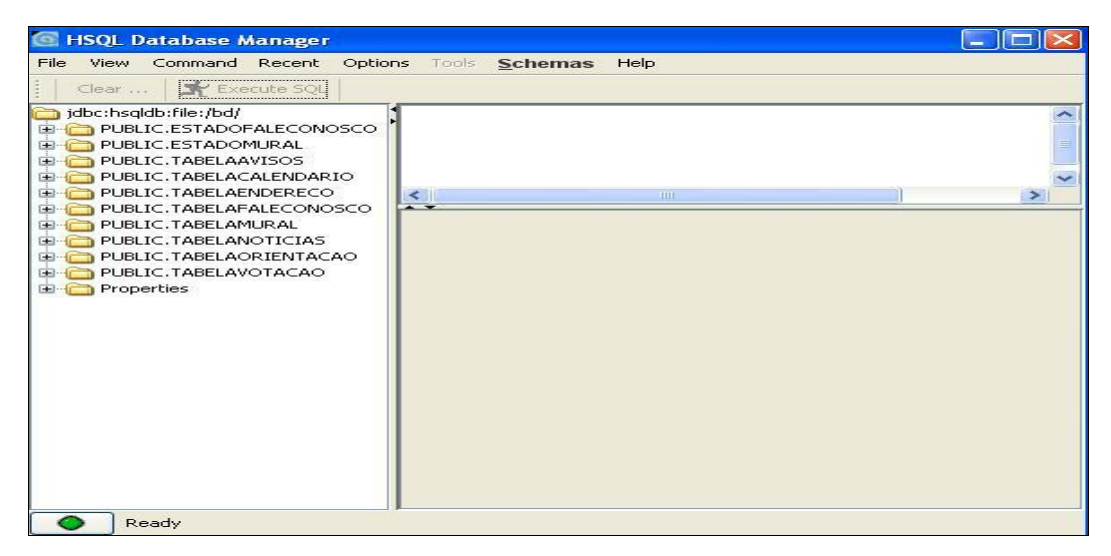

*Figura 6: HSQL Database Manager - aplicativo do banco de dados*

É importante ressaltar que cada arquivo XML contempla uma área específica que para o GSP corresponde a uma ferramenta; além disso, cada arquivo XML contém uma "coleção" de interações que foram filtradas no provedor de serviços interativos. Dentre as nove ferramentas implementadas nesta proposta, quatro utilizam o canal de retorno como meio de resposta do telespectador, sendo "Mural de Recados", "Fale Conosco", "Serviços" e "Votação".

A Figura 7 mostra o diretório que foi previamente configurado no GSP para implementação do próprio sistema e também para os testes necessários conforme o desenvolvimento do projeto. Como a implementação foi feita em um computador com sistema operacional Windows XP, o endereço presente na imagem foi "*C:\ServicosPublicos\Entrada\*" onde é possível verificar a presença dos quatro arquivos XML referenciando as quatro ferramentas citadas que utilizam o banco de dados.

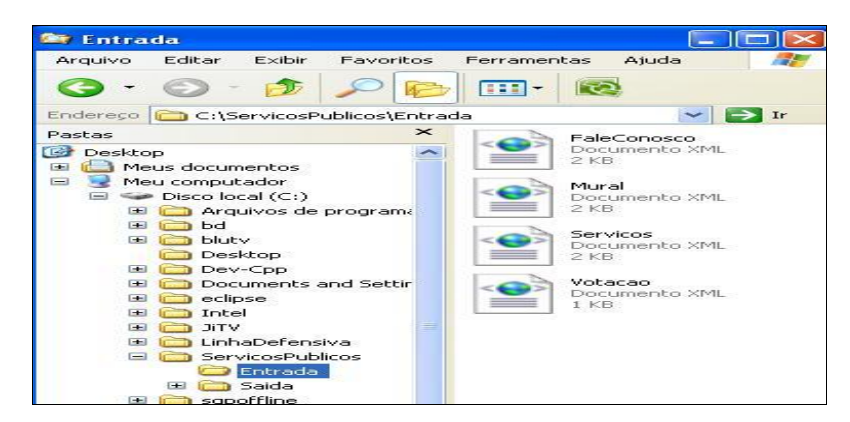

*Figura 7: Diretório que contém arquivos com interações*

O sistema de entrada que verifica o diretório configurado em busca dos arquivos descritores que contêm a interação do telespectador pode deparar-se com quatro situações diferentes e que foram previamente tratadas:

• Não contém nenhum arquivo: não há arquivo presente no diretório, pelo fato de não haver interação recebida ou alguma falha de comunicação do provedor com o GSP. O tratamento é notificar o usuário a verificar se o diretório está realmente configurado de maneira correta ou então verificar procedimentos relacionados à rede;

• Não contém algum dos arquivos: a busca no diretório irá procurar quatro arquivos descritores para as quatro ferramentas relacionadas, a falta de um ou mais arquivos significa não haver interação associada recebida;

• Contém novo: a leitura dos arquivos detectou que há conteúdo que não está presente no banco de dados, ou seja, faz-se a atualização no banco de dados e o usuário deve ser notificado ao iniciar o GSP;

• Não contém novo: a leitura dos arquivos não encontrou nenhum dado que não esteja presente no banco de dados, desta forma não há atualização no banco de dados e nem notificação ao usuário.

É importante ressaltar que a leitura em arquivos XML é feita através da implementação de um *parser* apto a identificar cada *tag* e consequentemente cada dado correspondente; assim, os dados são armazenados em uma lista e em seguida iniciam os processos de *update* no banco de dados. Para que a interação recebida seja devidamente armazenada, o GSP ao criar qualquer registro de conteúdo interativo e antes do envio ao telespectador cria um campo de identificação (ID) que é enviado no arquivo XML. Desta forma, a checagem é feita pelo ID para que assim a interação seja devidamente armazenada; por exemplo, uma enquete ao ser criada é associado automaticamente um ID que é enviado junto com os dados referentes à pergunta; o telespectador ao interagir envia sua resposta junto com o ID (automaticamente, sem ação direta do telespectador) para o provedor de serviços, que por sua vez coleta todas as interações conforme sua cobertura (provavelmente regional) e envia o resultado da enquete junto com o ID correspondente.

Após a checagem dos arquivos descritores que podem conter interações de usuários, o sistema verifica também todas as tabelas no banco de dados e consequentemente todos os registros verificando caso-a-caso qual a situação de cada um. Cada registro armazenado pode estar em um

31

estado diferenciado; isto porque o usuário ao criar o conteúdo poderá optar por enviar a emissora ou então somente armazenar em banco de dados. Desta forma, um registro de conteúdo ao ser criado passa a estar em estado "modificado" e ficará com este estado até que o usuário altere e escolha a opção "enviar" dentro do contexto da ferramenta passando assim para o estado para "a enviar" que por sua vez sinaliza ao usuário na tela inicial do GSP que existe pelo menos um registro daquela ferramenta apta a ser realmente enviada para a emissora. Este fato permite então que o usuário antes de gerar o conteúdo zipado possa visualizar e conferir qual ou quais registros estão demarcados para envio. Caso haja necessidade, antes de gerar o conteúdo zipado o usuário pode alterar algum dado do registro fazendo com que o estado de "a enviar" retorne para "modificado".

Além dos estados de "modificado" e "a enviar" citados anteriormente existe um terceiro que representa a conclusão da monitoração dos registros que é o estado "enviado" que passa a ser visualizado após o GSP ter efetivamente gerado e enviado o pacote zipado. Neste caso especificamente é importante lembrar que aspectos relacionados a infraestrutura de comunicação entre o GSP e a emissora devem ser considerados na real implantação do sistema.

Para que os três estados possam ser visualizados de forma clara na tela inicial do GSP foi preciso criar critérios de prioridade, visto que uma ferramenta pode conter "*n*" registros de dados e cada um com seu respectivo estado. Contudo, a prioridade será sempre do estado "a enviar", isto é, sempre que uma ferramenta contiver pelo menos um registro que esteja com seu estado "a enviar" a tela inicial do GSP sinalizará ao usuário este estado. Desta mesma forma, o segundo estado a ter prioridade é o estado modificado que mostra ao usuário que existe pelo menos um registro que foi previamente "trabalhado", mas que não foi concluído ou então não foi demarcado para envio; e finalmente o estado "enviado" tem a prioridade mínima sendo mostrado somente quando não há registros salvos sem envio ou demarcados para envio.

Após a checagem inicial e consequentemente a atualização dos arquivos com as interações recebidas e os registros presentes no banco de dados, o GSP é inicializado e apresenta a tela inicial demonstrada na Figura 8, onde é possível perceber que cinco ferramentas estão agrupadas na parte superior da tela inicial (Avisos, Calendário, Orientações de Acessos a Serviços, Endereços e Notícias) e quatro ferramentas estão agrupadas na parte inferior da tela (Fale Conosco, Serviços, Mural e Votação). Esta diferenciação é relativa ao canal de retorno, ou seja, as ferramentas que ficam na parte inferior necessitam do canal de retorno, ou seja, recebem

32

interações dos telespectadores e por isso precisam de um "campo" a mais de informação para o usuário.

Todas as ferramentas apresentam um campo de informação referente aos estados em que se encontram seus respectivos registros, este campo pode ser visualizado com a informação na cor grafite (logo abaixo do botão e nome de cada ferramenta) e também com a data em que tal registro está armazenado no banco de dados. Por exemplo, a ferramenta Avisos tem registro em estado "modificado" e a última alteração do usuário foi feita no dia 03/05/2011; por outro lado, a ferramenta Mural mostra que há um registro a ser enviado e a última verificação foi feita no dia 21/06/2011.

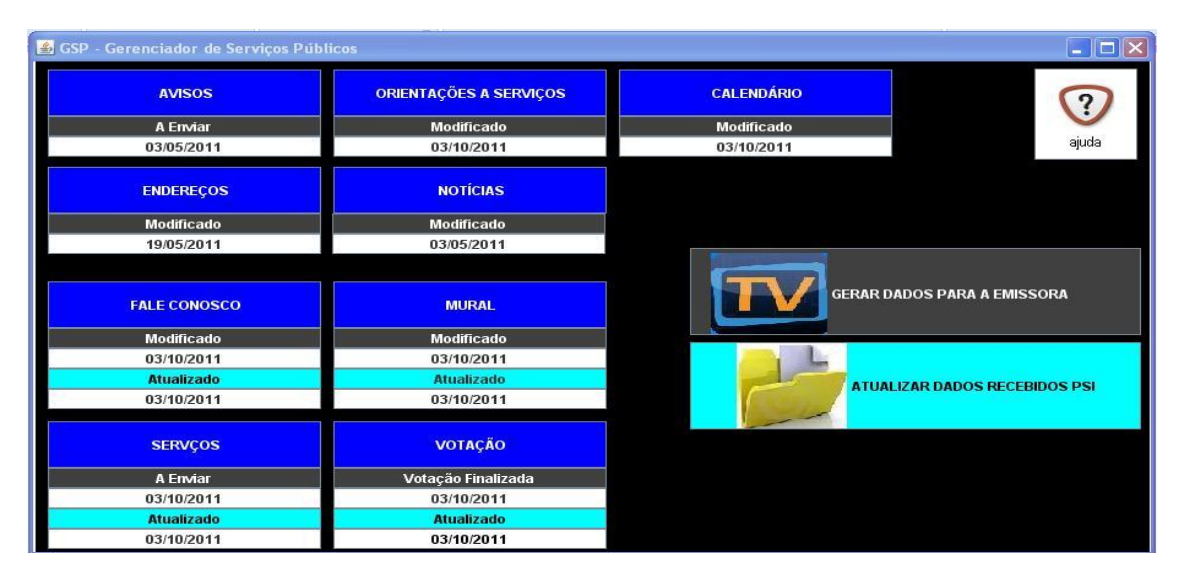

*Figura 8: Tela inicial do GSP*

No canto direito da tela inicial (Figura 8) é possível notar que há um botão também na cor grafite denominado "GERA DADOS PARA EMISSORA" que propositalmente foi colocado na nesta mesma cor em razão de sua ação controlar os estados de cada ferramenta, isto é, o usuário GSP ao acionar este botão irá chamar o sistema de saída que verifica ferramenta-a-ferramenta e consequentemente registro-a-registro os dados armazenados para geração e envio do pacote zipado, porém como este caso significa que efetivamente um conteúdo pré-marcado para envio foi enviado a emissora, é necessário então que cada registro com estado de "a enviar" passe a ter o estado "enviado". Sendo assim, a ação deste botão além de gerar e enviar atua diretamente na atualização dos estados de cada ferramenta e obviamente cada respectivo registro no banco de dados.

As ferramentas que utilizam o canal de retorno apresentam um campo de notificação de interação, representado na imagem pela cor verde seguida da data da atualização. As interações que forem recebidas e atualizadas no banco de dados após o sincronismo serão demarcadas como "NOVO", seguidas da data em que ocorreu o recebimento da interação. Já as ferramentas que não tiverem interações recebidas pelos provedores de serviço interativo irão apenas apresentar a informação de "Atualizado" seguido da data. Por exemplo, a ferramenta Votação (Figura 8) apresenta a informação "NOVO" em 21/06/2011, o que representa que há interações recebidas e que foram atualizadas no banco de dados nesta data; já a ferramenta Mural apresenta a informação "Atualizado" com data em 21/06/2011, o que representa que não houve resultados de interações recebidas e sua última atualização foi feita na data mencionada.

Conforme já mencionado, a atualização deste campo é feita antes da tela inicial do GSP ser apresentada ao usuário GSP, porém pode ser realizada também por ação direta através da ação do botão "ATUALIZA DADOS RECEBIDOS PSI" que foi propositalmente colocada na cor verde e fica situada no canto direito da tela (Figura 8). Toda vez que ocorrer esta ação, ocorre a chamada ao sistema de entrada que efetivamente verifica os arquivos XML recebidos e sincroniza no banco de dados.

Na tela inicial (Figura 8) é possível ainda notar o botão "Ajuda", que pode ser acionada a qualquer momento e apresentar ao usuário GSP um sistema de orientação para uso do sistema. Ao ser acionada é apresentada a tela ilustrada na Figura 9 que orienta de forma geral o uso das funcionalidades do GSP, como as ferramentas propriamente ditas que podem ser acionadas e verificadas suas especificações e também os botões principais para geração de dados para emissora e atualização de dados do provedor.

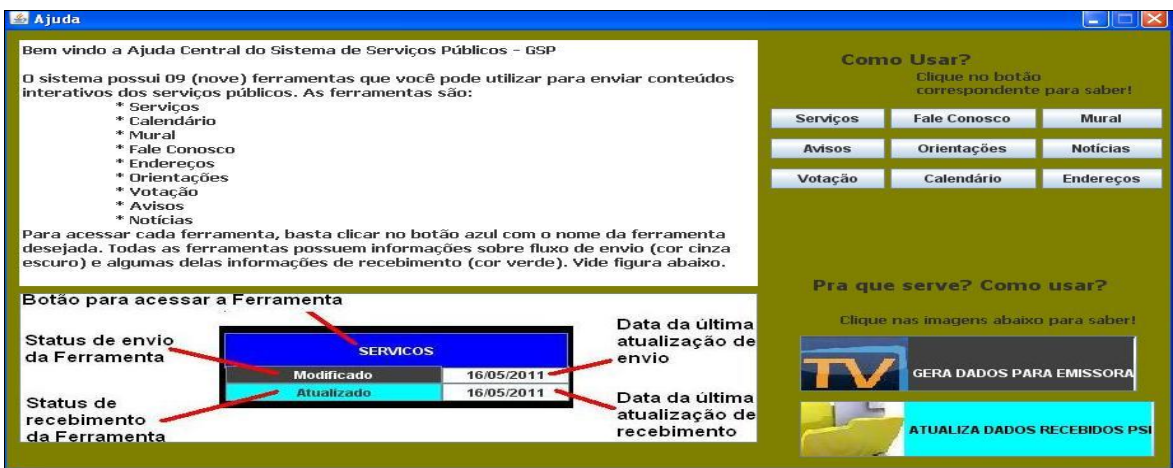

*Figura 9: Tela inicial do sistema de ajuda*

Cada ferramenta presente no GSP apresenta sua particularidade específica de conteúdo (uso e intenção) bem como os procedimentos para inserção, edição, exclusão, visualização e envio. Desta forma, foi criado um botão de ajuda para cada ferramenta que pode ser acionado na tela inicial do sistema de ajuda, mas principalmente também quando o usuário GSP estiver utilizando efetivamente cada ferramenta. A Figura 10 ilustra como exemplo a ação do botão Votação presente na tela inicial do sistema de ajuda do GSP.

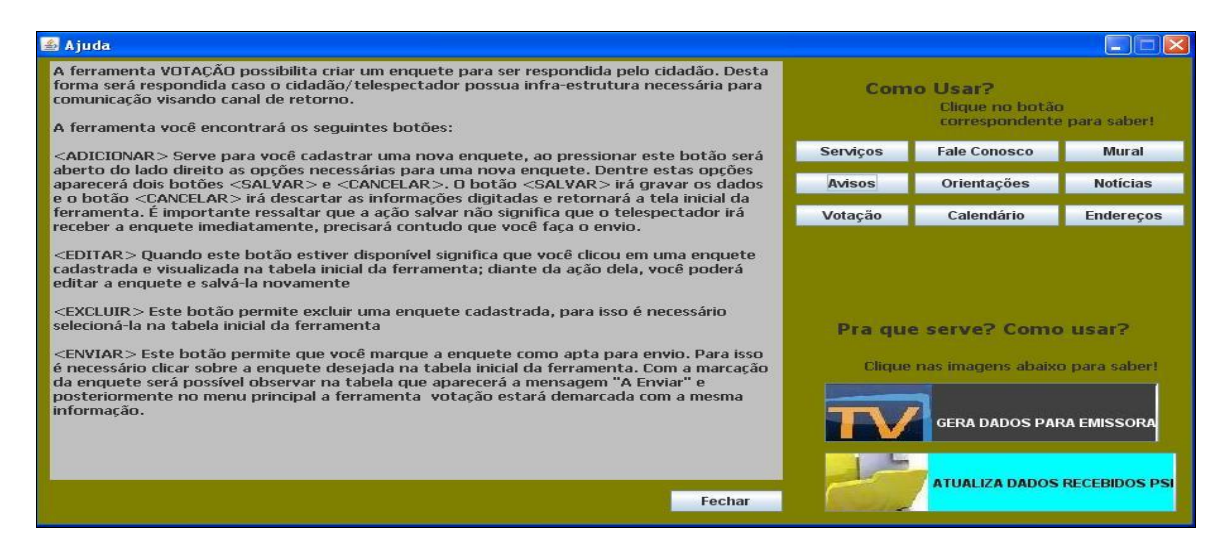

*Figura 10: Ajuda para ferramenta Votação*

Os botões para geração de dados para emissora e também de atualização de dados recebidos do PSI têm papel fundamental no funcionamento do sistema e foram utilizadas as mesmas cores dos botões apresentados na tela inicial do GSP para o sistema de ajuda com o intuito de contribuir na assimilação do usuário GSP em localizar a ajuda desejada.

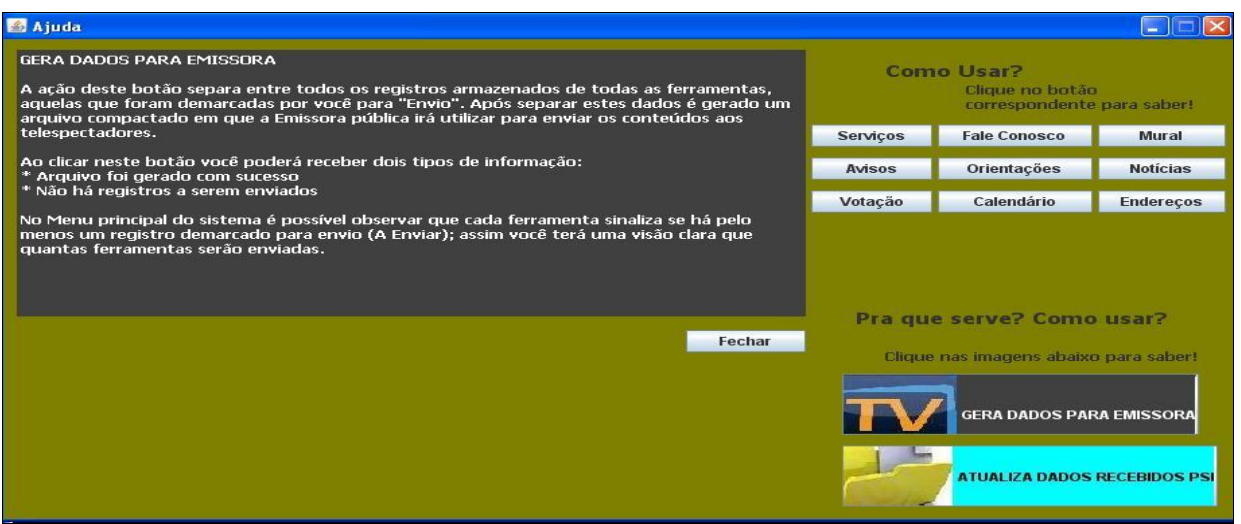

*Figura 11: Ajuda para o botão de gerar dados para emissora*

A Figura 11 ilustra a tela de ajuda para o botão de gerar dados para a emissora e a Figura 12 ilustra a tela de ajuda do botão de atualizar dados recebidos do PSI.

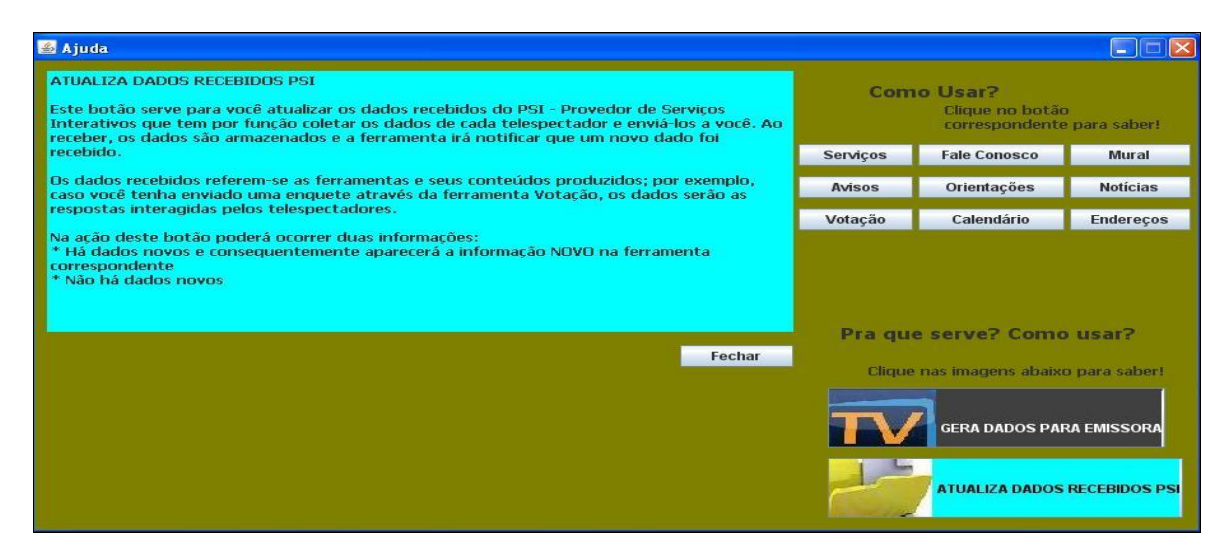

*Figura 12: Ajuda para o botão de atualizar dados recebidos PSI*

As ferramentas presentes e apresentadas nesta primeira versão do sistema GSP possuem seu contexto específico visando oferecer cobertura sobre as principais necessidades do cidadão ao utilizar ou requisitar um serviço público. De maneira geral, as características sobre as funcionalidades de cada uma delas, isto é, a maneira como inserir, editar, excluir, visualizar e enviar é análoga, pois representa uma interface para manuseio de d**a**dos puros com o banco de dados.

Entretanto, algumas ferramentas foram implementadas com o plano de fundo na cor diferenciada com intuito de distinguir o uso de cada uma, lembrando que no Capítulo 5 as questões de interface e usabilidade (cores, objetos, posições, legendas, *labels*, etc) serão bem discutidas em razão da realização da inspeção heurística de usabilidade, com cinco avaliadores para este propósito.

A seguir serão apresentadas as telas de cada ferramenta que foram implementadas, sendo importante destacar que oito ferramentas estão implementadas na sua totalidade com acesso ao banco de dados e comunicação com os sistemas de entrada e saída do sistema GSP e apenas em uma ferramenta está implementado apenas o protótipo de sua interface. Na Seção 4.3.1 será apresentado um exemplo completo do uso do sistema GSP desde a criação de conteúdo até o recebimento da interação do telespectador, destacando também o uso da plataforma Blutv.

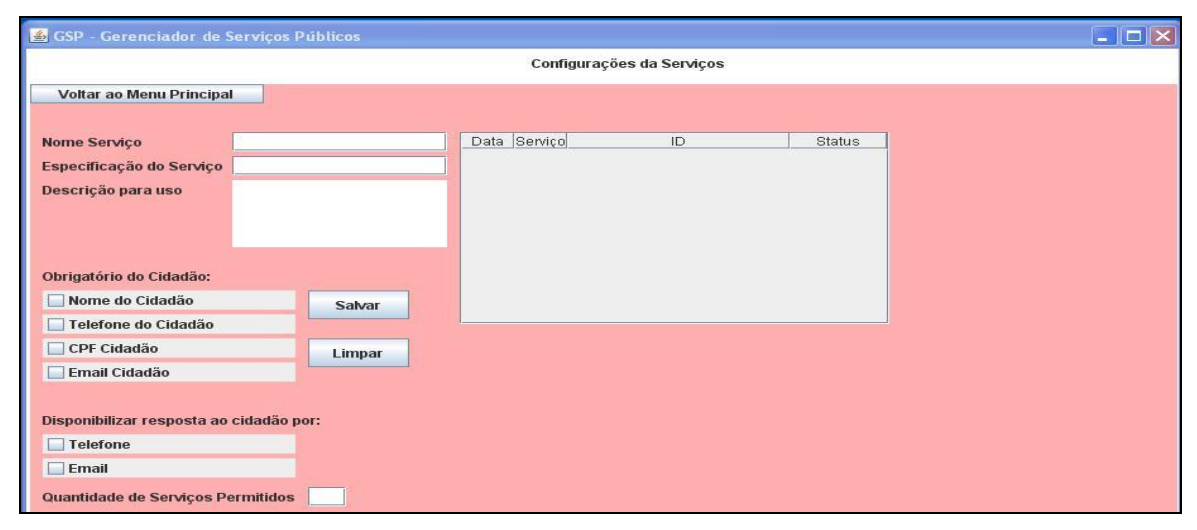

*Figura 13: Tela da ferramenta Serviços*

A Figura 13 mostra a tela inicial da ferramenta Serviços, onde é possível destacar o campo de "nome serviço" onde o usuário GSP irá inserir a que propósito refere-se o formulário a ser disponibilizado, além da especificação e descrição que tem o intuito de informar ao telespectador detalhes mais relevantes do formulário. Apresenta ainda a possibilidade de escolha, por parte do usuário GSP, de quais campos deverão ser solicitados ao cidadão ao preencher o formulário, além da tabela geral contendo os registros armazenados. É importante ressaltar que a ferramenta Serviços é a única que não apresenta a implementação em sua totalidade, desta forma, ajustes de funcionalidades, adição/exclusão de botões devem ser realizados nas próximas versões.

A Figura 14 mostra a tela inicial da ferramenta Avisos onde é possível observar que há uma tabela principal contendo os registros armazenados no banco de dados, porém na tabela são demonstrados somente os campos de "data de início", "data de término", "assunto", "conteúdo" e o "status" (estado). Na parte superior da tela é apresentada a informação sobre qual ferramenta está sendo utilizada ("Configurações de Quadro de Avisos").

Para interação, o usuário GSP deve clicar sobre algum registro na tabela para assim ativar os botões de ações (Editar Aviso, Excluir Aviso, Enviar para Fluxo de Saída) conforme desejo. O botão "Enviar para Fluxo de Saída" corresponde a alteração no banco de dados do estado do registro de "modificado" para "a enviar", ou seja, dentro do escopo da ferramenta o usuário tem a visão de todos os registros e seus respectivos estados; caso algum deles seja demarcado para envio, basta o usuário clicar sobre o registro e acionar a ação deste botão. Consequentemente ao retornar a tela inicial do GSP (botão "Voltar para Menu Principal") a ferramenta Avisos estará marcada como "A Enviar".

O botão "Ajuda" faz com que seja exibida a tela de ajuda especificamente da ferramenta Avisos orientando o usuário como proceder com as funcionalidades presentes.

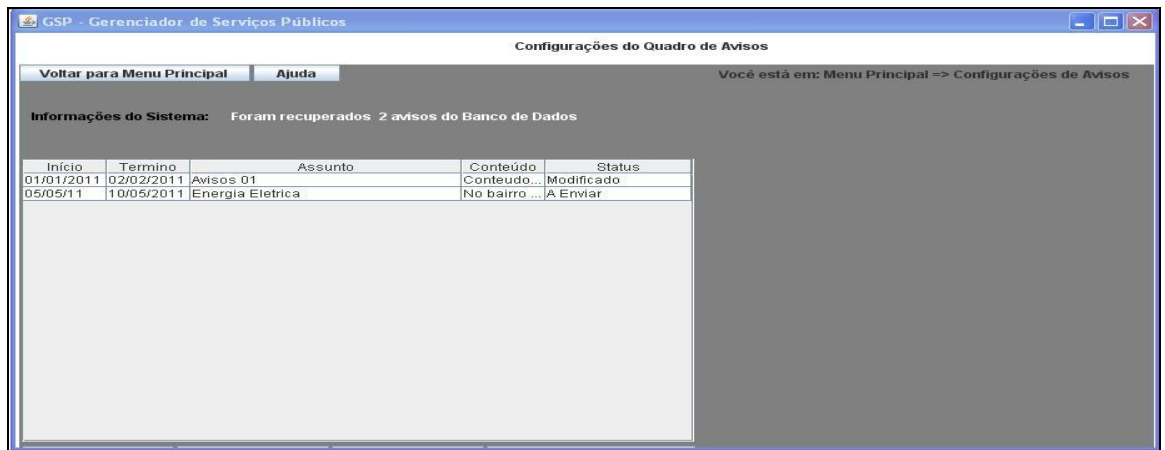

*Figura 14: Tela da ferramenta Avisos*

A Figura 15 mostra a tela da ferramenta Calendário que apresenta o mês corrente disposto através dos dias da semana; é permitida a navegação nos meses através dos botões "Anterior" e "Próximo". Para adicionar o conteúdo, basta clicar sobre o dia desejado e posteriormente inserir o evento no campo solicitado ao lado direito do calendário, finalizando somente com a confirmação de "Salvar".

Para que seja possível excluir um evento ou enviar para o fluxo de saída (pacote de dados compactados) é necessário que o usuário clique sobre o registro presente na tabela e assim acione a opção desejada.

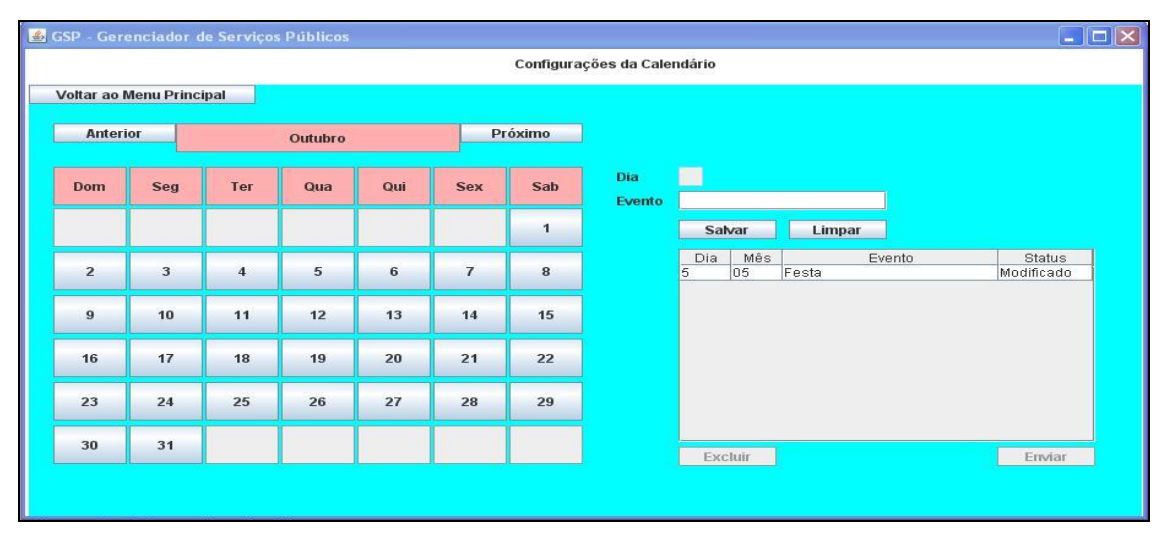

*Figura 15: Tela da ferramenta Calendário*

A Figura 16 mostra a tela da ferramenta Endereços que contém os dados principais de uma secretaria municipal, permitindo assim que o usuário GSP possa inserir os campos desejados e tendo como ação o armazenamento ou ainda o envio para o fluxo de saída (pacote zipado).

Especificamente a ferramenta Endereços contém somente um registro no banco de dados, pois não faz sentido conter mais de um registro com dados de endereços distintos. O usuário GSP não é obrigado a preencher todos os campos para envio, podendo optar em preencher somente os dados que julgar necessário para disponibilização ao telespectador/cidadão.

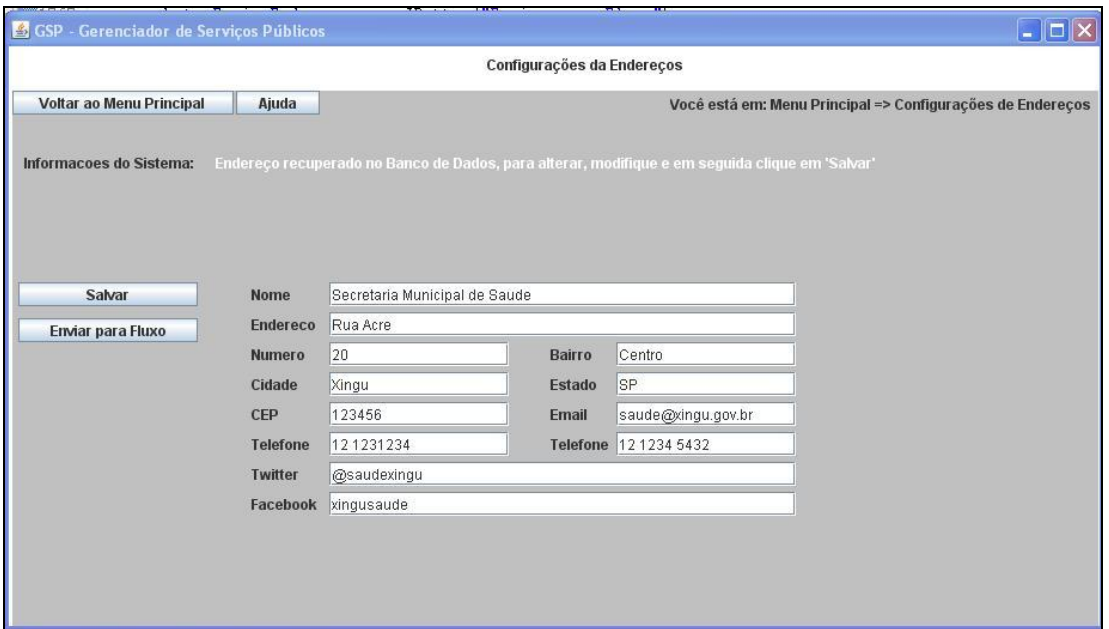

*Figura 16: Tela da ferramenta Endereços*

A Figura 17 apresenta a tela inicial da ferramenta Mural onde é possível verificar que há uma tabela com as interações recebidas dos telespectadores; isto porque o Mural não precisa de envio prévio de conteúdos bastando apenas a disponibilização da ferramenta. O usuário GSP visualizará nesta tabela então as interações que foram coletadas dos telespectadores e enviadas pelo PSI à secretaria. Outra característica importante da ferramenta é a não possibilidade de exclusão destas interações, assim o usuário GSP poderá apenas visualizar e inserir um comentário caso haja necessidade; este aspecto contribui para a confiabilidade das informações e avaliações dos cidadãos.

Entretanto, a intenção desta ferramenta é a possibilidade de avaliar algum serviço e que esta avaliação seja vista por toda comunidade, desta forma, as interações recebidas acrescidas dos comentários (caso existam) são enviadas para emissora na próxima geração de pacote de dados.

O telespectador poderá então inserir seus comentários no Mural, escolher uma opção de avaliação (bom, ruim, concordo, discordo, entre outros) sobre os comentários feitos e visualizar os seus comentários e dos demais cidadãos após as interações terem sido enviadas à secretaria. O aplicativo Mural pode ser considerado então como uma versão similar ao Twitter<sup>2</sup>, claro que respeitando as devidas proporções, e associando os assuntos discutidos aos serviços públicos,

<u>.</u>

<sup>&</sup>lt;sup>2</sup> Serviço de rede social de comentários curtos disponibilizado na Internet que faz uma analogia ao que as "pessoas estão pensando agora".

além da possibilidade de inserir uma avaliação do comentário.

Na tabela da ferramenta Mural o usuário terá a visualização da data do comentário, o nome do telespectador, a classificação em que o telespectador votou e o comentário se já foi feito pela secretaria.

|            | GSP - Gerenciador de Serviços Públicos               |                          |                        |                      | $\Box$ D $\times$ |
|------------|------------------------------------------------------|--------------------------|------------------------|----------------------|-------------------|
|            |                                                      |                          | Configurações de Mural |                      |                   |
|            | Voltar ao Menu Principal                             |                          |                        |                      |                   |
|            |                                                      |                          |                        |                      |                   |
| Data       | Cidadão                                              | Classificação Respondido |                        | Data                 |                   |
| 05/11/2010 | Antonieta                                            | 5                        |                        |                      |                   |
| 06/11/2010 | Flavio Cabral                                        | 3                        |                        | Cidadão              |                   |
| 06/11/2010 | Antonio Silveira                                     | 4                        |                        | Classificação        |                   |
| 05/11/2010 | Maria Clara                                          |                          |                        |                      |                   |
| 05/11/2010 | Maria Clara                                          |                          |                        | Comentário           |                   |
| 05/11/2010 | Antonieta                                            | 5                        |                        |                      |                   |
| 06/11/2010 | Flavio Cabral                                        | 3                        |                        |                      |                   |
| 06/11/2010 | Antonio Silveira                                     | $\overline{4}$           |                        |                      |                   |
|            |                                                      |                          |                        |                      |                   |
|            |                                                      |                          |                        | Resposta             |                   |
|            |                                                      |                          |                        |                      |                   |
|            |                                                      |                          |                        | (MAX 130 Caracteres) |                   |
|            |                                                      |                          |                        |                      |                   |
|            |                                                      |                          |                        |                      |                   |
|            |                                                      |                          |                        |                      |                   |
|            |                                                      |                          |                        |                      |                   |
|            |                                                      |                          |                        | Salvar               |                   |
|            | $\nu$ Disponibilizar ferramenta para o telespectador |                          |                        |                      |                   |
|            |                                                      |                          |                        |                      |                   |

*Figura 17: Tela da ferramenta Mural*

A ferramenta Fale Conosco é mostrada na Figura 18, que demonstra o uso de uma tabela com os conteúdos interativos recebidos do provedor de serviços. Diferentemente da ferramenta Mural, o Fale Conosco não irá retornar ao telespectador as interações e nem os comentários da secretaria, provendo a possibilidade de o usuário GSP inserir comentários somente localmente, ou seja, no banco de dados visando controle interno.

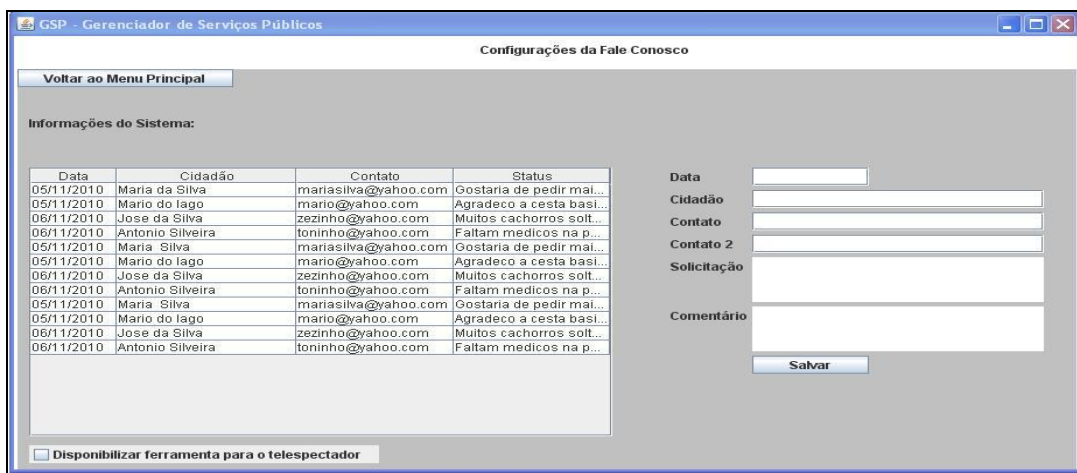

*Figura 18: Tela da ferramenta Fale Conosco*

A ferramenta Notícias é ilustrada na Figura 19 onde é mostrada uma tabela principal que contem os campos "data", "assunto", "conteúdo" e "status". Para que seja executada alguma ação nos registros presentes na tabela é necessário que algum dos registros seja selecionado da mesma forma como ocorre nas demais ferramentas que utilizam tabelas para mostrarem ao usuário os registros armazenados. Diferentemente da ferramenta Avisos, na ferramenta Notícias não há definição para tempo de exibição de seu conteúdo; desta forma, a notícia ficará visível ao telespectador até que uma nova notícia seja enviada.

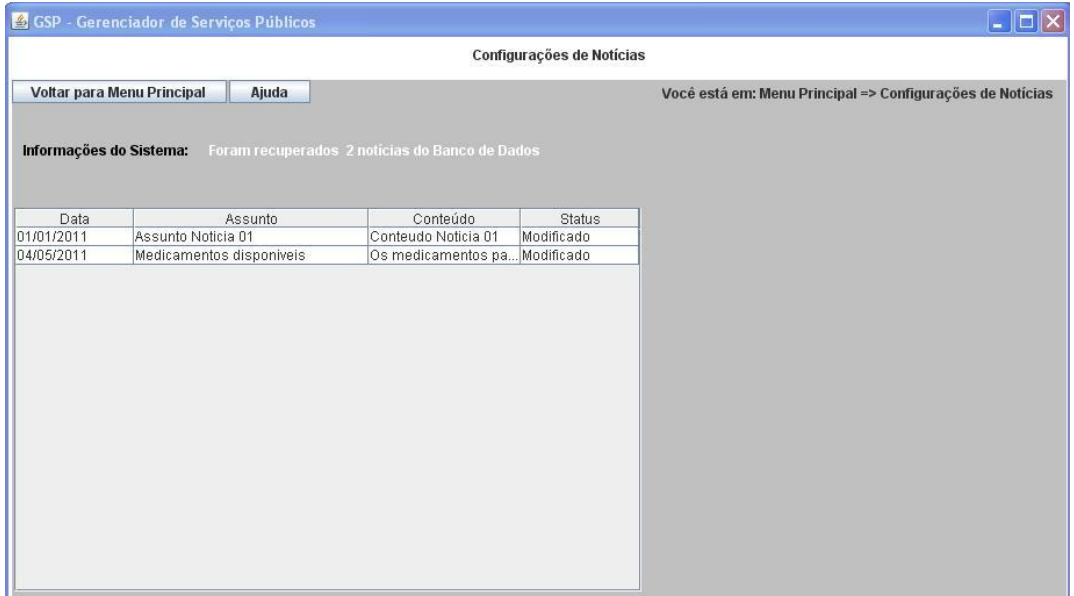

*Figura 19: Tela da ferramenta Notícias*

A Figura 20 mostra a tela inicial da ferramenta Orientação onde seu objetivo é orientar o cidadão ao realizar alguma tarefa ou procedimento público; para isso a ferramenta disponibiliza sete passos que podem ser todos preenchidos ou não, ficando a critério do usuário. Além disso, permite selecionar quais as formas de acesso do cidadão ao procedimento explicado, podendo ser pela web, TV, pessoalmente, telefone, ou e-mail.

Para controle dos registros da ferramenta é utilizada uma tabela onde o usuário GSP poderá clicar sobre os registros para realizar alguma ação de edição, exclusão e é claro de envio de conteúdo.

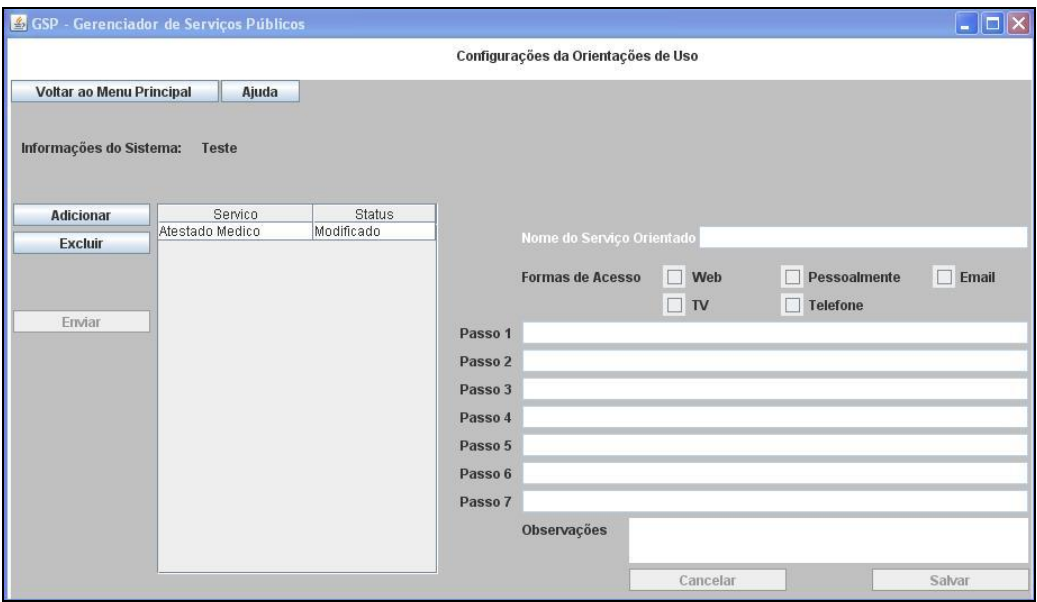

*Figura 20: Tela da ferramenta Orientação*

Conforme já explicado, as ferramentas possuem características parecidas de uso por exercerem funções básicas de inserção e controle de conteúdo com o banco de dados. As figuras de 13 a 20 mostraram como ficaram as telas principais de oito das nove ferramentas implementadas, apontando inclusive alguns detalhes de diferenciação no contexto de cada uma.

A nona ferramenta será apresentada na Seção 4.3.1 onde será descrito um processo passo-apasso de inserção e acompanhamento de conteúdo com a interação final do telespectador. Em função da semelhança da camada de interface entre as ferramentas implementadas, a demonstração de uma delas permite compreender quais são os objetivos propostos no sistema GSP bem como a forma de utilizar seus recursos através do contexto que cada ferramenta representa.

### **4.3.1.** *Exemplo Completo do GSP*

O processo que será descrito a seguir utilizará a ferramenta Votação e tem duas finalidades primordiais:

• Demonstrar um exemplo do uso do sistema GSP para uma ferramenta específica, ou seja, os passos que são necessários para: a inserção de conteúdo público, o procedimento para armazená-lo no banco de dados, a marcação para envio, a geração do pacote de dados, o envio a emissora, o envio pela emissora ao telespectador, a aplicação telespectador, a interação do telespectador, o recebimento da interação do telespectador e finalmente a visualização dos resultados;

• Mostrar como foi feita a demonstração real do sistema GSP aos avaliadores de inspeção heurística que será abordada no Capítulo 5, ou seja, o que os avaliadores presenciaram como exemplo de uso do GSP para avaliação de usabilidade das interfaces.

Para demonstração foi utilizada a ferramenta Votação que tem o intuito de disponibilizar uma enquete ao telespectador-cidadão que, no contexto do serviço público, poderá estar atrelada aos conceitos diversos dentro de uma secretaria municipal.

O usuário do GSP, após iniciar o sistema, irá escolher a ferramenta "Votação" que tem a sua tela inicial ilustrada na Figura 21, onde é apresentada uma tabela contendo os registros de enquetes anteriores enviadas conforme o uso desta ferramenta.

|                          |            |                                                            |               | Configurações da Votação |                                                          |
|--------------------------|------------|------------------------------------------------------------|---------------|--------------------------|----------------------------------------------------------|
| Voltar ao Menu Principal | Ajuda      |                                                            |               |                          | Você está em: Menu Principal => Configurações de Votação |
|                          |            |                                                            |               |                          |                                                          |
| Informações do Sistema:  |            | Foram recuperados 9 registros de votação do Banco de Dados |               |                          |                                                          |
|                          |            |                                                            |               |                          |                                                          |
|                          |            |                                                            |               |                          |                                                          |
| <b>Adicionar</b>         | Data       | Tema                                                       | <b>Status</b> | Resposta                 |                                                          |
|                          | 15/05/2011 | Horario de Atendimento Finalizado                          |               | 03/10/2011               |                                                          |
| Editar                   | 12/12/2012 | Tema teste                                                 | Finalizado    | 03/10/2011               |                                                          |
| Excluir                  | 12/12/2011 | Teste                                                      | Finalizado    | 03/10/2011               |                                                          |
|                          | 19/05/2011 | Enquete teste                                              | Finalizado    | 03/10/2011               |                                                          |
|                          | 13/05/11   | Tema                                                       | Finalizado    | 03/10/2011               |                                                          |
| Enviar                   | 20/05/11   | Avaliacao                                                  | Finalizado    | 03/10/2011               |                                                          |
|                          | 05/11/2010 | Eleicoes 2010                                              | Finalizado    | 03/10/2011               |                                                          |
|                          | 20/11/2010 | Pavimentacao                                               | Finalizado    | 03/10/2011               |                                                          |
|                          | 26/06/2011 | <b>Diabetes</b>                                            | Finalizado    | 03/10/2011               |                                                          |
|                          |            |                                                            |               |                          |                                                          |
|                          |            |                                                            |               |                          |                                                          |
|                          |            |                                                            |               |                          |                                                          |
|                          |            |                                                            |               |                          |                                                          |
|                          |            |                                                            |               |                          |                                                          |
|                          |            |                                                            |               |                          |                                                          |
|                          |            |                                                            |               |                          |                                                          |
|                          |            |                                                            |               |                          |                                                          |
|                          |            |                                                            |               |                          |                                                          |

*Figura 21: Tela da ferramenta Votação*

A tela inicial da ferramenta apresenta no canto superior esquerdo botões para voltar ao menu principal do GSP e para solicitar o sistema de Ajuda. No lado esquerdo estão presentes mais quatro botões sendo que três deles só são ativos após a seleção de algum registro no banco de dados.

Para inserir uma nova enquete, o usuário deve clicar no botão "Adicionar", primeiro dos quatro botões citados anteriormente, para que a ferramenta disponibilize os campos necessários para digitação do conteúdo. Quando este procedimento é efetuado, a tabela principal que contém os registros é automaticamente "escondida" visando contribuir no foco e atenção do usuário para única e exclusivamente os campos de digitação. Este passo pode ser visualizado na Figura 22.

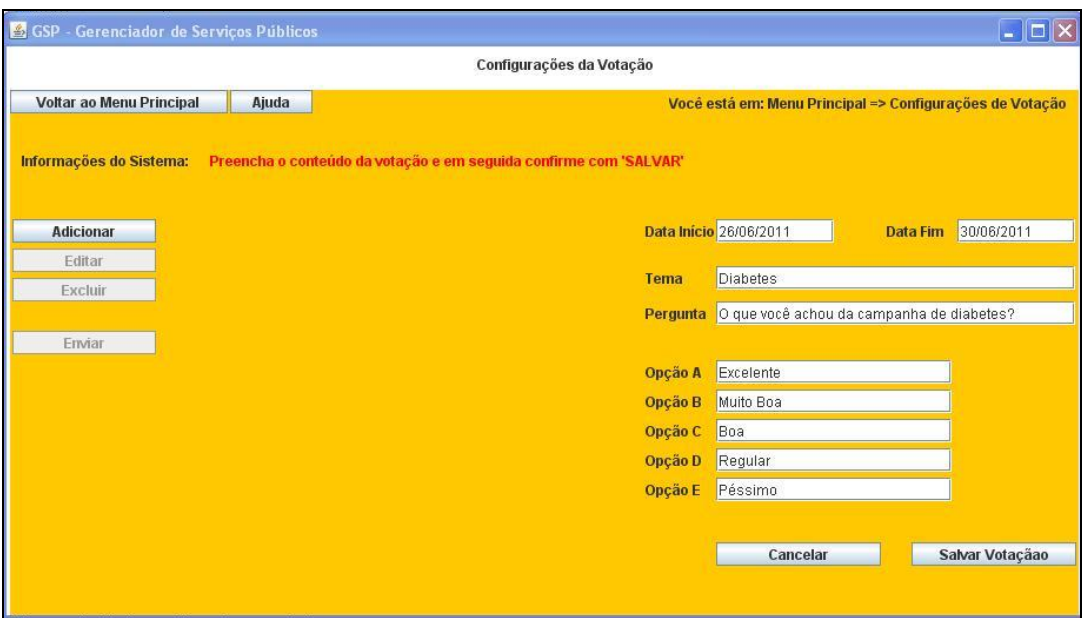

*Figura 22: Inserindo conteúdos em Votação*

O usuário pode então inserir os dados referentes à enquete que está sendo criada que são:

- Data Início: data em que a enquete deve ser disponibilizada ao telespectador;
- Data Fim: data em que a enquete deve ser encerrada;
- Tema: tema ou assunto da enquete;
- Pergunta: a pergunta da enquete propriamente dita;
- Opção A, B, C, D, E: as alternativas para a enquete.

A qualquer momento durante o processo de inserção de dados o usuário poderá solicitar ajuda ao sistema de Ajuda, cancelar a inserção do conteúdo clicando no botão "Cancelar", ou até mesmo voltar à tela inicial do GSP; porém para que o conteúdo seja realmente confirmado é preciso a ação no botão "Salvar".

No exemplo apresentado na Figura 22 foram inseridos os seguintes dados da enquete:

- Data Início: 26/06/2011;
- Data Fim: 30/06/2011;
- Tema: Diabetes;
- Pergunta: O que achou da campanha de diabetes?
- Opção A: Excelente, esclareci minhas dúvidas;
- Opção B: Bom e importante para a comunidade;
- Opção C: Regular, igual as demais campanhas;
- Opção D: Ruim, fiquei com dúvidas;
- Opção E: Péssimo, tem muito a melhorar.

Realizada a confirmação de "salvamento" o usuário é informado sobre o acontecimento e automaticamente a enquete passa a constar na tabela de registros, que também volta a ser visualizada na tela da ferramenta Votação. Como o registro acaba de ser criado e salvo no banco de dados seu estado automaticamente passa a ser "Modificado" conforme pode ser visto na Figura 23.

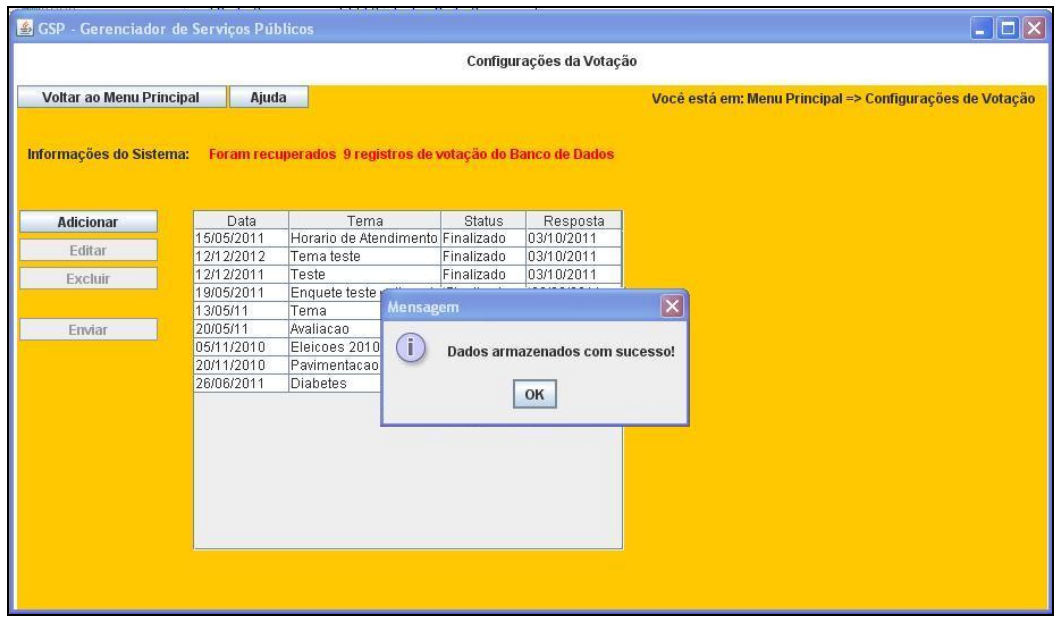

*Figura 23: Conteúdo sendo salvo em Votação*

A criação e armazenamento de um novo conteúdo não significa que o mesmo será enviado diretamente ao telespectador, isto porque cada ferramenta pode conter "*n*" registros de conteúdos e o usuário poderá optar por qual ou quais devem ser enviados conforme a necessidade da secretaria. No procedimento descrito até agora foram feitos simplesmente a inserção, o armazenamento e a visualização de um conteúdo.

Para que a enquete criada seja enviada à emissora e consequentemente ao telespectador é necessário primeiramente que o usuário demarque dentre vários registros da ferramenta Votação quais devem ser enviados. Para isso, deve selecionar na tabela o registro correspondente e acionar o botão "Enviar" presente ao lado esquerdo da tabela. Este procedimento irá alterar o estado "Modificado" do registro selecionado para o estado "A Enviar"; esta alteração no estado do registro permite então que o sistema de saída do GSP, ao verificar registro-a-registro quais devem ser exportados para arquivos XML, encontre a enquete que foi criada e armazenada previamente. Este procedimento é mostrado na Figura 24.

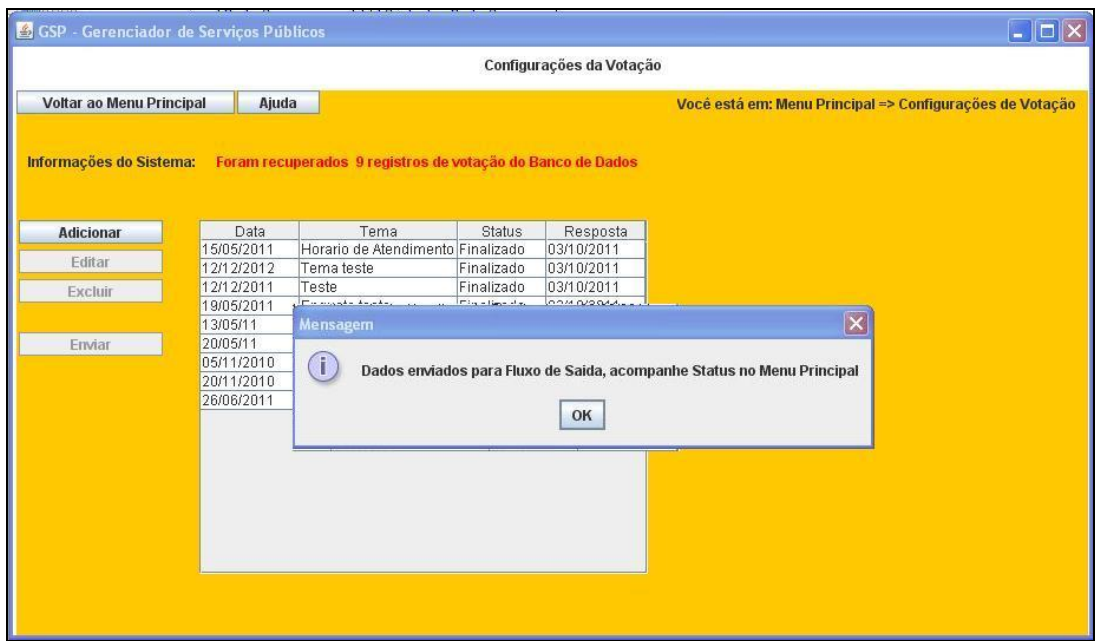

*Figura 24: Registro alterando de estado*

Como cada ferramenta pode conter muitos registros de conteúdos que estão em estados distintos, deve existir uma maneira clara de mostrar ao usuário os estados aptos para envio ("A Enviar") de cada ferramenta, pois caso contrário pode gerar transtornos no gerenciamento de conteúdo e principalmente o envio para emissora antes do prazo ou da ocasião prevista pela secretaria. Visando resolver este aspecto, o GSP, na sua tela inicial, mostra juntamente com o botão de cada ferramenta a informação do estado mais relevante dentre os registros presentes na tabela correspondente no banco de dados. Assim, o usuário tem conhecimento de quais ferramentas terão seus registros de conteúdos gerados para a emissora, evitando consequentemente equívocos.

 Seguindo o exemplo da ferramenta de Votação, o usuário ao retornar à tela principal do GSP irá detectar que a ferramenta Votação está demarcada com o estado "A Enviar" fazendo referência justamente ao registro que foi criado e demarcado. Propositalmente outras duas ferramentas (Mural e Avisos) tiveram algum de seus registros marcados para envio com o intuito de demonstrar de modo geral o uso do sistema e por isso também apresentam este estado.

Desta forma, ao gerar o pacote de dados para a emissora, o GSP não irá coletar somente o registro da enquete e sim todos os registros de todas as ferramentas que estiverem com o estado apropriado. A Figura 25 mostra o processo onde o usuário clica no botão para gerar dados para a emissora e também a notificação que informa que foram gerados dados para três ferramentas. Na mesma imagem é possível verificar que as ferramentas Votação, Mural e Avisos estavam marcados com o estado "A Enviar", justificando a quantidade.

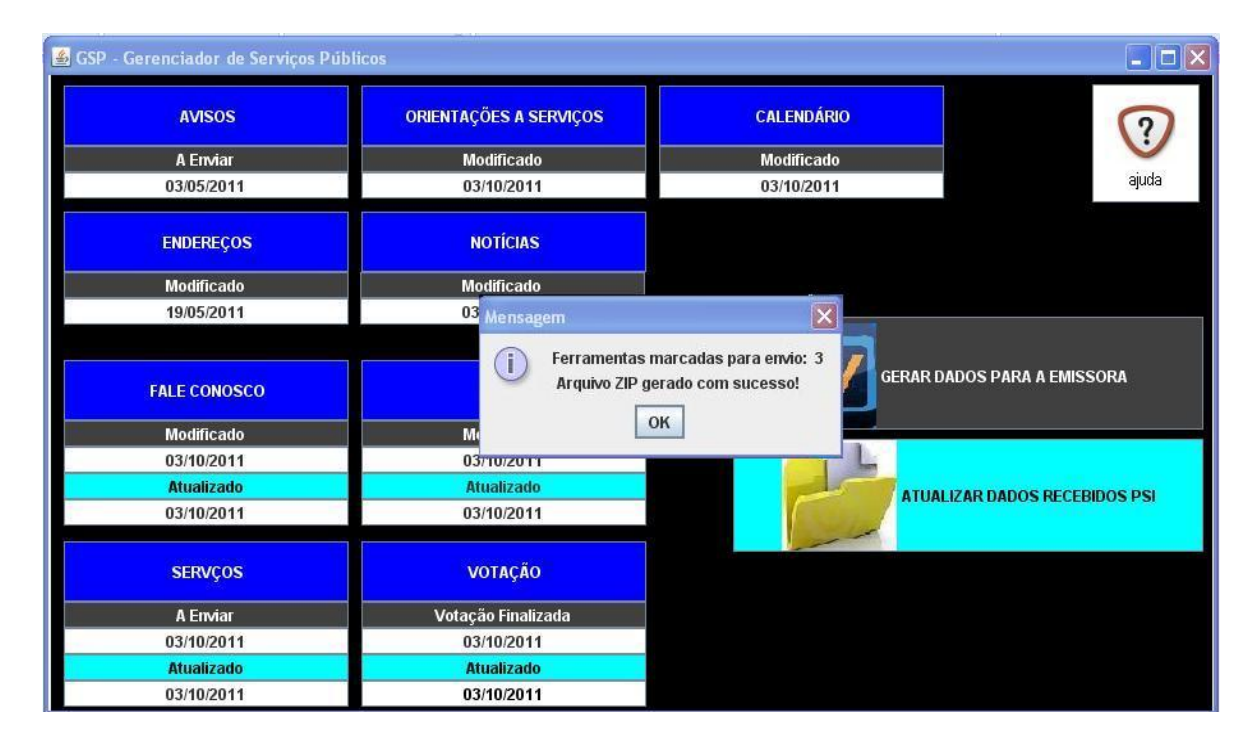

*Figura 25: Gerando pacote de dados para a emissora*

Realizado este procedimento é gerado no diretório correspondente um arquivo zipado que contém internamente diretórios específicos das ferramentas que continham conteúdos interativos. A camada de acesso físico é a responsável em gerenciar o diretório onde é gerado o pacote; porém como os aspectos relacionados à infraestrutura de comunicação entre o GSP e a emissora devem ser vistos futuramente, o pacote deste exemplo utilizou um diretório aleatório específico. A Figura 26 mostra o pacote que foi gerado no diretório e o conteúdo deste pacote.

Os diretórios presentes no pacote recebem o mesmo nome da ferramenta que forneceu os conteúdos interativos, no exemplo em questão Mural, Avisos e Votação. Consequentemente cada diretório contem um arquivo XML que apresenta os dados coletados da tabela da ferramenta presente no banco de dados, estruturados para este esquema.

A enquete com o tema diabetes utilizada neste exemplo foi coletada da tabela Votação e estruturada em um arquivo XML conforme mostrado na Figura 27, para que a aplicaçãoreceptora seja capaz de montar um aplicativo interativo para o telespectador.

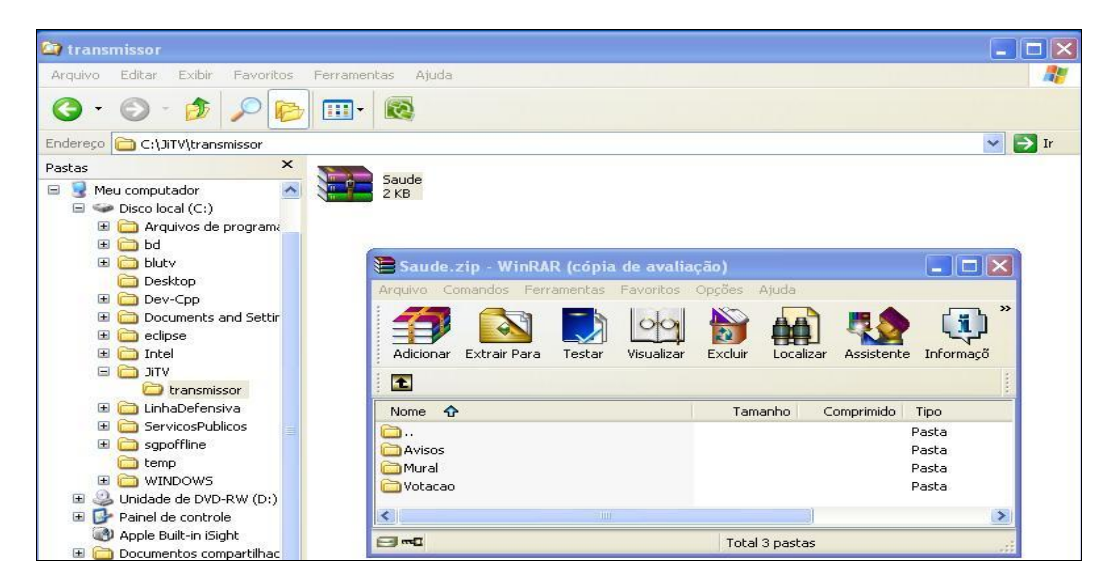

*Figura 26: Pacote gerado com seus diretórios*

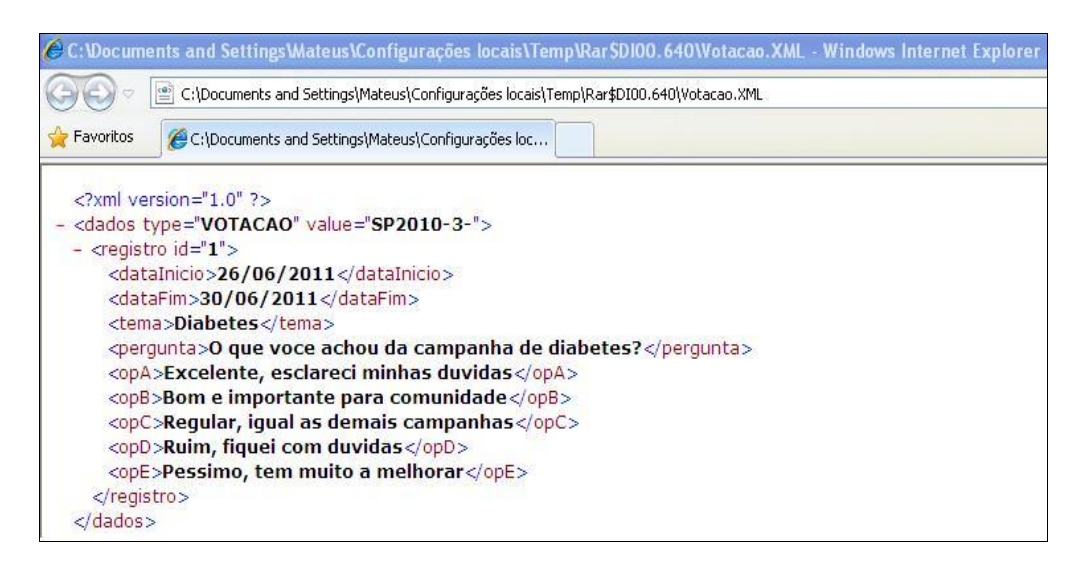

*Figura 27: Arquivo XML da enquete criada*

Partindo do princípio que o pacote com os conteúdos interativos estejam na emissora, o próximo passo é então o envio por *broadcasting* aos telespectadores. Conforme já dito

anteriormente, o GSP foi implementado visando realizar testes em ambiente IPTV, pois é maneira mais simples de validar ou realizar avaliações mais precisas, principalmente pelo cenário em que se encontra a TV digital no Brasil e também pelo contexto das aplicações interativas onde a interação do telespectador é importante para analisar o gerenciamento de conteúdos de aplicações.

Para realizar o teste deste exemplo foram utilizados dois módulos de software da plataforma de interatividade BluTV, o módulo BluTVDataCarrouselTransmitter responsável em enviar conteúdos diversos (áudio, vídeo, dados, aplicações entre outros) para uma determinada porta em uma rede no ambiente IPTV, e o BluTVDataCarrouselReceviver que é responsável em monitorar a porta específica em uma rede identificando o recebimento de fluxo de dados, realizando consequentemente a organização adequada dos conteúdos recebidos.

É importante ressaltar que estes dois módulos foram fornecidos para teste pelo TVDILAB e não fazem parte da proposta e implementação deste trabalho, sendo assim, detalhes técnicos de implementação destes dois módulos não serão abordados. A importância da sua utilização no contexto deste trabalho é a associação do sistema GSP ao contexto de IPTV, pois conforme descrito no modelo conceitual (Seção 4.1) o GSP é um sistema genérico apto a gerenciar conteúdos interativos e não fluxos de *stream* a serem transmitidos em uma rede por IP.

A Figura 28 mostra o módulo de software BluTVDataCarrouselTransmitter que foi utilizado para enviar o pacote de dados (Saude.zip) para o telespectador, adicionando-o ao carrossel e configurando a emissora e a aplicação correspondente, isto porque no ambiente real o telespectador poderá ter várias emissoras com várias aplicações distintas, sendo necessário determinar corretamente onde a aplicação enviada deve ficar armazenada.

O módulo BluTVDataCarrouselReceviver é responsável por monitorar a porta preestabelecida na rede IPTV e consequentemente verificar e separar os conteúdos de acordo com a emissora e seus respectivos conteúdos. Sendo assim, o pacote gerado pelo GSP é recuperado na rede e associado à aplicação de serviço público, que detecta então quais ferramentas foram disponibilizadas e quais conteúdos devem ser inseridos nos respectivos aplicativos.

51
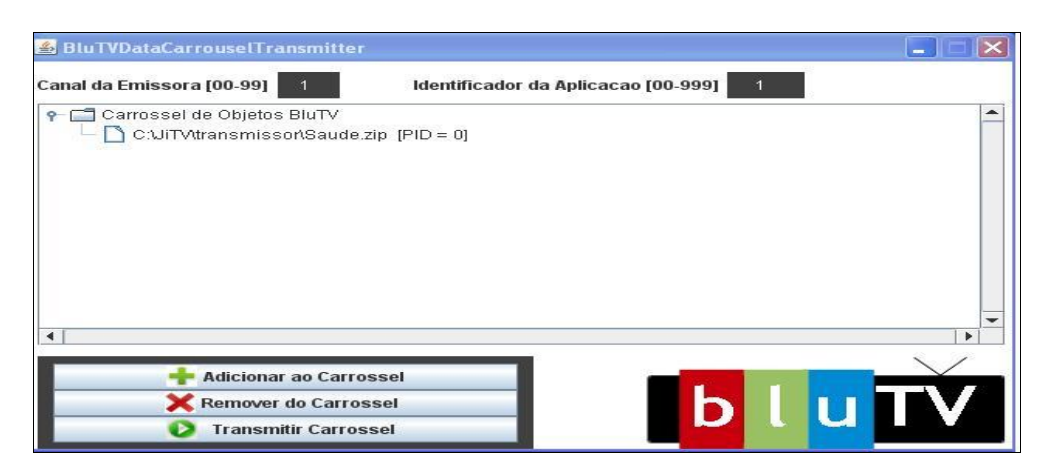

*Figura 28: Pacote sendo transmitido*

Como foi enviado o conteúdo somente de um gerenciador de serviços públicos (no exemplo citado saúde) então a interface de apresentação ao telespectador da aplicação de serviços públicos deve mostrar somente a possibilidade de interação para a área da saúde, conforme mostra a Figura 29. O telespectador poderá selecionar a secretaria da saúde e então visualizar os aplicativos de serviços públicos que foram enviados (Avisos, Mural e Votação). Após nova escolha do telespectador para o aplicativo Votação é apresentada então a enquete propriamente dita (Figura 30) contendo a pergunta e as possibilidades de respostas que foram criadas pelo funcionário no GSP.

As Figuras 29 e 30 apresentam no canto direito um controle remoto virtual que foi utilizado como artefato de acesso às interações do aplicativo na demonstração realizada.

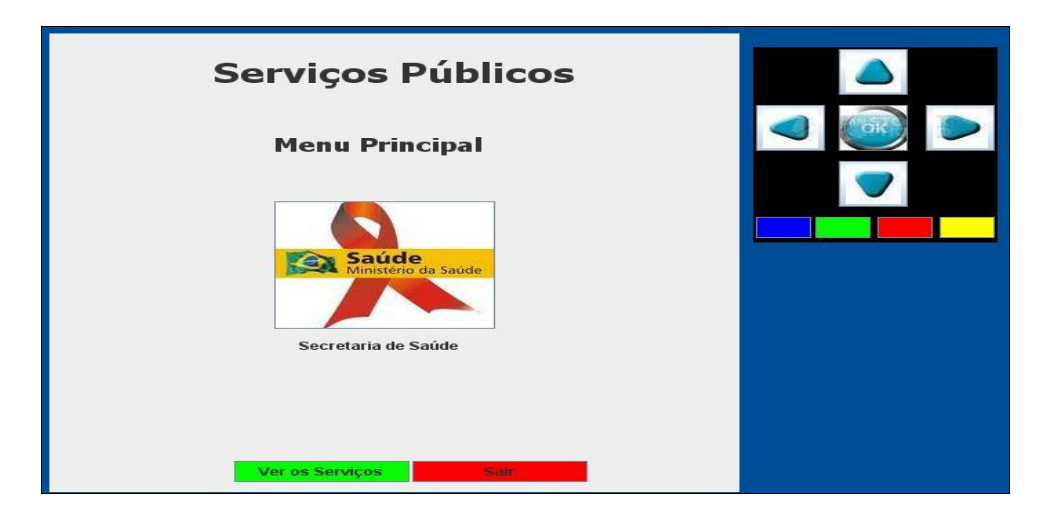

*Figura 29: Tela principal da aplicação telespectador*

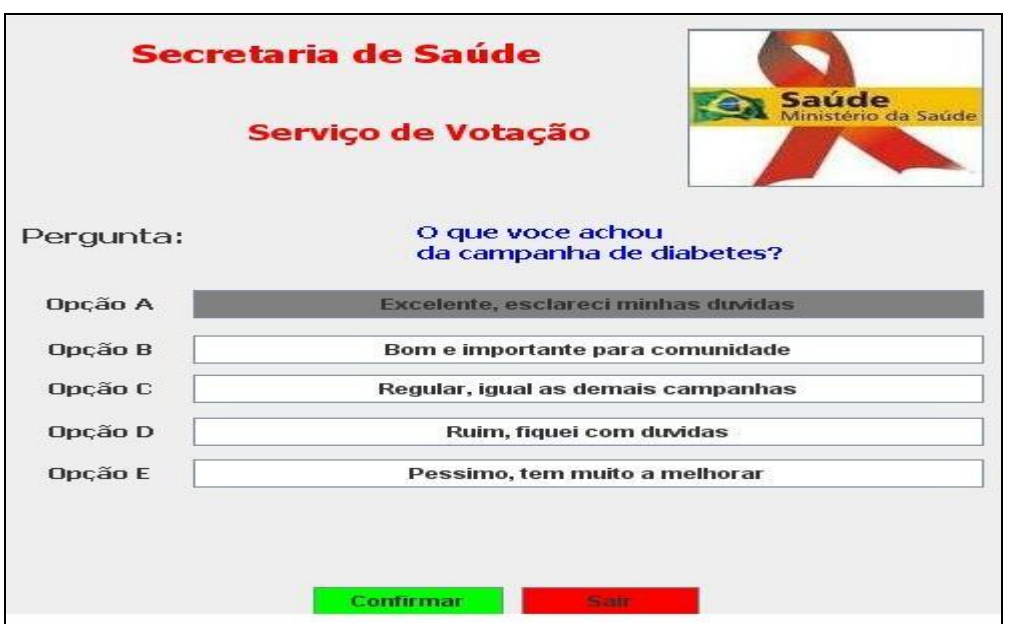

*Figura 30: Enquete apresentada ao telespectador*

O telespectador, após optar pela escolha desejada na enquete, poderá realizar então a confirmação na enquete, que é enviada ao provedor de serviços interativos com o intuito de coletar todas as interações/votações realizadas pela comunidade para então enviar os resultados finais à emissora ou no caso específico do GSP, à secretaria. Como a enquete foi preestabelecida para uma data de início e término, o provedor de serviços interativos deve encaminhar os resultados após o término de vigência da enquete, para que então a secretaria tenha posse somente dos resultados finais e não resultados parciais.

O provedor de serviços deverá então gerar os resultados em arquivos XML devidamente estruturados para que o GSP presente na secretaria possa decodificar (parser) e recuperar o resultado da enquete, notificando inclusive o usuário ao inicializar o sistema ou então após ação direta no GSP para atualização.

 Uma vez que a ferramenta Votação tenha recebido os dados do PSI e o usuário tenha sido notificado na interface principal, é possível então visualizar os resultados da enquete previamente enviada e utilizar seus resultados conforme a necessidade ou intenção da secretaria pública.

## **5. Capítulo**

## **Avaliação Preliminar de Usabilidade**

A avaliação de interfaces, independentemente do produto de software que esteja sendo proposto ou implementado, deve ser feita durante o processo de desenvolvimento e não como um estágio único após a finalização da implementação [ROCHA e BARANAUSKAS, 2003]. Analisando este conceito, é coerente comprovar a importância da avaliação durante o processo de desenvolvimento, pois as possíveis falhas e aspectos despercebidos pelos programadores podem ser detectados e corrigidos em tempo, contribuindo na qualidade final do produto de software.

Qualquer programa que esteja sendo desenvolvido sofre durante o processo inúmeras alterações/correções relacionadas ao seu contexto e lógica, seguidos ainda de processos de manutenção. Este fato deve ser estendido também para a interface de usuário. Quando o produto de software é relacionado à área de televisão digital o problema é ainda maior, pois a interface de uma aplicação para ser exibida na TV é muito mais complexa. Na TV, conceitos de janela, botões de maximização e minimização, sobreposição de telas devem ser absolutamente descartáveis em razão principalmente do artefato (controle remoto) que o telespectador tem para interagir/usar a aplicação. Além disso, devem ser considerados os fatores da distância da tela da TV com relação a seu usuário, e a "concorrência" de atenção, já que mesmo que o usuário esteja interagindo em uma aplicação, o fluxo do conteúdo televisivo deve ser mantido.

Contudo, Rocha e Baranauskas (2003) afirmam que diferentes tipos de avaliação podem e devem ser realizados em fases diferentes de desenvolvimento visando principalmente alcançar três objetivos:

 Funcionalidade: visa verificar se os requisitos do sistema correspondem às funcionalidades apresentadas na interface, ou seja, se o usuário consegue realizar as tarefas a que o sistema se destina;

 Impacto do design junto ao usuário: visa avaliar a usabilidade da interface, ou seja, quão fácil de utilizar e relembrar para reuso é a interface;

 Identificar problemas específicos com o design: visa detectar pontos no design da interface que contribuem para que problemas sejam ocasionados durante o uso.

Como o produto implementado deste trabalho não permite testes com usuários reais em razão do cenário em que se encontra a TV digital no Brasil (Canal da Cidadania a ser criado) e do contexto da proposta (serviços públicos), optamos pela inspeção de usabilidade, que será apresentada na Seção a seguir.

#### **5.1. Inspeção Heurística de Interface de Usuário**

Na inspeção heurística de usabilidade, avaliadores especialistas examinam o design da interface com base em heurísticas de usabilidade.

Inspeções de usabilidade são consideradas métodos informais em razão de basearem-se na experiência dos avaliadores, sem a presença de usuários reais . A inspeção visa encontrar problemas no design e recomendar alterações objetivando melhorar a qualidade da interface.

Existem vários métodos para inspeção de usabilidade como a inspeção de consistência, percurso cognitivo, revisão de *guidelines* e finalmente a avaliação heurística que é apontada por Nielsen [NIELSEN, 1994] como um método de fácil aprendizagem, rápido e com custo baixo.

Rocha e Baranauskas [2003] descrevem os procedimentos adequados para a realização de uma avaliação heurística, desde a recomendação da quantidade adequada de avaliadores até a lista de heurísticas de usabilidade, com base em Nielsen [NIELSEN, 1994]. Desta forma, seguindo estes procedimentos, o sistema GSP foi submetido a uma inspeção de usabilidade através do método de avaliação heurística, com objetivos em conhecer os possíveis problemas relacionados à interface nesta fase de desenvolvimento.

As avaliações heurísticas das interfaces de usuário do sistema foram realizadas no dia 20/05/2011 na sala 53 do Instituto de Computação da Universidade Estadual de Campinas – UNICAMP as 10h30min com duração de duas horas e meia. Participaram da avaliação cinco avaliadores com conhecimentos e experiências na área de interface humano-computador, conforme especificado no método.

Para realizar a avaliação, foi feita inicialmente uma apresentação do sistema GSP onde foram mostrados os objetivos e funcionalidades principais. Após a apresentação foi realizada uma demonstração real de inserção de conteúdo interativo para uma enquete na ferramenta Votação do GSP seguida da interação, simulada em um aplicativo, pelo telespectador. Todo o processo realizado na demonstração foi descrito na Seção 4.3.1.

Após esta fase inicial de apresentação e demonstração, cada avaliador recebeu uma guia contendo dez heurísticas de usabilidade para serem avaliadas juntamente com as telas de interface do GSP e do aplicativo impressas (*print screen*). Sendo assim, cada avaliador analisou para as dez heurísticas as diversas telas que são exibidas ao usuário durante a realização da tarefa de inserção de conteúdos e visualização de interações no GSP, além das interfaces que são exibidas ao telespectador durante a interação.

Os avaliadores não foram identificados nas respostas; com isso, as guias foram identificadas como Avaliador 01 até Avaliador 05 e estão presentes nesta dissertação na Seção de Anexos na mesma ordem, ou seja, Anexo I contendo as guias do Avaliador 01 até o Anexo V com as guias do Avaliador 05.

O processo de avaliação realizada por cada avaliador individualmente durou cerca de uma hora e meia; após a sua finalização, iniciou-se o procedimento de discussão aberta onde foram abordadas as violações a cada heurística e cada observação/recomendação apontada pelos avaliadores. Esta discussão aberta foi extremamente importante, pois foi possível observar os vários pontos de fragilidades potenciais da interface de usuário. Em alguns casos é notória a falta de compreensão que algum objeto na interface gera. Percebe-se também quando um problema aparece em todas as avaliações feitas, configurando-se assim como um problema a ser corrigido.

Para finalizar foi realizado o procedimento de consolidação das recomendações dos avaliadores, que consiste no levantamento dos principais pontos discutidos como violações a heurísticas, seu custo para alteração imediata, e o que deveria ser corrigido na continuidade do trabalho.

É importante frisar que as telas impressas analisadas pelos avaliadores, são as mesmas apresentadas neste trabalho na sequência das Figuras 8-25 da Seção 4.3. Desta forma, as violações encontradas pelos avaliadores podem ser vistas nas figuras citadas.

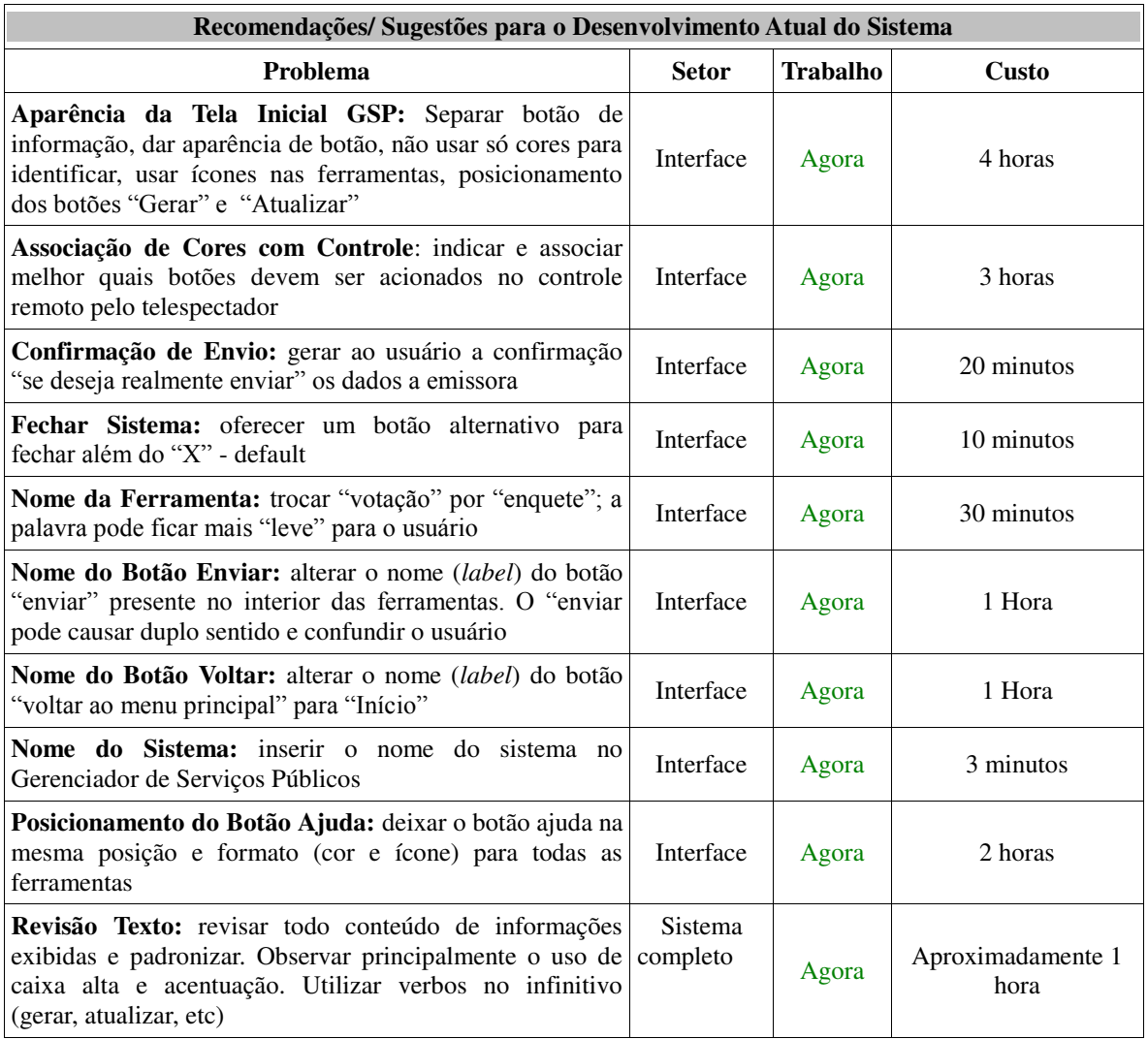

#### *Tabela 1: Recomendações para alterações imediatas*

A Tabela 1 apresenta as recomendações principais consolidadas após a avaliação heurística realizada, onde são apontados os problemas detectados que podem ser corrigidos em um curto prazo de tempo. Estes problemas podem ser considerados fáceis de serem corrigidos visando corresponder de forma adequada ao design esperado. Percebe-se que a maioria destes pontos refere-se à posição dos objetos na interface, bem como a cores e expressão utilizada para identificá-los (*labels*).

A Tabela 2 apresenta mais uma lista de problemas encontrados na avaliação heurística, porém são problemas que demandam um tempo maior para correção e que devem ser corrigidos nas versões seguintes do sistema GSP.

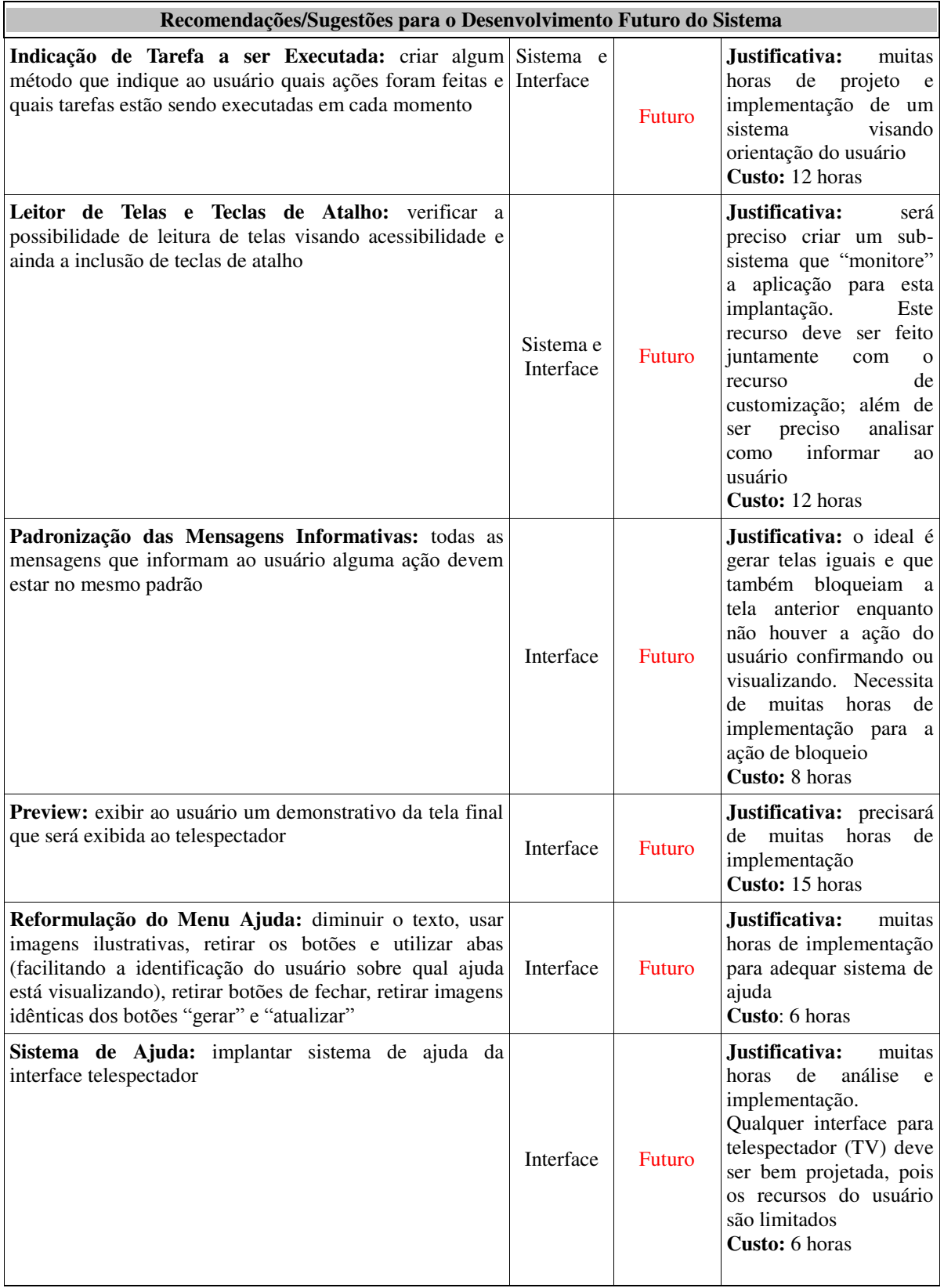

## *Tabela 2: Recomendações para alterações futuras*

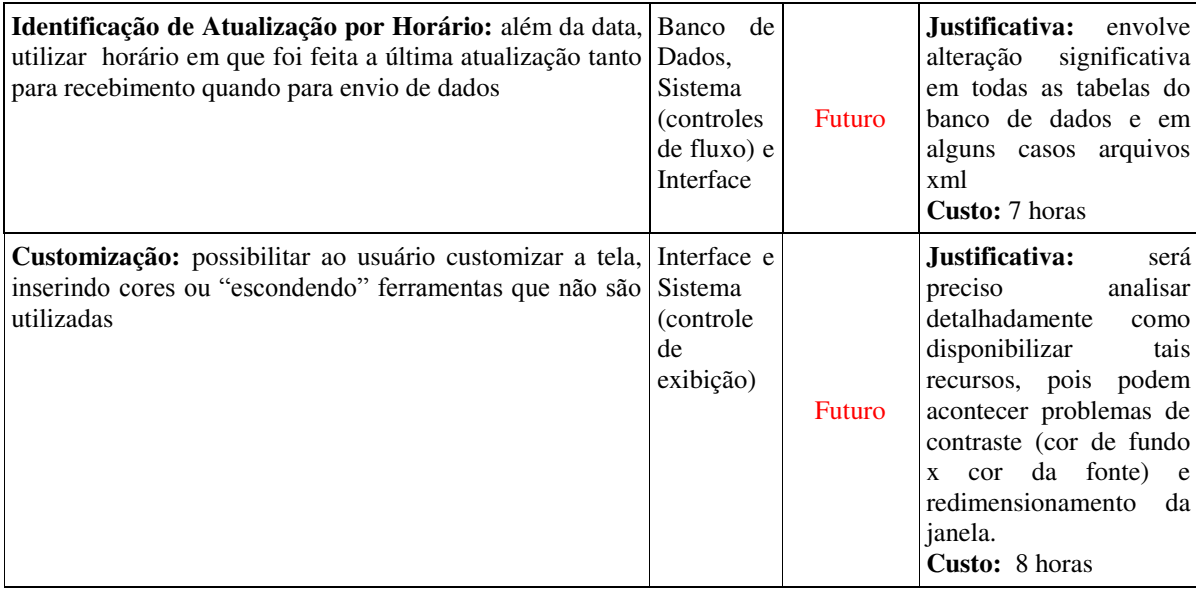

#### **5.2. Discussão**

As guias (formulários) utilizadas pelos avaliadores apresentam de forma detalhada os problemas encontrados com relação à usabilidade e o relatório consolidado, sintetizado nas Tabelas 1 e 2, demonstra resumidamente os elementos que serão alterados de imediato e também as alterações futuras. Desta forma, é possível discutir os resultados da avaliação com os principais pontos firmados na consolidação, diferenciados pelas categorias de problemas, como segue:

 Tela inicial do GSP: na consolidação, um dos pontos firmados diz respeito à caracterização dos botões das ferramentas, com a inserção de ícones com o intuito de melhorar a sugestão da ação específica de um botão. Entretanto, nas guias dos resultados é possível perceber outros princípios violados e que devem também ser alterados contribuindo significativamente para a usabilidade da interface. O primeiro princípio refere-se ao posicionamento dos botões "Atualiza" e "Gera" que originalmente podem confundir o usuário causando o clique (ação) sem a intenção. Outro aspecto que foi abordado pelos avaliadores refere-se à etiqueta (*label*) do botão onde foi indicado o uso do verbo no infinitivo alterando assim para "Gerar" e "Atualizar" confirmada na consolidação em "Revisão do Texto". Além disso, os avaliadores apontaram como falha a indicação de "tela inicial" no sistema GSP, aspecto que pode ser corrigido facilmente;

- Tela das ferramentas: os avaliadores questionaram o uso demasiado de combinações diversas de cores para as ferramentas presentes no GSP, indicando a padronização como potencial solução visando fácil assimilação por parte do usuário. O uso das combinações de cores foi utilizado inicialmente com a intenção de diferenciar o contexto de cada ferramenta, porém visando a versão final vale a pena considerar a sugestão dos avaliadores. Outro ponto abordado foi o posicionamento dos botões "Ajuda" e "Voltar" que devem ser alterados, ressaltando ainda mais o botão de ajuda que deve estar padronizado no mesmo formato e posição em que ocorre na tela inicial. Além disso, a etiqueta (*label*) do botão "Enviar" foi apontada como falha, pois pode facilmente induzir o usuário a cometer uma ação com intenção de outra; esse aspecto foi aceito para alterações no sistema e ratificado na consolidação;
- Avisos e informações: os avaliadores observaram que as informações ao usuário não estavam padronizadas, remetendo ao fato de as caixas de diálogo não estarem formatadas com as mesmas características. Foi detectado como falha também o fato do envio à emissora (gerar dados) ser feito em ação única, necessitando então de uma confirmação final do real desejo do usuário. As falhas são aceitas e suas devidas correções serão efetuadas em novas versões do sistema, conforme justificado na Tabela 2;
- Controle remoto: os avaliadores detectaram problemas no mapeamento das funções utilizadas no controle remoto para com a aplicação do telespectador (protótipo implementado para teste). Entretanto, as aplicações diversas que são implementadas ou propostas na área de TV digital utilizam este mesmo mapeamento, ou seja, as cores específicas (verde, azul, amarelo e vermelho) de funções presentes no controle remoto sendo legendadas nas aplicações. Durante as discussões para confecção da consolidação foi proposto inclusive o uso de uma imagem de um controle remoto, porém tal inserção/modificação deve ser estudada mais detalhadamente;
- Confirmação de voto: os avaliadores encontraram problemas na confirmação de voto na aplicação enquete, ou seja, emitir para o usuário a confirmação da finalização da interação. Embora a aplicação do telespectador tenha sido implementada com a

intenção específica de testes, sua avaliação é muito importante para as versões futuras;

 Navegação na aplicação do telespectador: os avaliadores questionaram o procedimento correto da navegação das setas direcionais do controle remoto associada à aplicação. A principal dúvida (possível problema) refere-se ao uso do botão "ok" do controle remoto para confirmação da ação ou então o uso das teclas de funções (verde, azul, amarelo e vermelho) para tal procedimento. Como o fator apontado não se refere especificamente à proposta do GSP, visto que qualquer aplicação voltada para TV digital enfrentará os mesmos questionamentos, não está prevista nenhuma medida imediata para resolver este problema; ainda mais considerando que a aplicação do telespectador foi implementada visando servir aos testes no GSP.

Os problemas apontados nas avaliações e consolidados posteriormente contribuem positivamente para melhoria e qualidade do produto de software final, o GSP, que foi implementado na versão inicial visando demonstrar a viabilidade da proposta em oferecer serviços públicos em aplicação interativa para TV digital. Questões relacionadas à usabilidade detectadas durante o desenvolvimento são extremamente importantes no ciclo de continuidade do design e desenvolvimento do sistema.

## **6. Capítulo**

## **Conclusão**

A princípio, é importante ressaltar que a aposta feita pelo governo brasileiro desde o processo de implantação da TV digital em utilizar este meio tecnológico como um artefato de inclusão digital torna-se aceitável a cada dia em virtude das inúmeras pesquisas científicas realizadas mostrando inclusive as diversas possibilidades de interatividade em aplicação televisiva. Em razão do atraso considerável do *middleware* Ginga, apresentado na Seção 2.1, ainda não foi possível comprovar se a interatividade tem aceitação da população e consequentemente proporcionar métricas para avaliar especificamente cada proposta de aplicação. Outros fatores relacionados à infraestrutura, que estão sendo avaliados e testados para o uso do canal de retorno nas aplicações interativas contribuem também para este atraso, visto que um dos grandes atrativos é a possibilidade de receber as interações dos telespectadores aumentando consideravelmente as possibilidades de exploração de aplicativos interativos.

Entretanto, uma solução que vem sendo muito discutida e já é consolidada nos demais países que usufruem ha mais tempo da TV digital é o uso da Internet como meio de transmissão, denominada IPTV. Neste trabalho com o intuito de validar o uso do sistema GSP em ambientes televisivos, foi utilizada uma plataforma de interatividade para IPTV, a BluTV, que possibilitou acompanhar todo o ciclo de uma aplicação interativa, partindo da sua criação no GSP, passando pela transmissão em *broadcasting* em uma rede IP, a interação do telespectador na recepção e finalizando com o envio da interação através do provedor de serviços interativos de volta ao GSP.

Este trabalho abordou então questões tecnológicas relacionadas à TV digital no Brasil e o atual cenário em que se encontra a implantação deste sistema, relacionando sua utilização como um meio de acesso e prestação de serviço público para a população, ratificando os anseios do governo brasileiro, conforme dito, que acredita neste advento como artefato para inclusão social. O fato de abordar serviços públicos em aplicação interativa contribui significativamente para aspectos sociais, isto porque a possibilidade de a população requerer seus direitos e observar seus deveres em órgão públicos alinha-se aos princípios da cidadania em uma sociedade.

#### **6.1. Resultados Alcançados**

O desenvolvimento da proposta deste trabalho, através da efetiva implementação da versão inicial do sistema GSP, possibilitou apontar fatores relevantes no contexto a que se objetivava: os serviços públicos para o cenário da TV digital. Desta forma é possível então destacar os pontos principais alcançados com esse desenvolvimento:

- Viabilidade do Canal da Cidadania: foi possível comprovar que é viável a proposta do governo em oferecer os serviços públicos convencionais para o contexto da TV digital. Assim como vários poderes públicos que já utilizam a Internet disponibilizando vários serviços à comunidade, a TV pode sim ser um meio de acesso e oferecimento de serviço público ainda mais com a criação do Canal da Cidadania;
- Gerenciamento e criação de conteúdo interativo: o sistema GSP proposto não segue nenhum modelo de gerenciador de serviços públicos em razão de não existir propostas que abordem estes princípios; como as diretrizes do Canal da Cidadania foram divulgadas no ano de 2010, não houve ainda tendo hábil para esta discussão. Entretanto, com o GSP são abertas discussões sobre a responsabilidade dos conteúdos interativos públicos, uma vez que a solução proposta consiste em delegar tais responsabilidades para a própria secretaria pública; ou seja, é viável manter as próprias secretarias públicas responsáveis pela prestação do serviço a ser disponibilizando na TV com a possível implantação do sistema;
- Aplicativos: o GSP propõe inicialmente um conjunto de nove aplicativos a serem disponibilizados para o telespectador com o intuito de abordar as principais requisições de serviços da população. Desta forma, esta primeira versão de implementação do sistema contribuiu para o primeiro estágio de avaliações nestes aplicativos, ou seja, tornam-se uma referência inicial para verificar a viabilidade da sua efetiva implantação;
- Plataforma IPTV: o sistema GSP alcançou resultados satisfatórios com o uso da plataforma de interatividade BluTV; além de reforçar os princípios viáveis da implantação da proposta (objetivos), contribui também para a própria expansão da plataforma, isto porque foram reportados ao TVDILAB os resultados obtidos com o uso dos módulos de software de transmissão e recepção;
- Interface: desde o ano de 2003, quando se iniciou o processo da implantação da TV

digital no Brasil, muitas propostas de aplicações interativas têm sido apresentadas tanto pela comunidade acadêmica quanto por empresas interessadas na área. Muitos dos resultados obtidos na avaliação heurística do sistema GSP podem ser considerados não exclusivos dele; tais pontos abordados (problemas) no design da interface são relevantes tanto para ampliação do GSP quanto para a criação de novos sistemas/aplicações televisivas. O contexto do design para a TV pode ser considerado como mais complexo do que o design de sistemas convencionais; sendo assim, acredita-se que toda avaliação neste aspecto pode e deve ser reaproveitada para novos desenvolvimentos.

É importante ressaltar que os resultados alcançados e relatados são limitados em função do fato de o *middleware* Ginga não estar devidamente disponível e documentado. Este fato contribui com certo grau de incerteza sobre os aspectos detectados no desenvolvimento deste trabalho, bem como de outras pesquisas relacionadas; isto porque a fundamentação oficial do *middleware* e consequentemente as diretrizes que o cercam podem sofrer alterações que afetem consideravelmente as perspectivas sobre sua arquitetura e lógica de funcionamento.

Contudo, o sistema GSP teve por objetivo abordar uma possível solução para a proposta do governo brasileiro em oferecer serviços públicos através do advento da TV digital. As perspectivas apontadas na seção a seguir (Seção 6.2 Trabalhos Futuros) visam melhorar o desempenho e fundamentação do sistema GSP no contexto de serviços públicos através da TV, podendo ainda sofrer alterações significativas a depender, portanto, do cenário de desenvolvimento e divulgação do *middleware* nacional.

#### **6.2. Trabalhos Futuros**

Conforme foi apresentado nos capítulos anteriores, o GSP pode ser considerado um sistema inovador em razão de propor e discutir a criação e gerenciamento de conteúdos para aplicações interativas públicas, mostrando que viável a sua implantação visando o novo canal público a ser criado, o Canal da Cidadania.

Contudo, assim como qualquer protótipo e principalmente com um produto de software efetivamente implementado, a primeira versão procurou abordar o núcleo central da proposta objetivando comprovar e discutir a sua viabilidade para o mundo real. Em virtude dos resultados

64

satisfatórios alcançados nesta etapa inicial é possível e importante apontar as próximas etapas visando o seguimento deste projeto. Sendo assim, pode-se destacar:

- Camada de acesso físico: prover e projetar soluções viáveis para a comunicação física entre as secretarias públicas que utilizam o sistema GSP para com a emissora pública e também para com os provedores de serviço interativo;
- Aplicativos: avaliar mais precisamente e alterar conforme os resultados desta avaliação os aplicativos que são disponibilizados na primeira versão, inserindo novos modelos ou melhorando os atuais;
- Otimização: prover otimização de código e avaliação de desempenho no sistema GSP, assim como é realizado com qualquer produto de software, visando desempenho;
- Aplicativos: desenvolver todos os aplicativos que serão oferecidos ao telespectador e que estão atualmente presentes no GSP;
- Interface do GSP: prover as melhorias necessárias discutidas na Seção 5.2 visando à usabilidade e acessibilidade do sistema GSP; possibilitando realizar posteriormente novas avaliações;
- Interface dos aplicativos: avaliar os aplicativos interativos utilizando como base a discussão realizada na Seção 5.2 para o aplicativo Votação, acrescendo é claro soluções encontradas em outras aplicações voltadas especificamente para a TV digital.

## **Referências Bibliográficas**

- [BRASIL, 2003] Presidência da República Casa Civil **Decreto Presidencial** nº 4.901 de 26 de novembro de 2003. Institui o Sistema Brasileiro de Televisão Digital – SBTVD, e da outras providências. Disponível online em: [http://www.planalto.gov.br/ccivil\\_03/decreto/2003/d4901.htm.](http://www.planalto.gov.br/ccivil_03/decreto/2003/d4901.htm) Acessado em: 01/06/2011.
- [BRASIL, 2006] Presidência da República Casa Civil **Decreto Presidencial** nº 5.820 de 29 de junho de 2006. Dispõe sobre a implantação do SBTVD-T, estabelece diretrizes para a transição do sistema de transmissão analógica para o sistema de transmissão digital do serviço de radiodifusão de sons e imagens e do serviço de retransmissão de televisão, e dá outras providências. Disponível online em: [http://www.planalto.gov.br/ccivil\\_03/\\_Ato2004-](http://www.planalto.gov.br/ccivil_03/_Ato2004-2006/2006/Decreto/D5820.htm) [2006/2006/Decreto/D5820.htm](http://www.planalto.gov.br/ccivil_03/_Ato2004-2006/2006/Decreto/D5820.htm) . Acessado em: 01/06/2011.
- [BRASIL, 2010] **Ministério das Comunicações**. Portaria nº 189 de 24 de março de 2010. Estabelece as diretrizes para operacionalização do Canal da Cidadania. Disponível online em: [http://www.mc.gov.br/images/o](http://www.mc.gov.br/images/o-ministerio/legislacao/portarias/portaria_189_24_marco_2010.pdf%20.%20Acessado%20em%2001/06/2011)[ministerio/legislacao/portarias/portaria\\_189\\_24\\_marco\\_2010.pdf . Acessado em](http://www.mc.gov.br/images/o-ministerio/legislacao/portarias/portaria_189_24_marco_2010.pdf%20.%20Acessado%20em%2001/06/2011)  [01/06/2011.](http://www.mc.gov.br/images/o-ministerio/legislacao/portarias/portaria_189_24_marco_2010.pdf%20.%20Acessado%20em%2001/06/2011)
- [BRASIL, 2011] Ministério da Fazenda. **Receita Federal do Brasil**. Disponível em: <http://www.receita.fazenda.gov.br/>. Acessado em 01/06/2011.
- [CORREA, GONDIM, 2009] CORREA Jr., R.G.; GONDIM, P.R.L.; **Digital Television and Banking Inclusion in Brazil: Alternatives To Access Techlogies**. IEEE. 2009.
- [DROPBOX, 2011] Dropbox. Disponível em: <http://www.dropbox.com/>. Acessado em 02/06/2011.
- [EPTV, 2011] **Emissoras Pioneiras de Televisão**. Disponível em: <http://eptv.globo.com/>. Acessado em 01/06/2011.
- [FORUM, 2011] **Fórum do Sistema Brasileiro de TV Digital Terrestre**. Disponível em: <http://www.forumsbtvd.org.br/>. Acessado em: 01/06/2011.
- [GLOBO, 2011] **Rede Globo de Televisão**. Disponível em: <http://redeglobo.globo.com/> . Acessado em 01/06/2011.
- [LAVID, 2011] **Laboratório de Aplicações de Vídeo Digital**. Disponível em: <http://www.lavid.ufpb.br/>. Acessado em 01/06/2011.
- [NIELSEN, 1994] **Heuristic Evaluation. Em J. Nielsen (Ed.) Usability Inspection Methods**. John Wiley. New York**.** 1994.
- [ORACLE, 2011] **Sun Oracle**. Disponível em: <http://www.oracle.com/>. Acessado em: 01/06/2011.
- [PUC-MG, 2011] **Pontifícia Universidade Católica de Minas Gerais**. Disponível em: <http://www.pucminas.br/destaques/>. Acessado em: 01/06/2011.
- [PUC-RJ, 2011] **Pontifícia Universidade Católica do Rio de Janeiro**. Disponível em: <http://www.puc-rio.br/index.html>. Acessado em: 01/06/2011.
- [RIBEIRO, LOURENÇO, BITAR, 2010] RIBEIRO, Humberto; LOURENÇO, Ademir; BITAR, Newton; **Arquitetura De Um Set-Top-Box Híbrido SBTVD-IPTV**. Revista de Radiodifusão. Volume 03, Nº 03, 2010.
- [ROCHA e BARANAUSKAS, 2003] ROCHA, Heloísa V. da; BARANAUSKAS, M. Cecília C.;. **Design e Avaliação de Interfaces Humano-Computador**. Instituto de Computação. UNICAMP. 2003.
- [SBC, 2011] **Sociedade Brasileira de Computação**. Disponível em:<http://www.sbc.org.br/>. Acessado em: 01/06/2011.
- [SANTOS, 2005] SANTOS Jr., João B.; **New Interaction Criteria For Interactive Digital Television Environments: An Approach Based On Context-Awareness**. IV Conferência Iberoamericana de Sistemas, Cibernética e Informática – CISCI 2005. Proceedings of CISCI2005. Orlando – EUA, 2005.
- [SANTOS *et al*, 2007, A] SANTOS Jr., João B.; ABRÃO, Iran C.; LIMA, A.N.B.; AVILA, Paulo M.; MARQUES, H.N.; KUEHNE, B.T.; **A Plataform Based on Java and XML for Prototyping Interactive Digital Television Programs**. IX International Conference on Enterprise Information Systems – Proceedings of ICEIS2007, Portugal, 2007.
- [SANTOS *et al*, 2007, B] SANTOS Jr., João B.; ABRÃO, Iran C.; LIMA, A.N.B.; AVILA, Paulo M.; MARQUES, H.N.; KUEHNE, B.T.; **Prototyping Interactive Digital Television Programs Using Java And XML: A Plataform For Developers And Viewers.** EuroITV2007. Proceedings of EuroITV. Holanda, 2007.
- [SANTOS *et al*, 2007, C] SANTOS Jr.; ABRÃO, Iran C.; LIMA, A.N.B.; AVILA, Paulo M.; **JiTV – Uma Plataforma Para Prototipação de Programas de Televisão Digital Interativa: Produção, Distribuição, Formatação, Apresentação e Interatividade**. XIII Simpósio Brasileiro de Sistema de Multimídia e Web. Anais do WebMedia2007. Gramado  $-$  RS, 2007.
- [SANTOS *et al*, 2008, A] SANTOS Jr., João B,; ABRÃO, Iran C,; BARRERE, Eduardo; AVILA, Paulo M.; **Interactive Digital Television Programs: Formatting, Presentation and Interaction** With The View. Europen Interactive TV Conference. EuroITV2008. Proceedings of EuroITV. Austria, 2008.
- [SANTOS *et al*, 2008, B] SANTOS Jr., João B,; ABRÃO, Iran C,; BARRERE, Eduardo; AVILA, Paulo M.; MASSOTE, Gabriel; SANTOS, Mateus dos; **A Plataform for Difusion Interactive Multimedia Content: An Approach Focused on IPTV System and Broadcasting Digital Television System**. EATIS 2008. Aracaju-SE, 2008.
- [SANTOS *et al*, 2009] SANTOS Jr., João B,; BALDINI, Rogério; ISHITANI, Lucila; AVILA, Paulo M.; NASCIMENTO, Rinaldi F.; SANTOS, Mateus dos.; **Building Interactive Applications For The Brazillian Digital Television System And IPTV Systems. VIII International Information and Telecommunication Technologies Symposium**. Proceedings I2TS. Florianópolis-SC, 2009.
- [SANTOS *et al*, 2010, A] SANTOS Jr., João B,; BALDINI, Rogério; ISHITANI, Lucila; AVILA, Paulo M.; NASCIMENTO, Rinaldi F.; SANTOS, Mateus dos.; **Trends on Building Interactive Applications In The Brazillian Digital Television System**. VII Annual IEEE Consumer Communications And Networking Conference. Proceedings of CCNC2010. Las Vegas, EUA, 2010.
- [SANTOS *et al*, 2010, B] SANTOS Jr., João B,; BALDINI, Rogério; ISHITANI, Lucila; NASCIMENTO, Rinaldi F.; **Developing Applications For Interactive Digital Television Systems: Experiences and Pratices Based-On The Lifecycle Of Interactive Programs**. V Conference of the Euro-American Association on Telematics and Information Systems. Proceedings of EATIS2010. Panamá, 2010.
- [SANTOS, 2011, A] SANTOS Jr., João B,;**Exploring The Back Channel In The Brazilian Digital Television System: A Proposal Centered on Interactive Applications for Citizenship**. Europen Conference on Interaction Television. EuroITV2011. Portugal, 2011.
- [SANTOS *et al*, 2011, A] SANTOS Jr., João B,; BRAGA, Kim P.; CARNEIRO, Danilo; SANTOS, Mateus dos. **Applications In The Brazillian Digital Television System: The Community Sends News Via Interactivity Channel**. Internet and Multimedia Systems and Applications. IMSA2011. Washington, EUA, 2011.
- [TELEMIDIA, 2011] **Laboratório de Sistemas Multimídia.** Disponível em: <http://www.telemidia.puc-rio.br/>. Acessado em 01/06/2011.
- [TVDILAB, 2011] **Laboratório de Televisão Digital Interativa**. Disponível em: <http://tvdilab.inf.pucpcaldas.br/>. Acessado em: 01/06/2011.
- [UFPB, 2011] **Universidade Federal da Paraíba**. Disponível em:<http://www.ufpb.br/>Acessado em: 01/06/2011.

# Apêndices

## **Anexo**

## **Anexo I: Avaliador 01**

#### Avaliação Heurística de Interface de Usuário

 $\overline{\mathbb{R}}$ 

 $\widetilde{\mathbf{z}}_i$ 

IV analisada:  $\sqrt{e}$   $|_{a}5 \leq \sqrt{2}, 3, 4, 5, 6$ 

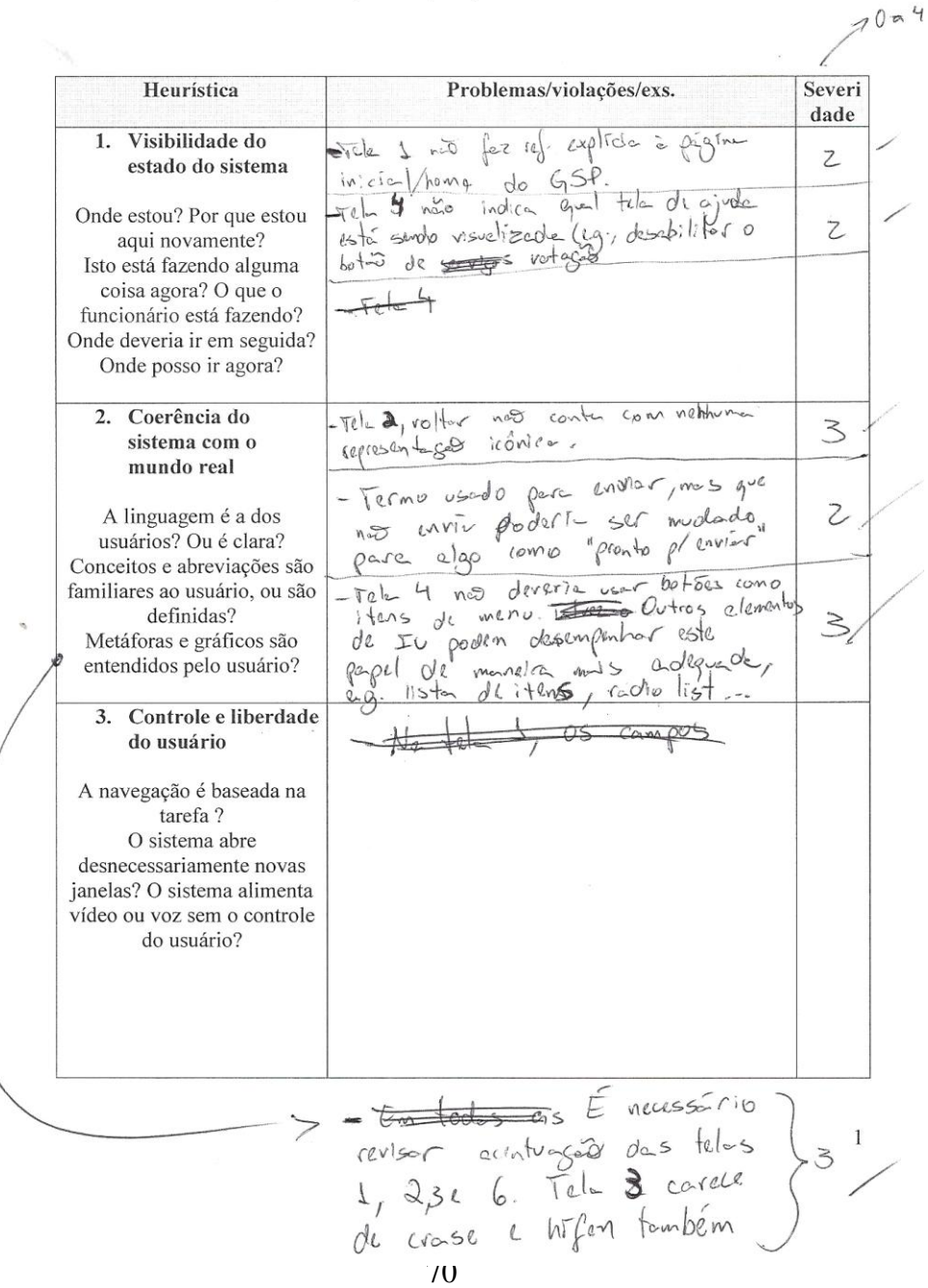

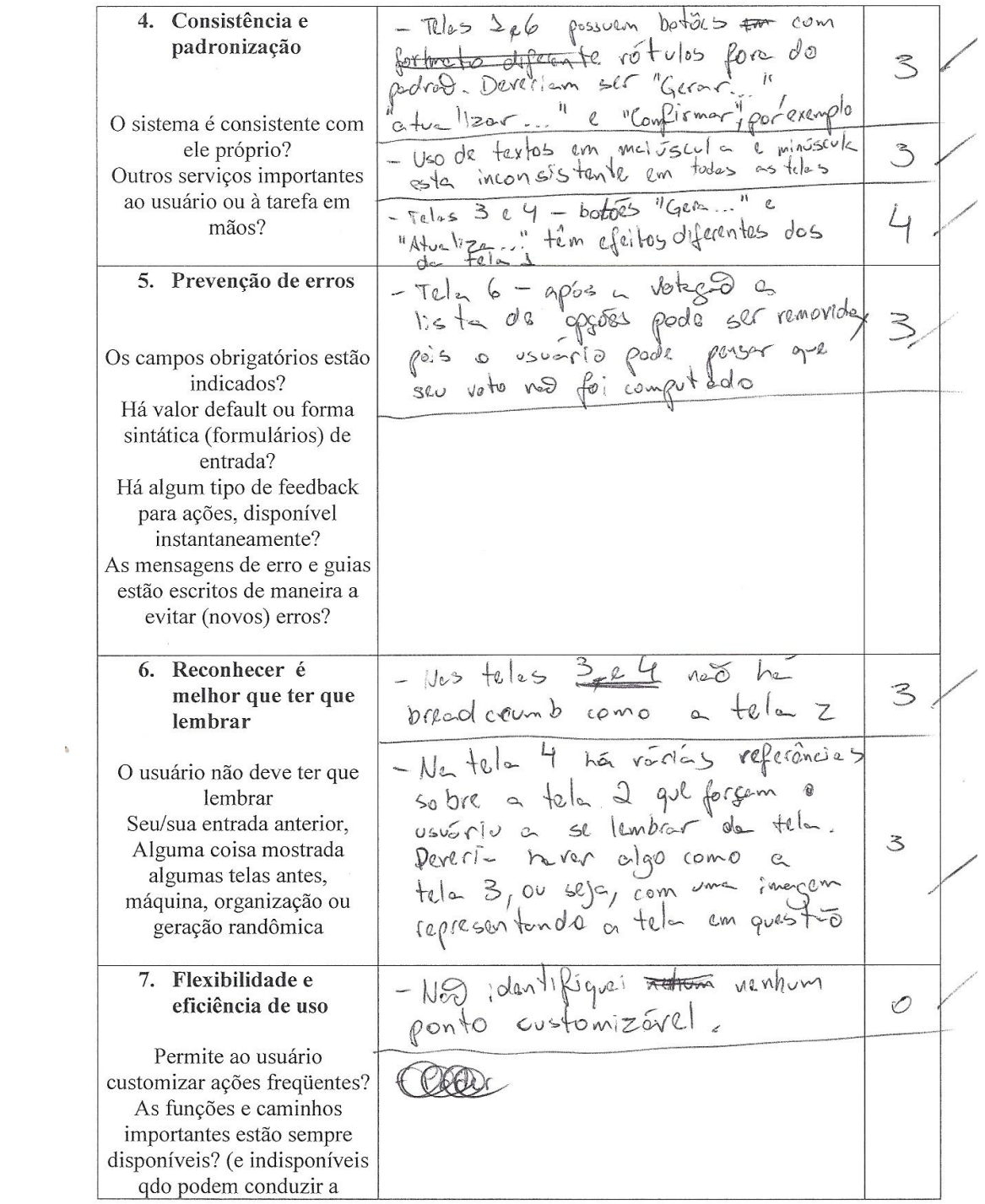

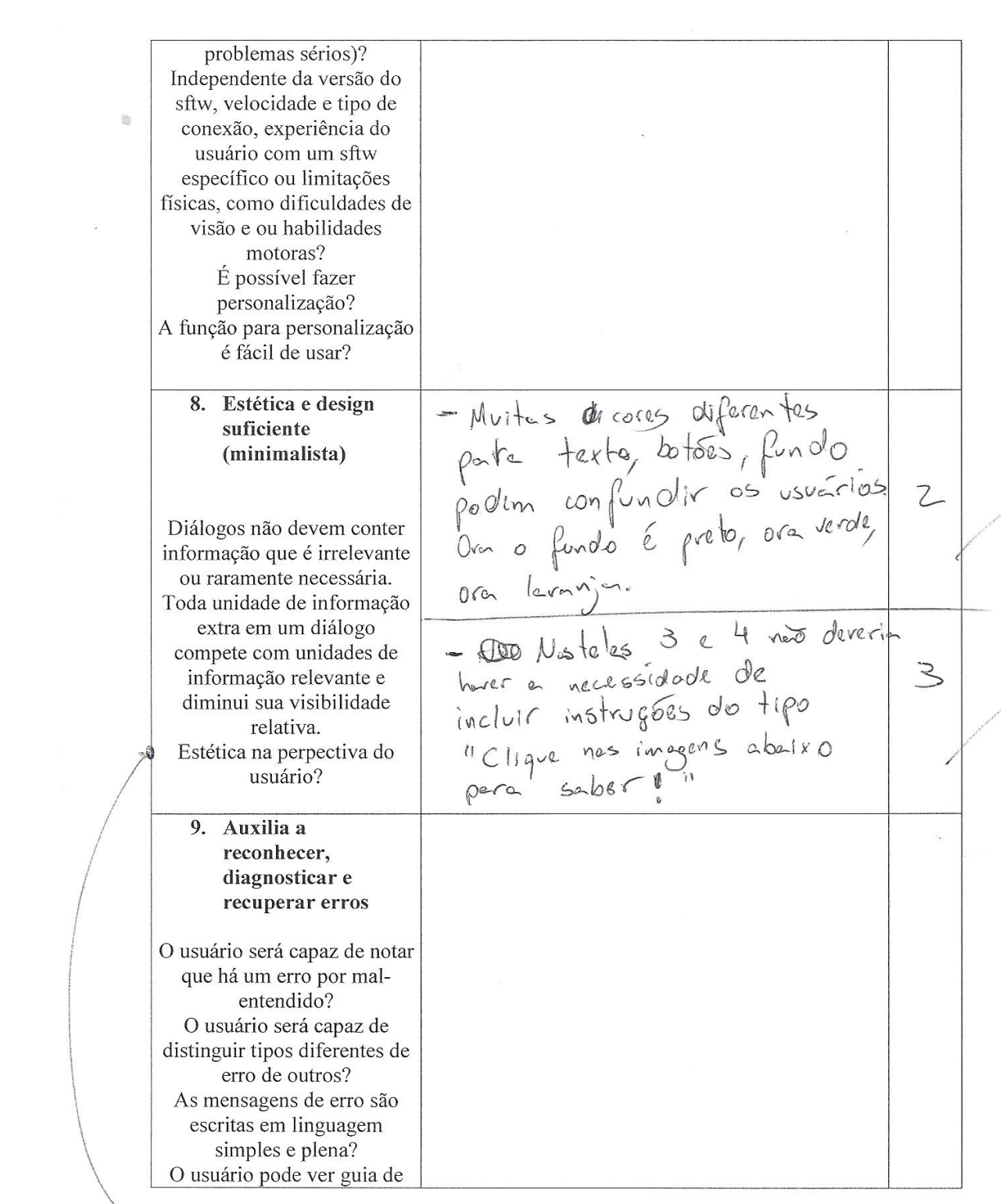

> Field list p/ agruper betoes 32 72

 $3<sup>1</sup>$ 

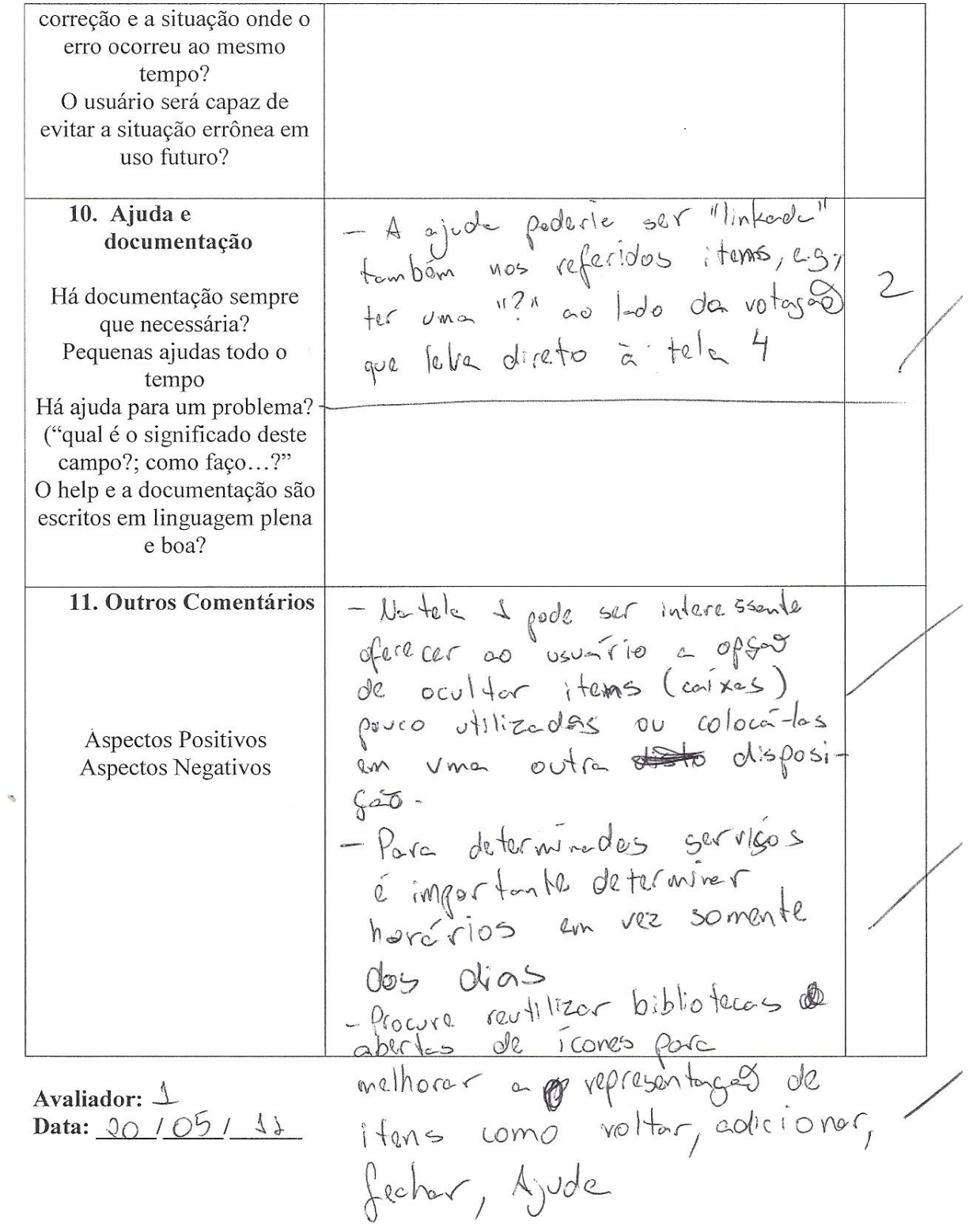

## **Anexo II: Avaliador 02**

## Avaliação Heurística de Interface de Usuário

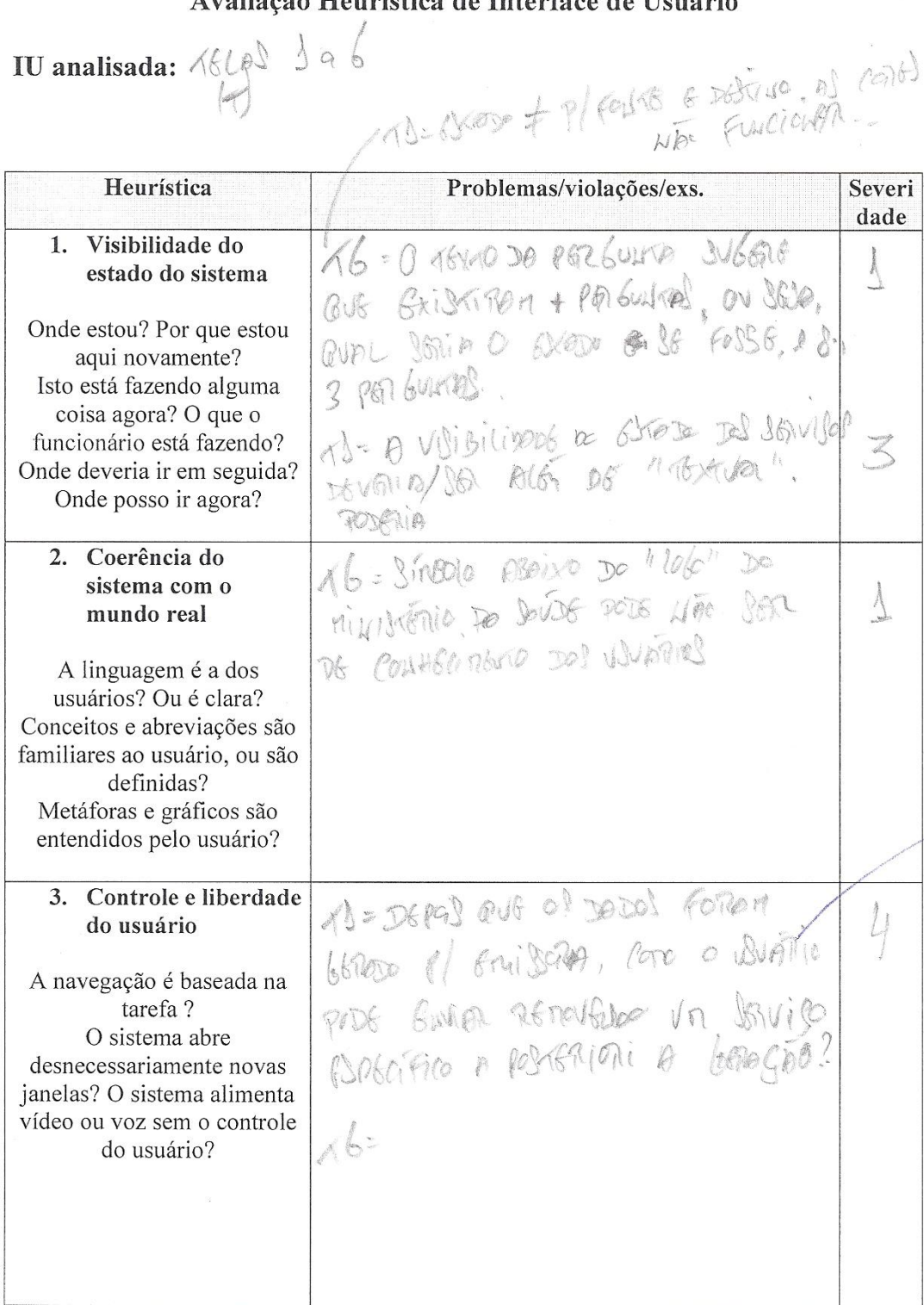

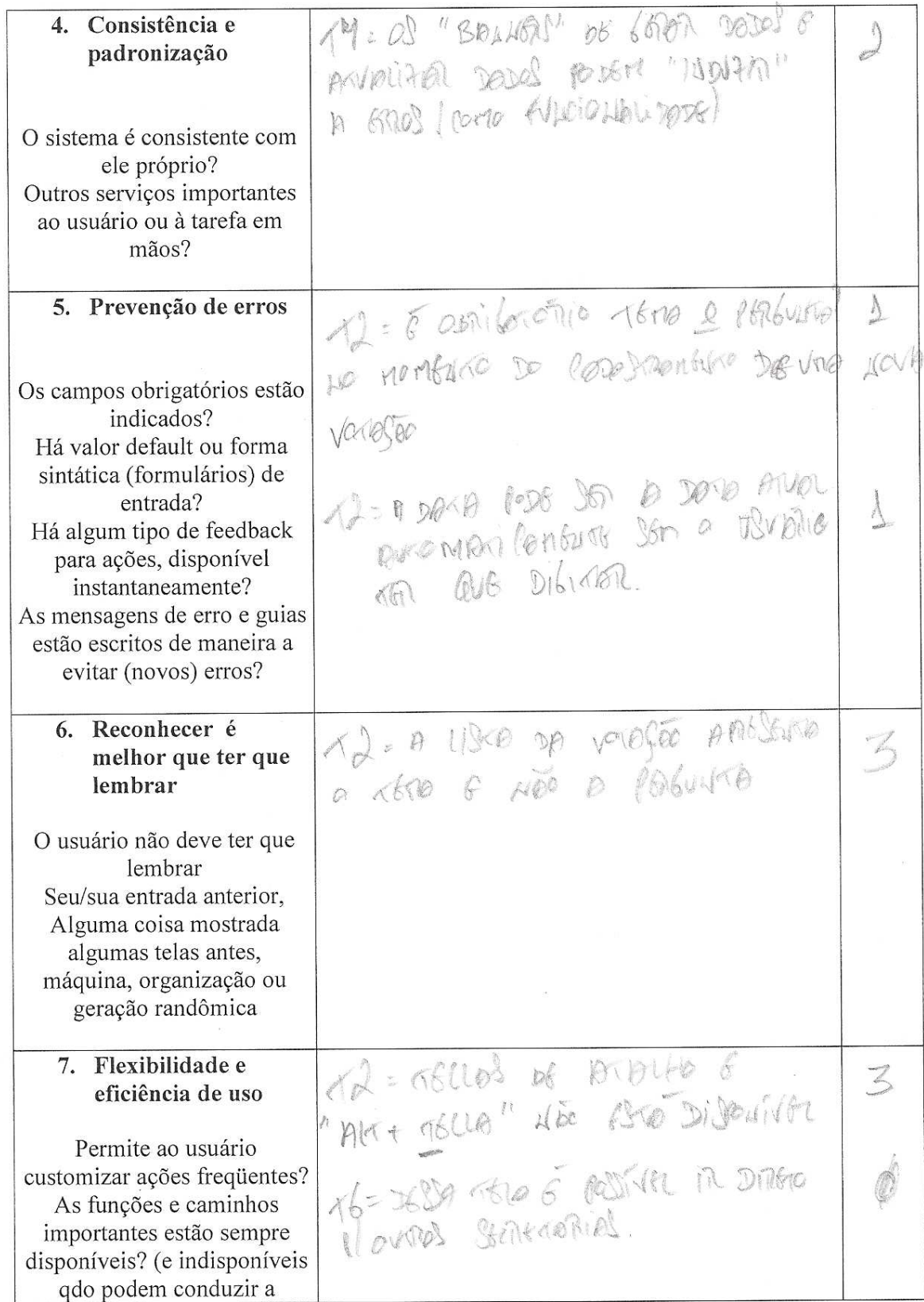

 $\sigma$ 

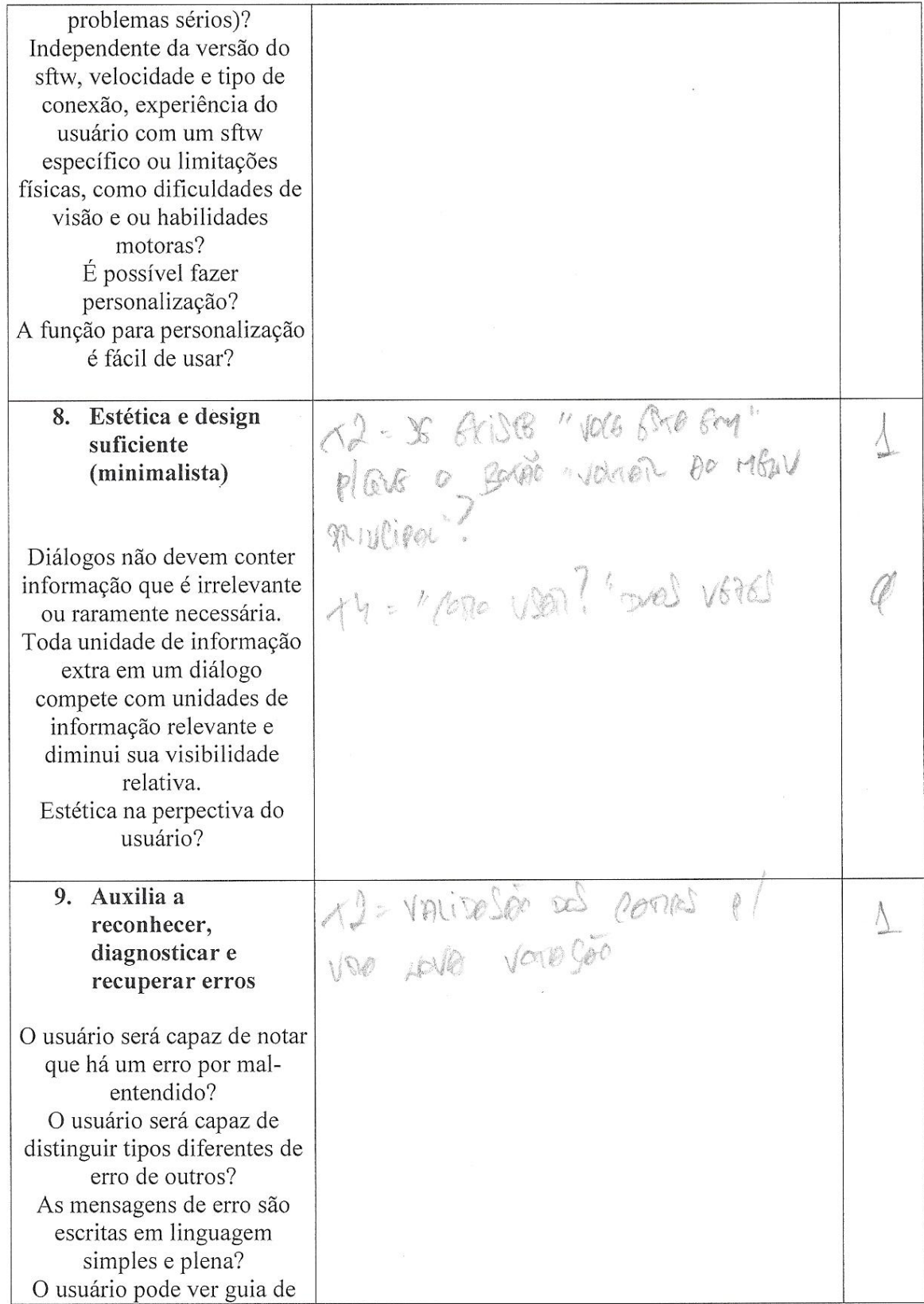

 $\overline{\mathbf{h}}$ 

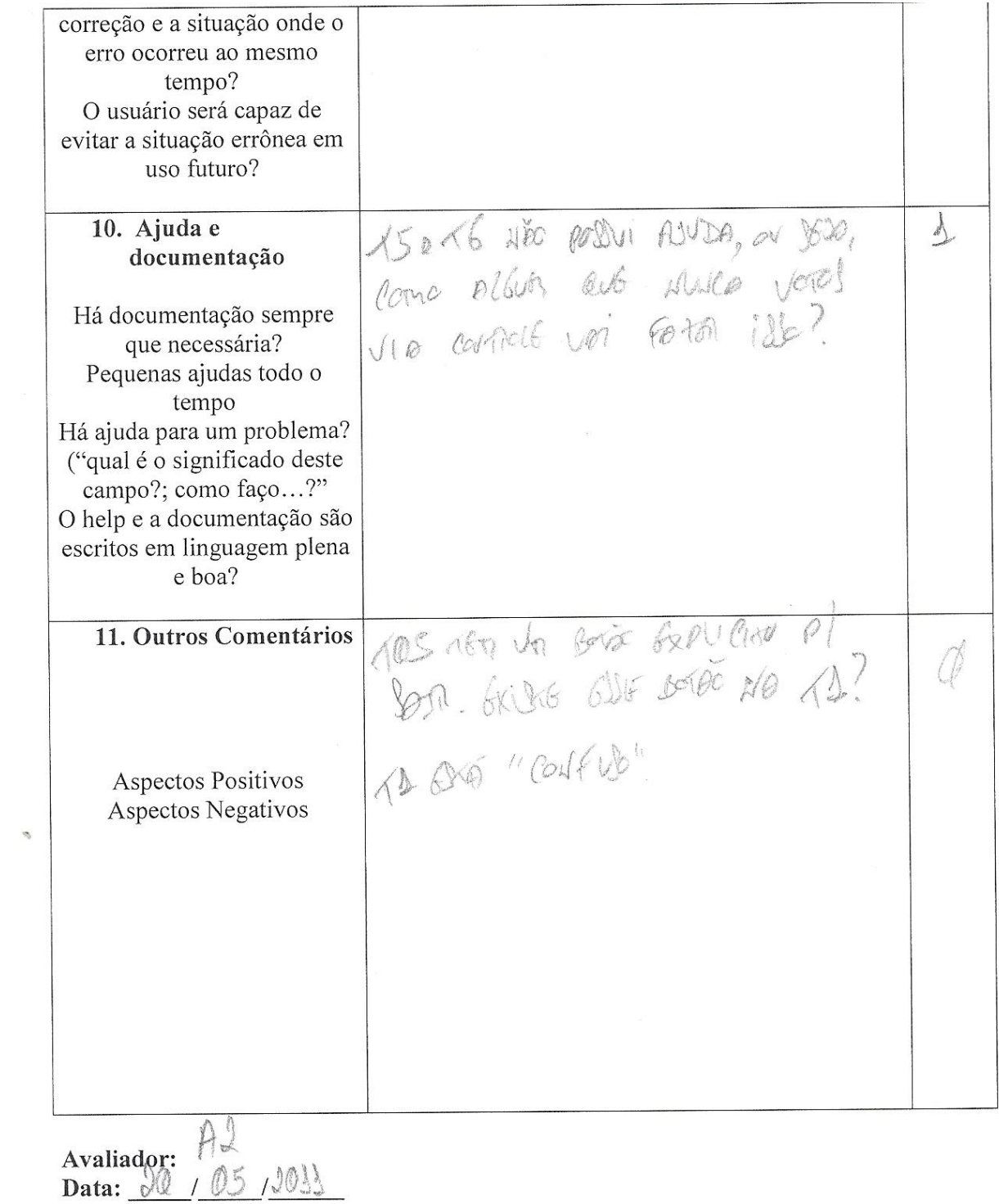

## **Anexo III: Avaliador 03**

Avaliação Heurística de Interface de Usuário

#### IU analisada:

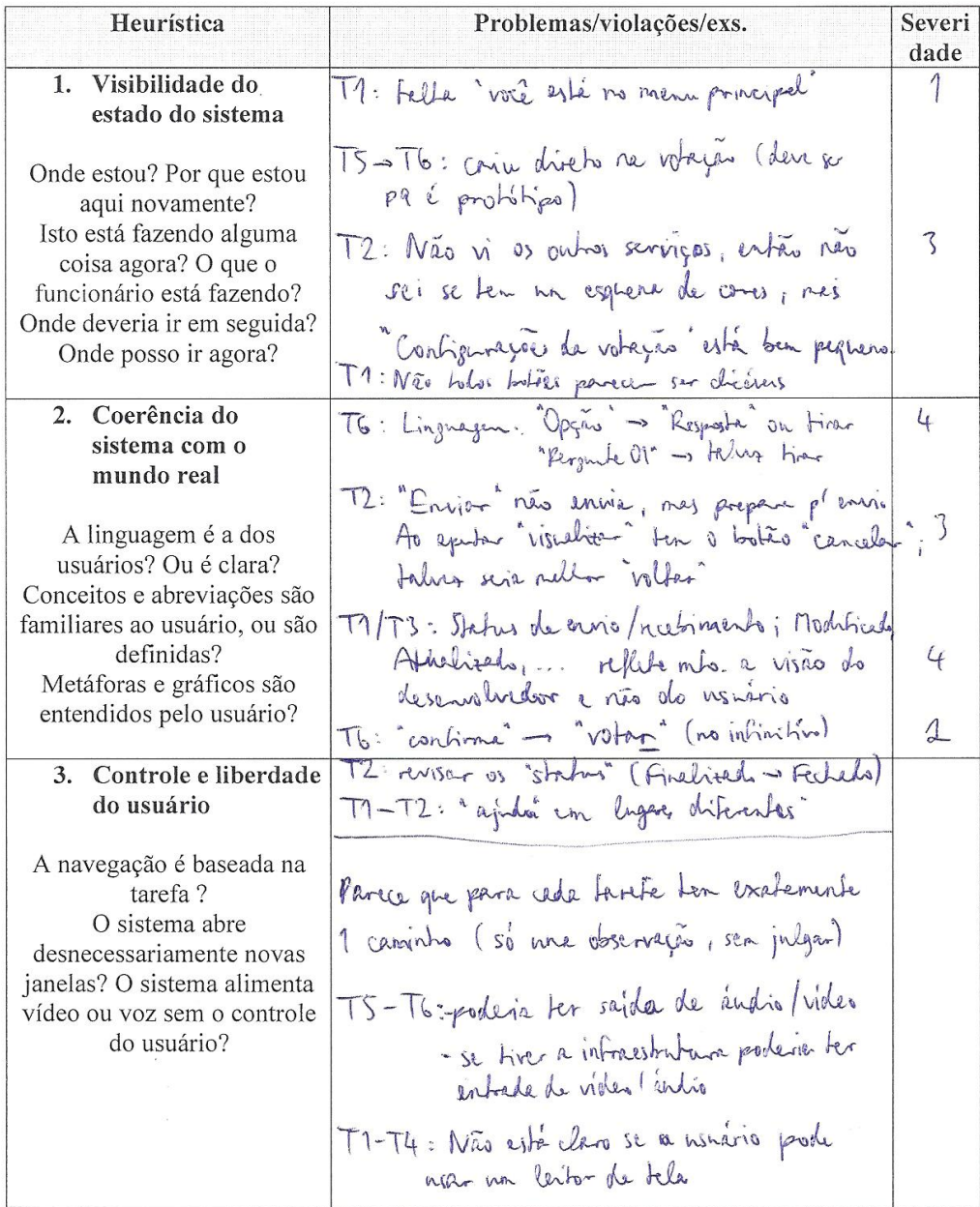

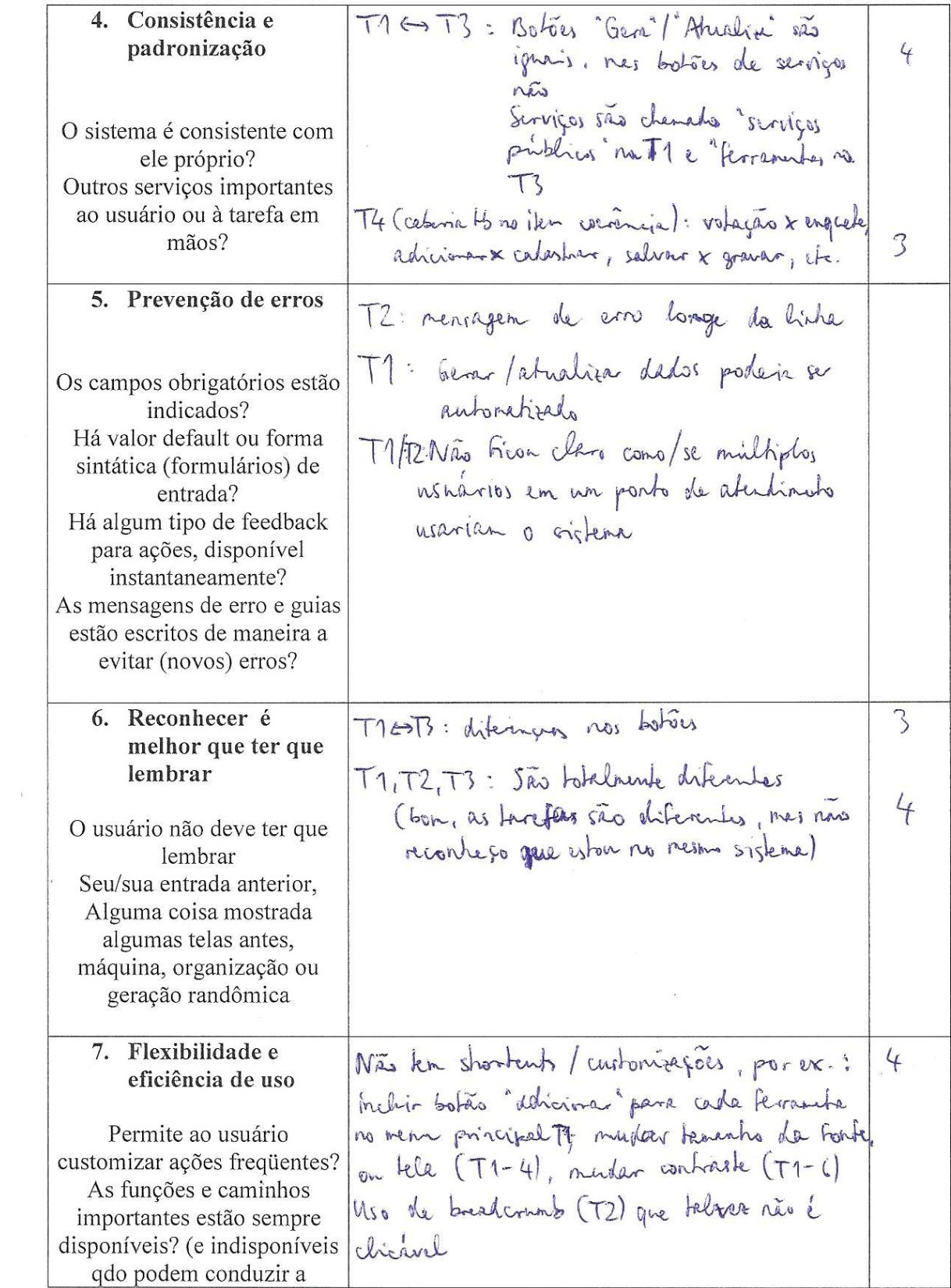

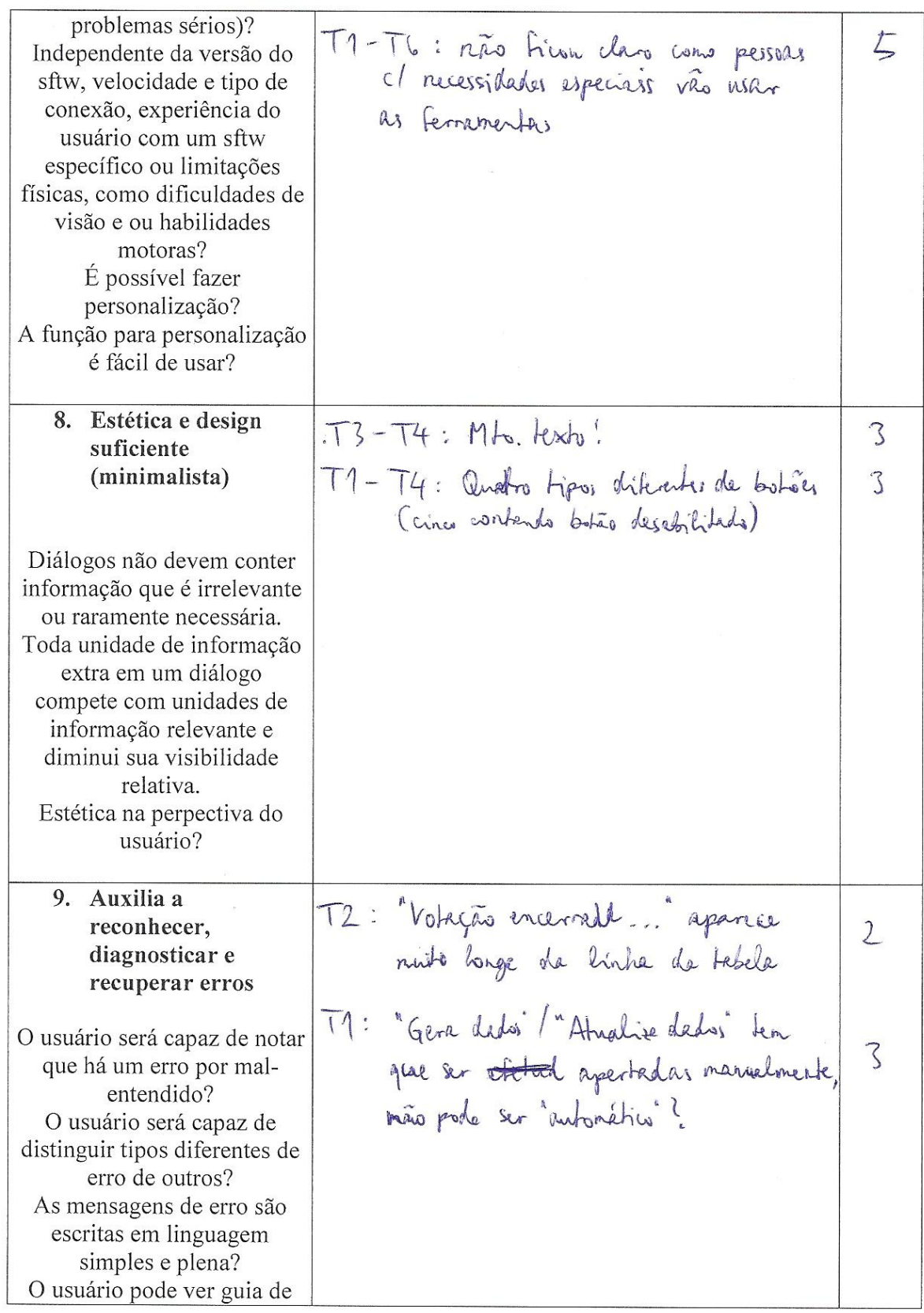

5

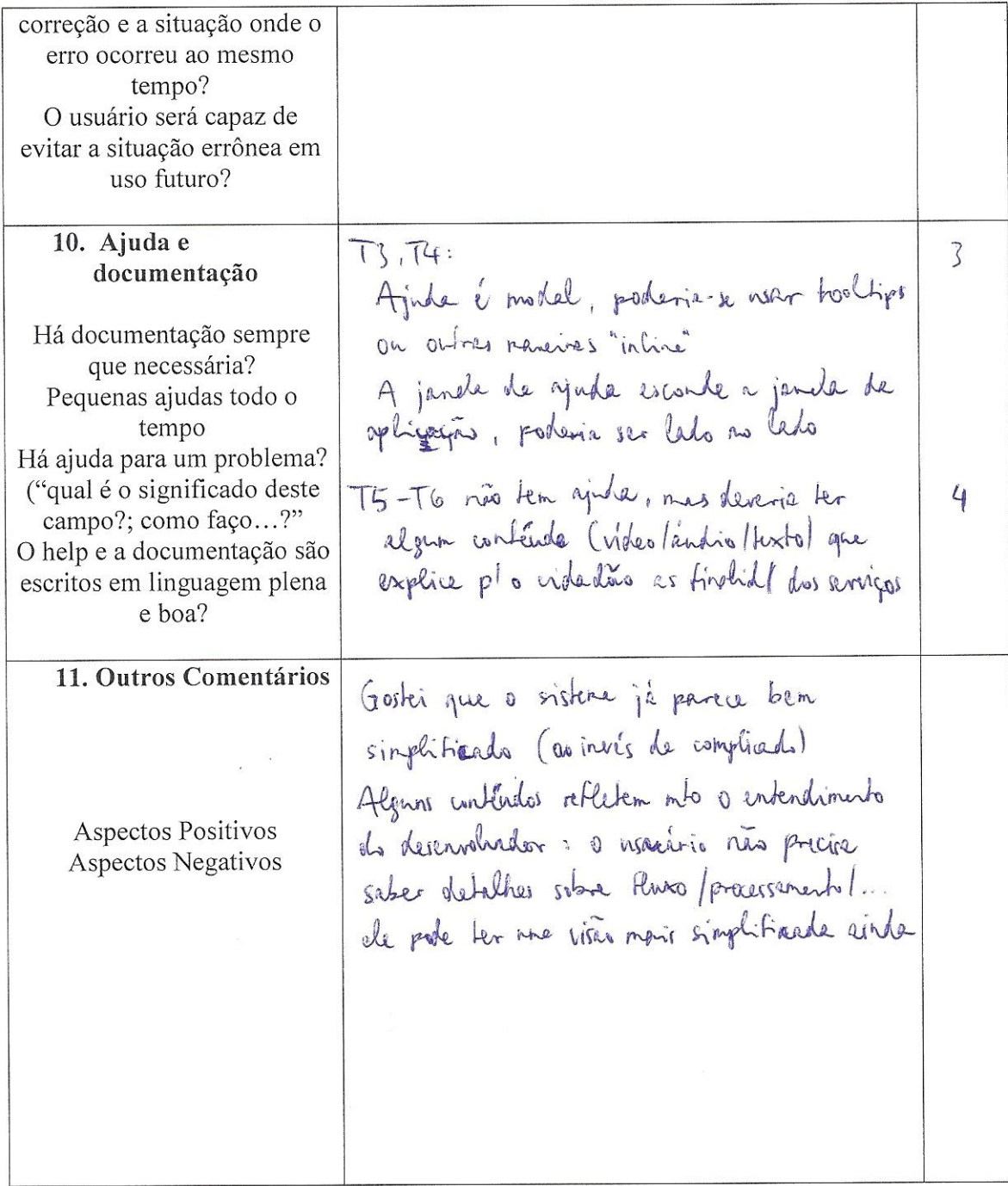

Avaliador: <br>Data:  $20 / 05 / 2011$ 

## **Anexo IV: Avaliador 04**

Avaliação Heurística de Interface de Usuário<br>Tenfo de Cron uma enquite, elepandelliza [ Novidi ) el Mandrie

#### IU analisada:

Todes

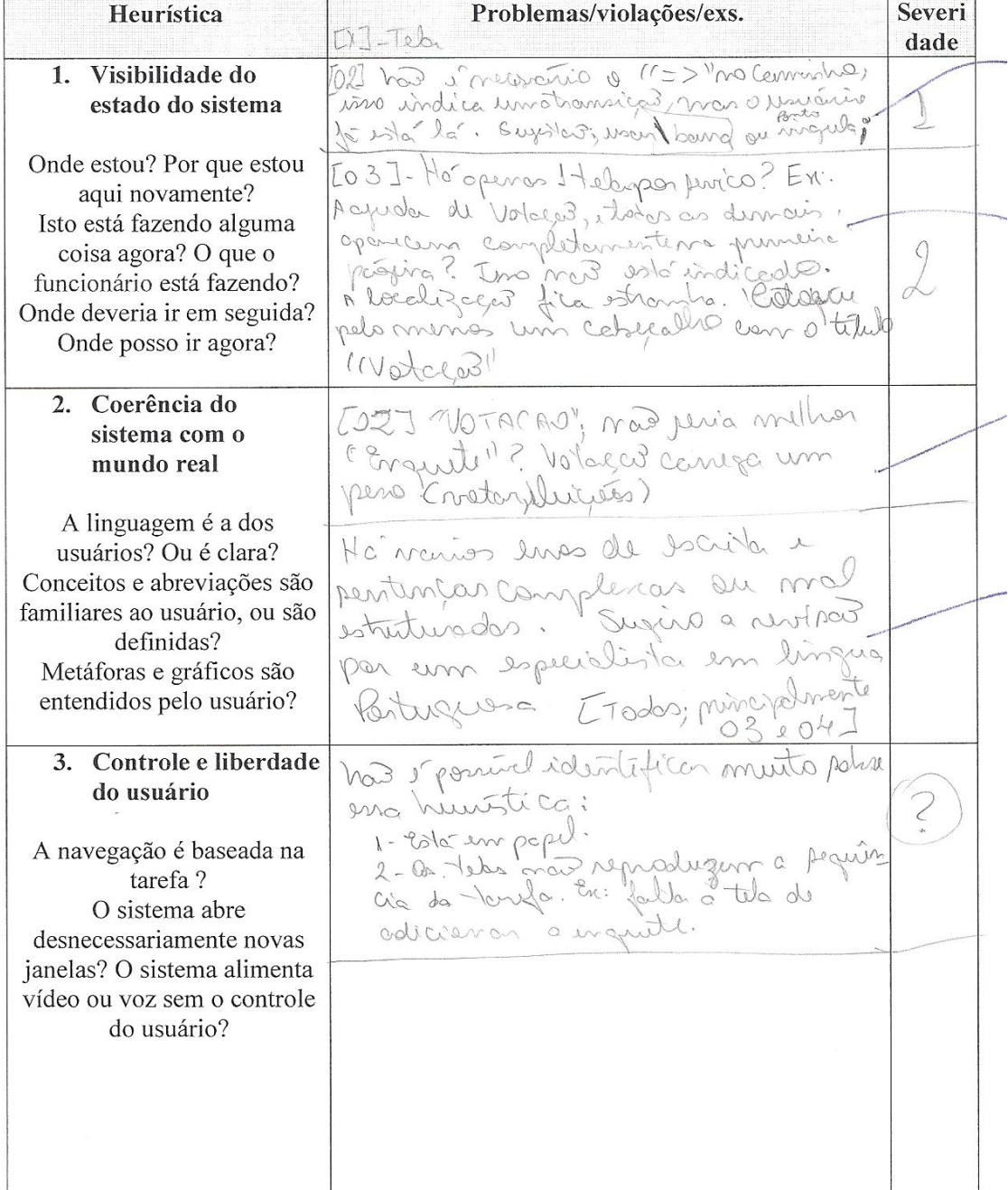

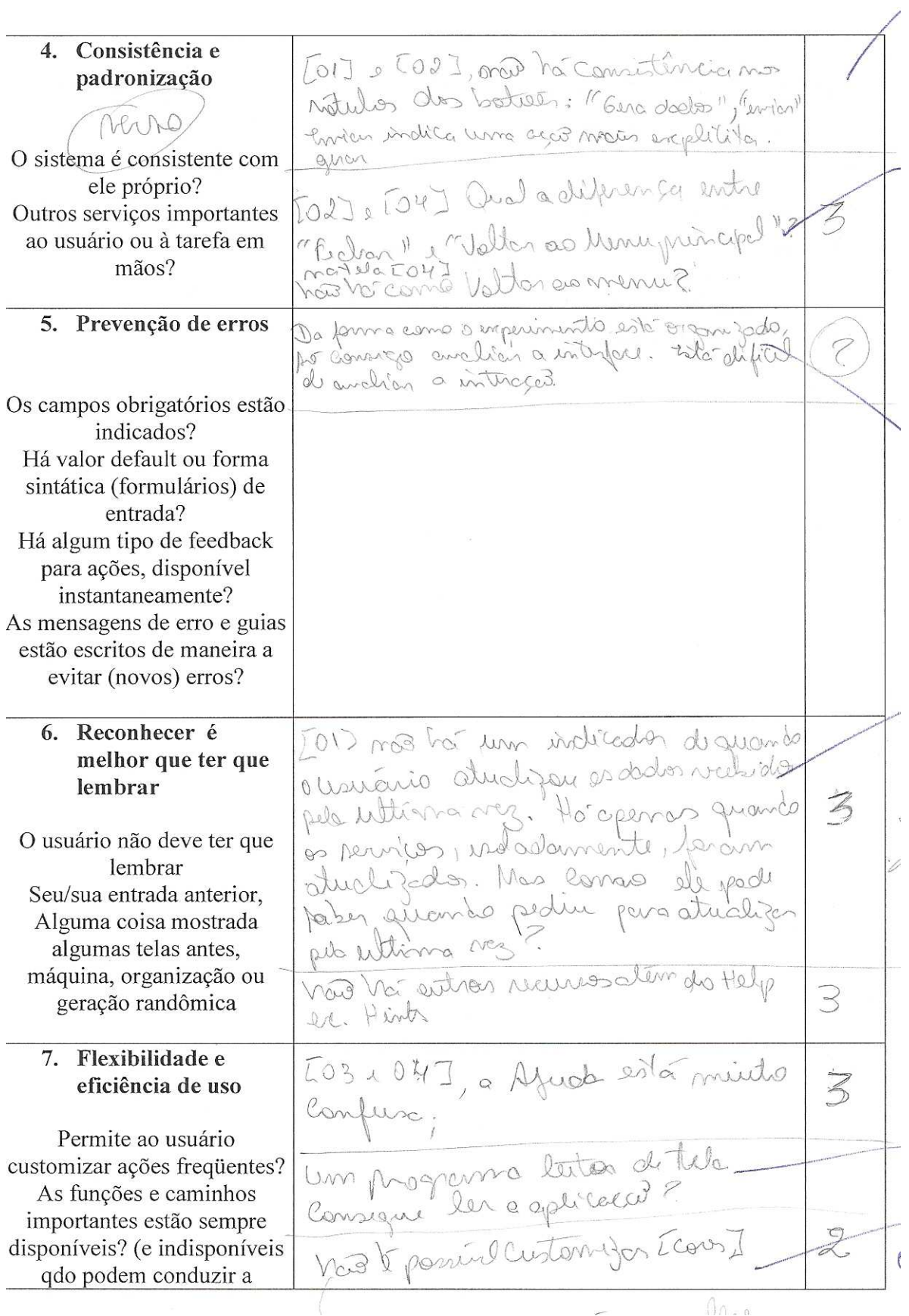

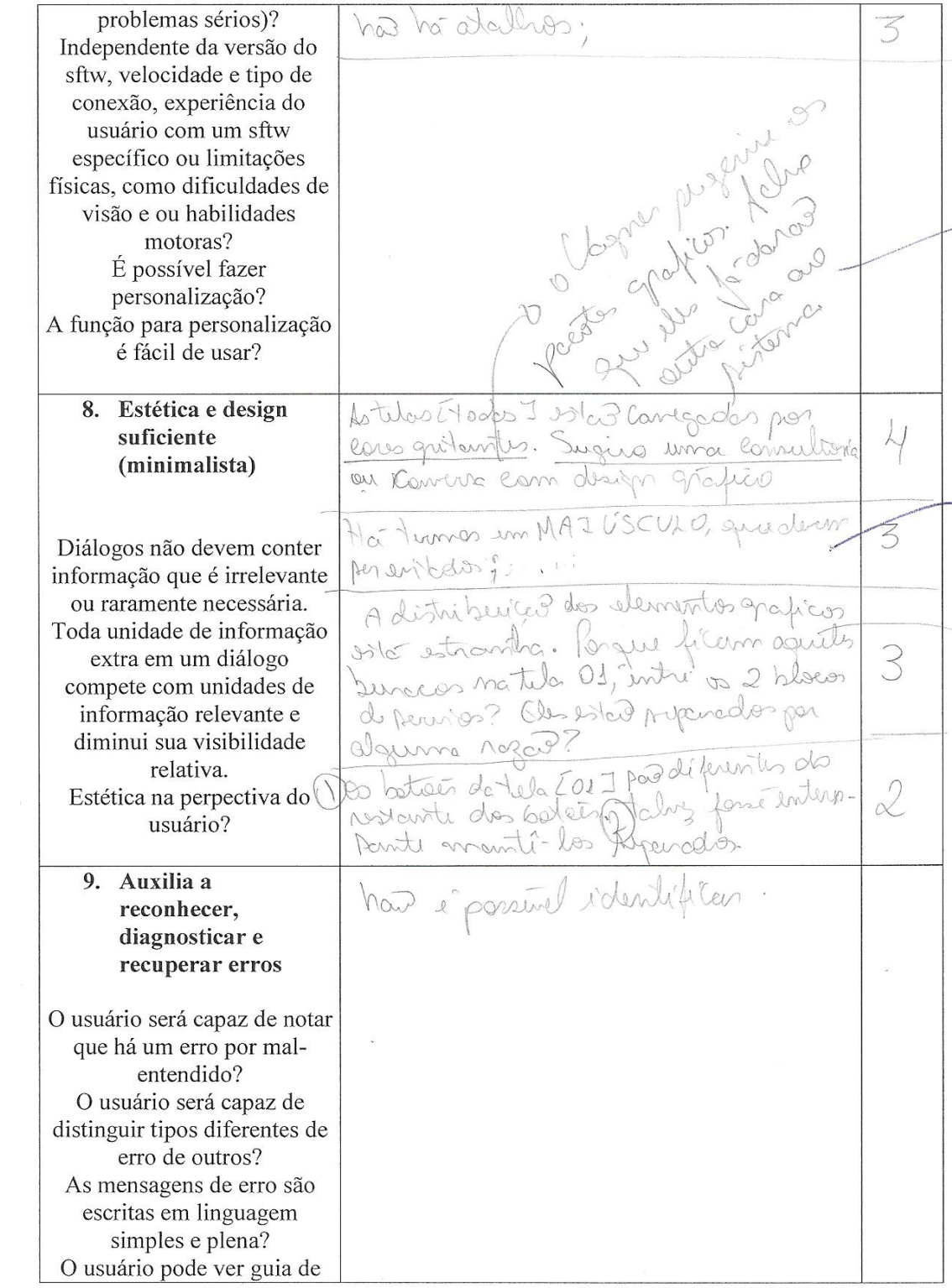

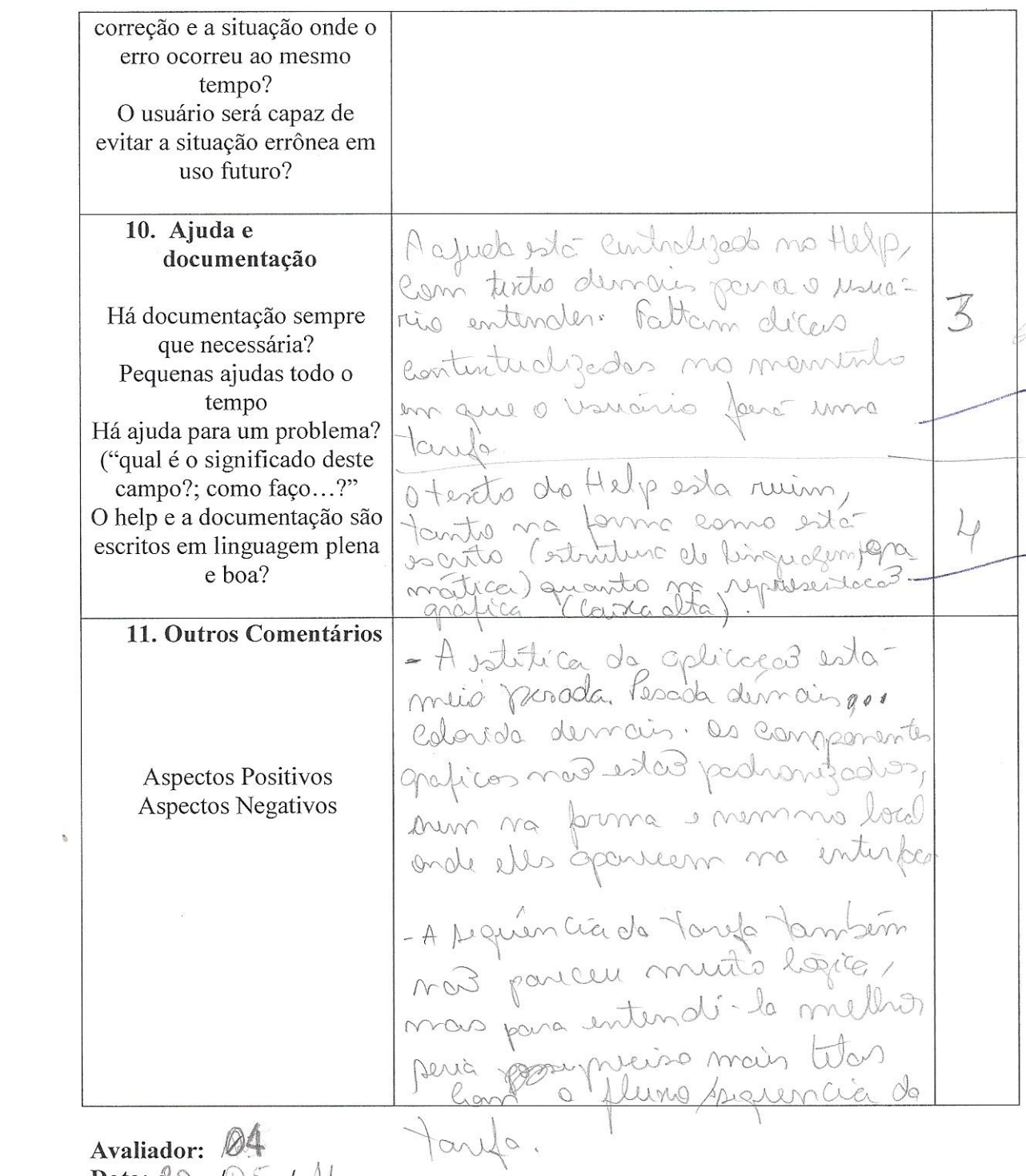

Data:  $\&0$  /  $\&5$  / 11

## **Anexo V: Avaliador 05**

## Avaliação Heurística de Interface de Usuário

#### IU analisada:

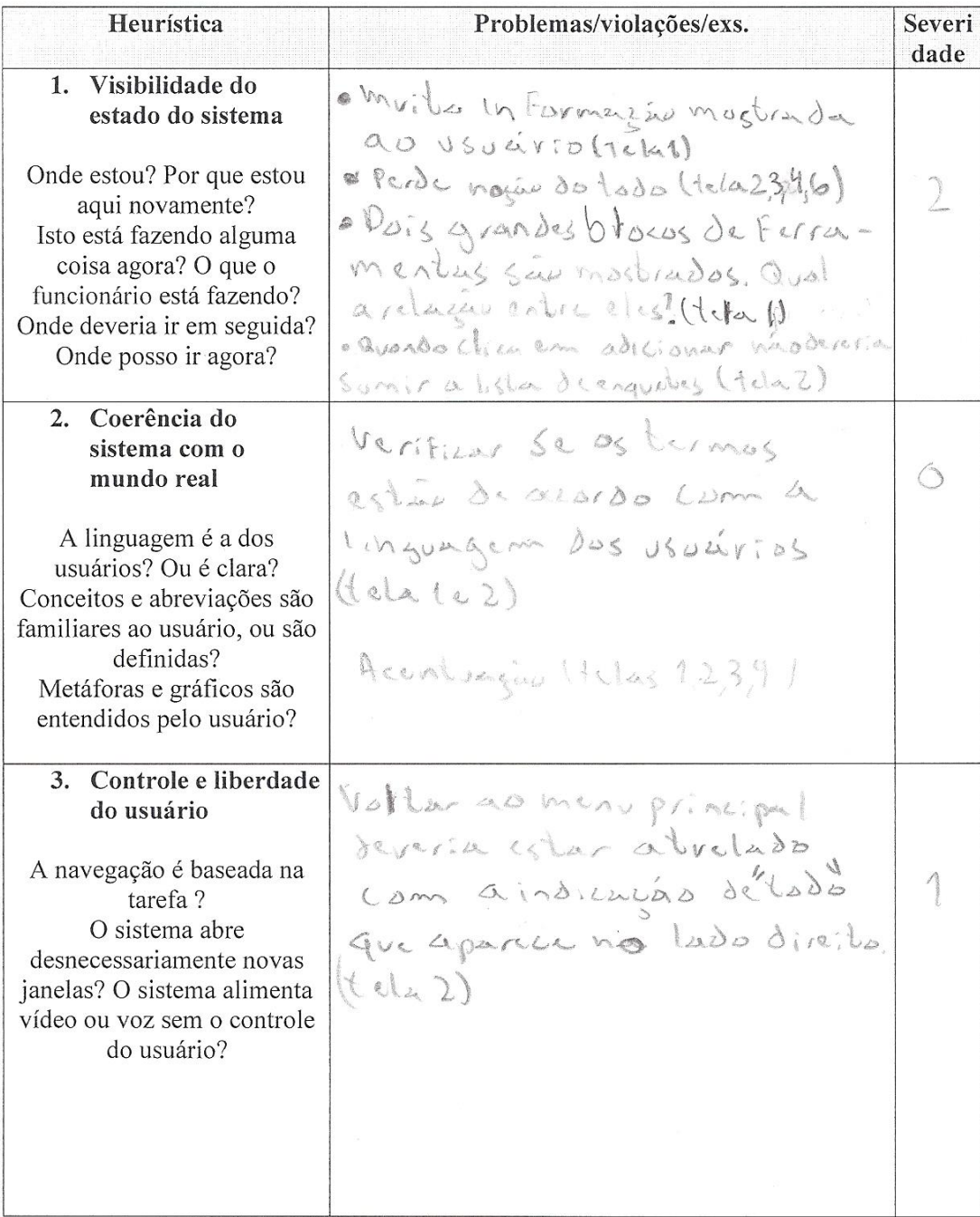

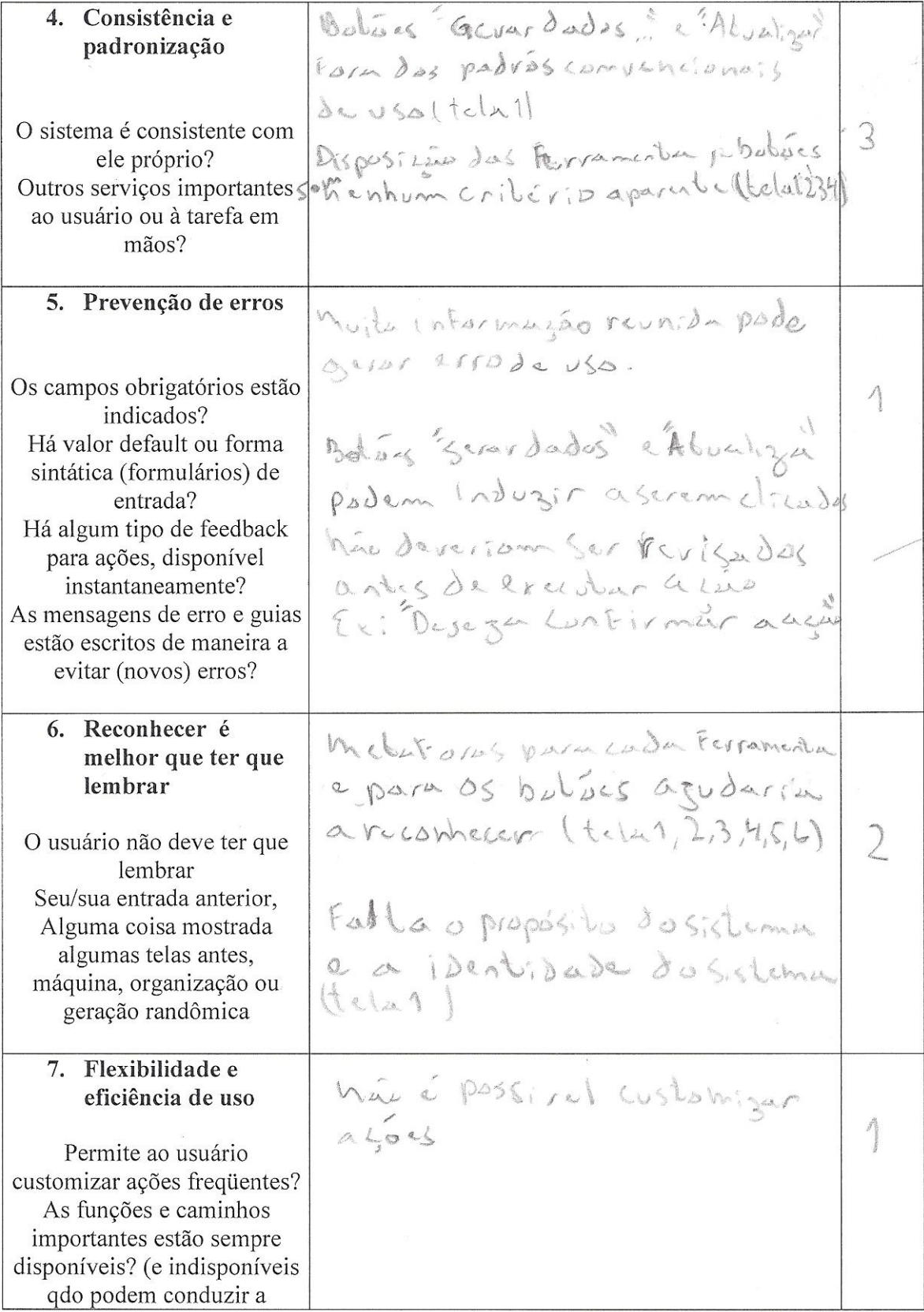

 $\mathbf{k}$
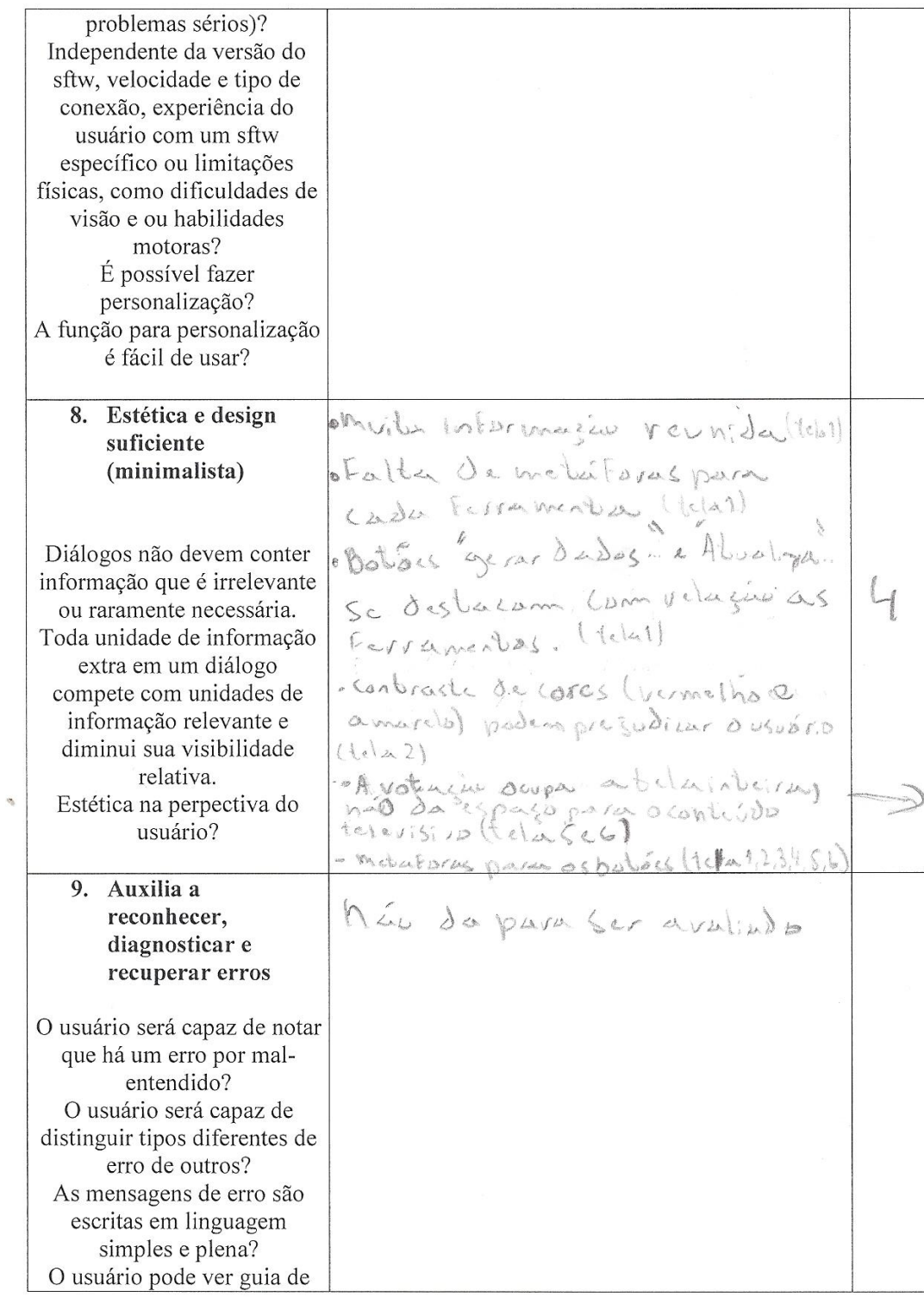

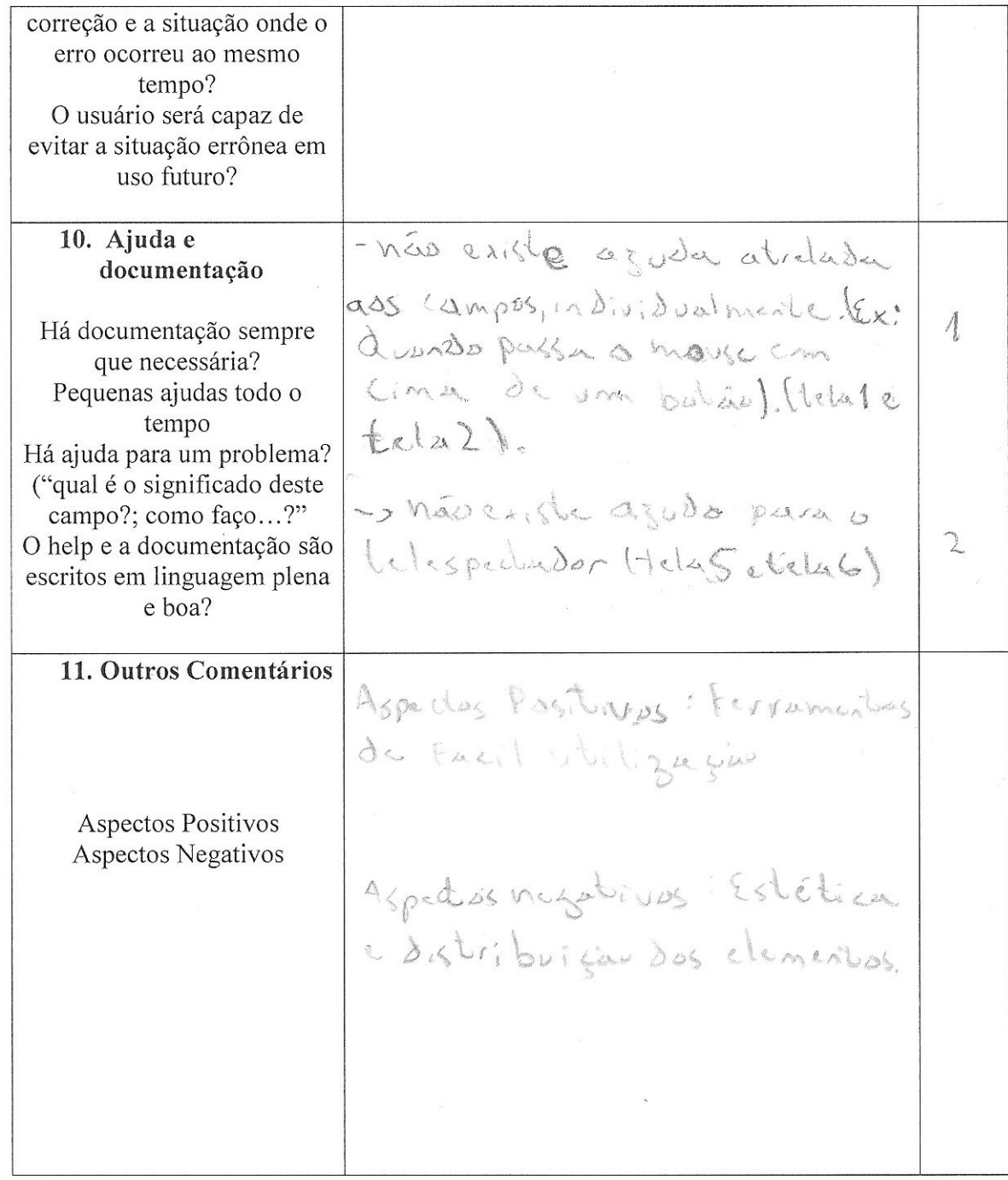

Avaliador:  $\frac{5}{\text{Data: } 20 / 05 / 201}$ 

 $\mathbf{b}$